# **Jana2020**

### **The program for structure analysis of regular, modulated, composite, and magnetic structures**

Václav Petříček, Michal Dušek, Lukáš Palatinus

**Cinthia Antunes Corrêa**

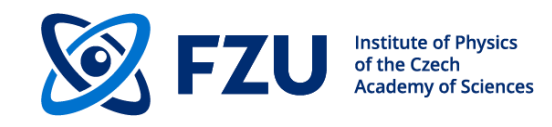

22/06/2024 **1**

### **Institute of Physics, Prague 6, Cukrovarnická street**

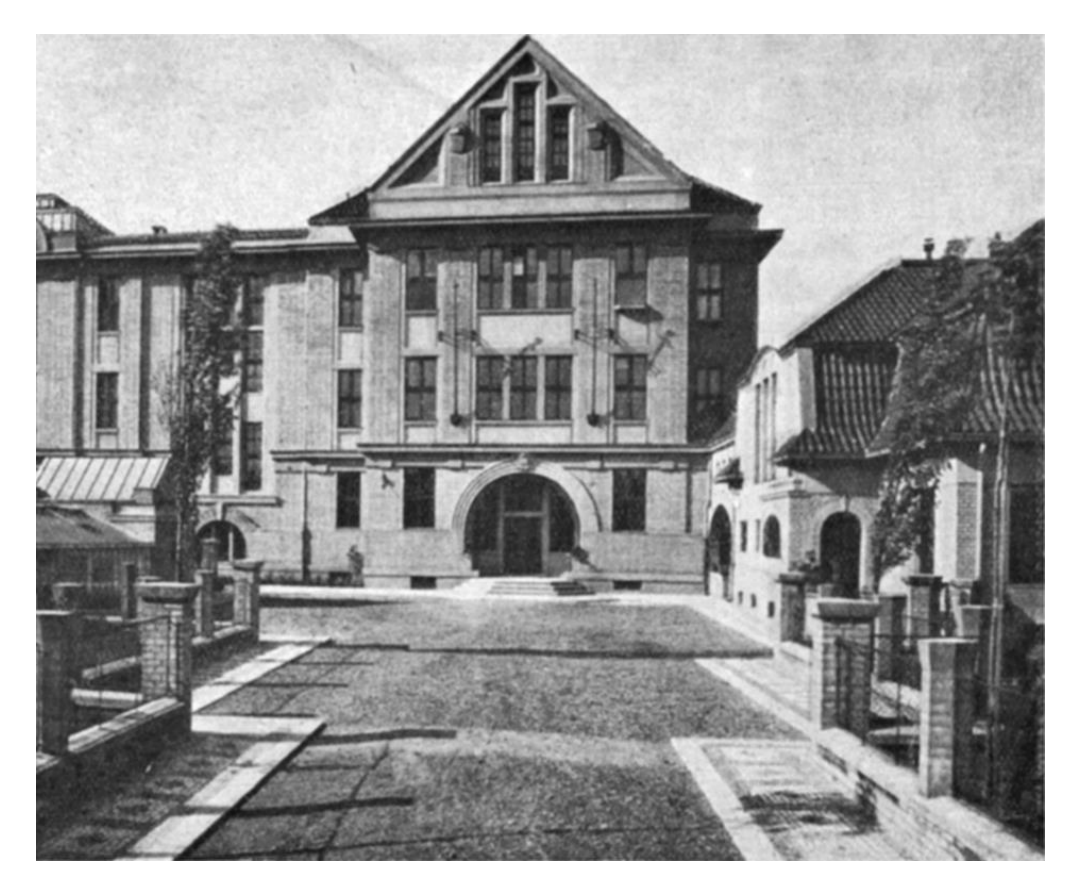

2023

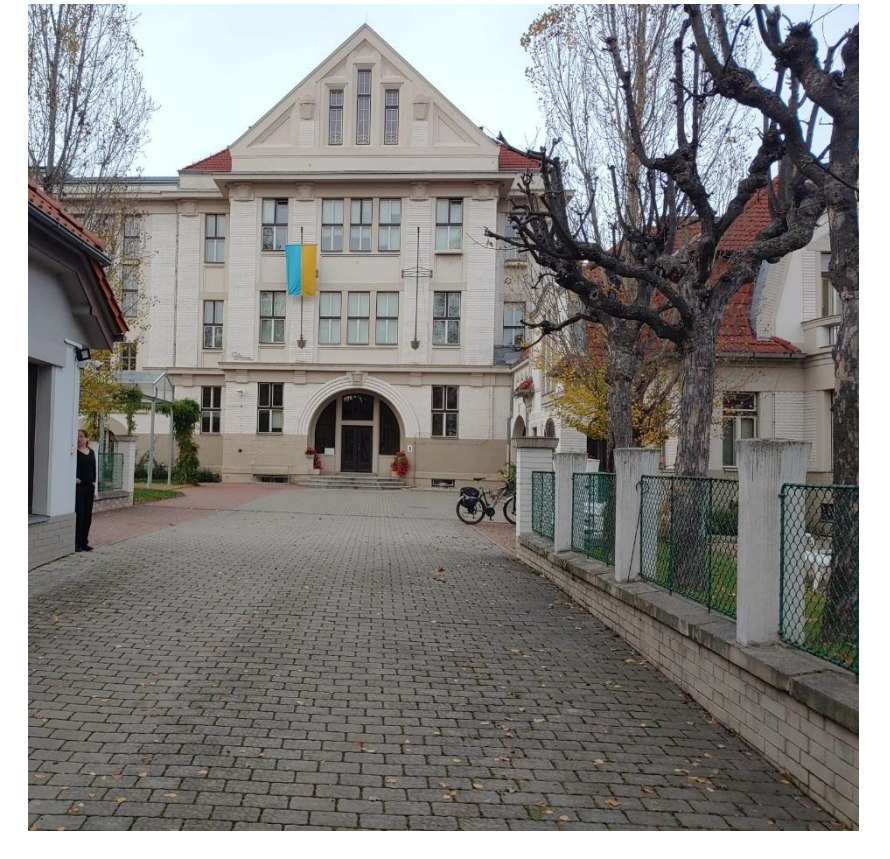

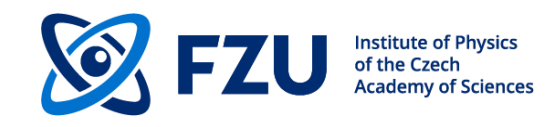

### **Since 1980…**

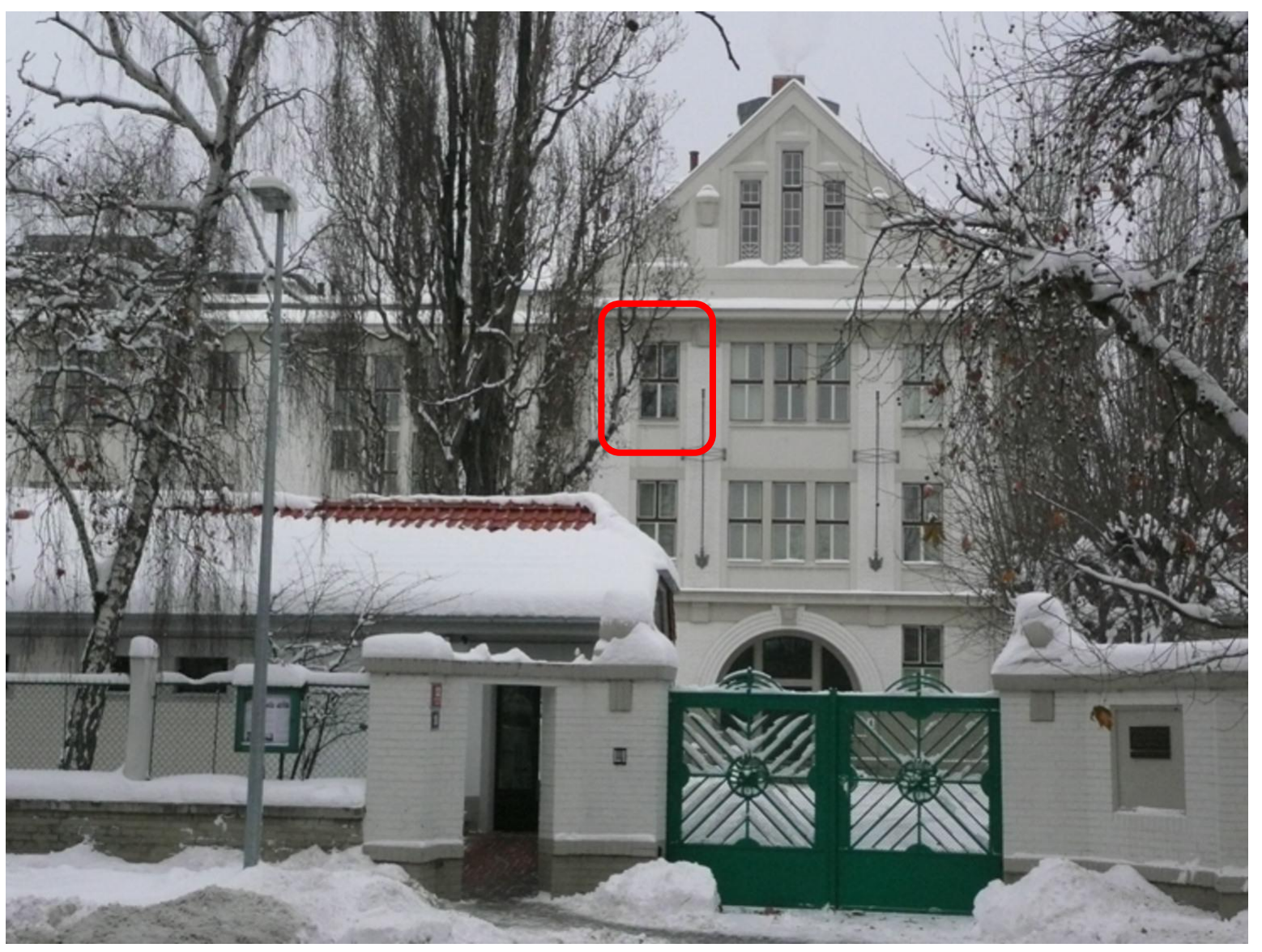

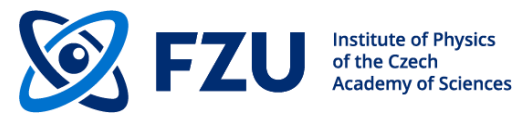

# **History**

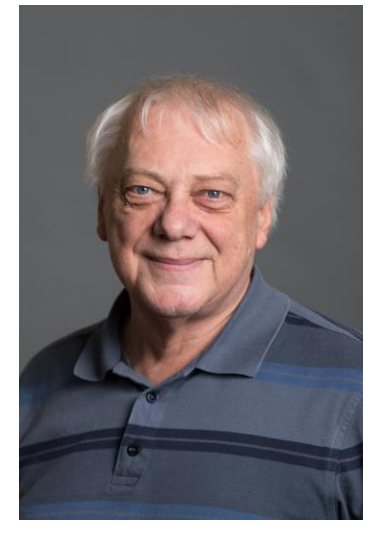

Václav Petříček

**1980** SDS

*Program for solution and refinement of 3d structures*

#### **1984** Jana *Refinement program for modulated structures*

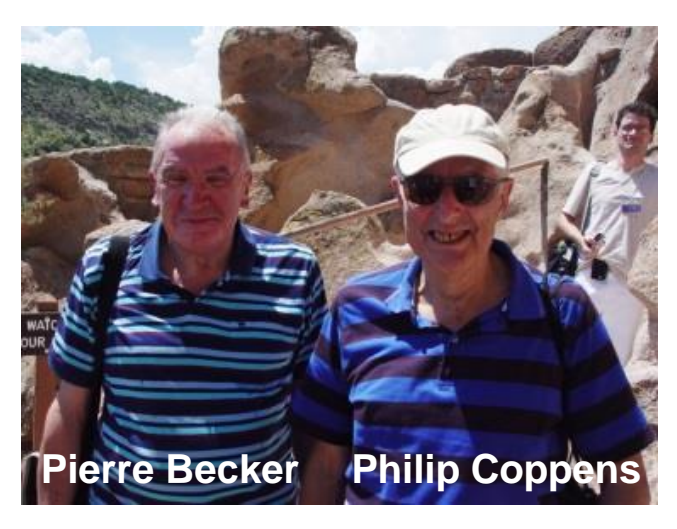

https://history.amercrystalassn.org/h\_coppens\_memoir

**Jana**- the first version developed during Vaclav's stay at Philip Coppens lab in 1984, in close collaboration with Pierre Becker - *Acta Cryst.* **A41**, 478-483 (1985).

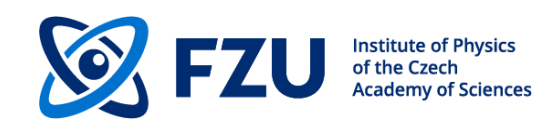

# **History**

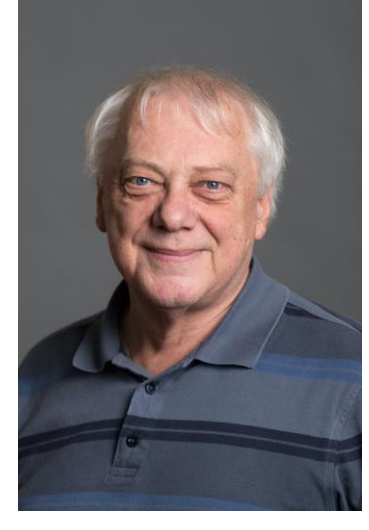

Václav Petříček

**1980** SDS *Program for solution and refinement of 3d structures*

#### **1984** Jana *Refinement program for modulated structures*

**1994** SDS94 and Jana94 *Set of programs for 3d (SDS) and modulated (Jana) structures running in text mode* 

### **1996** Jana96

*Modulated and 3d structures in one program. Graphical interface for DOS and UNIX X11*

#### **1998** Jana98

*Improved Jana96. First widely used version. Graphical interface for DOS, DOS emulation and UNIX X11*

### **2000** Jana2000

*Support for powder data and multiphase refinement. Graphical interface for Win32 and UNIX X11*

### **2006** Jana2006

*Combination of data sources, magnetic structures, and TOF data. Dynamical allocation of memory. Only for Windows*

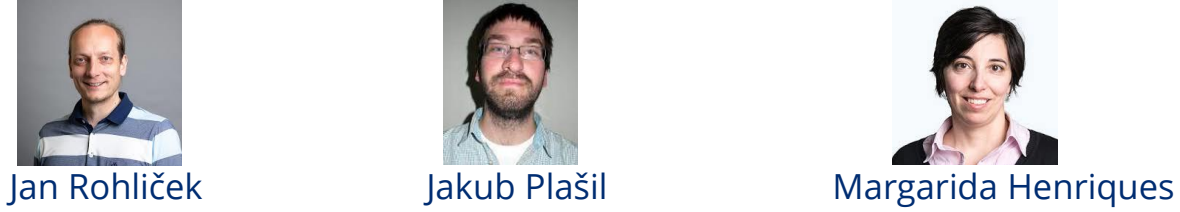

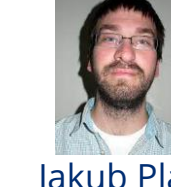

*2021 Jana2020*

*Development of an interactive and graphical interface*

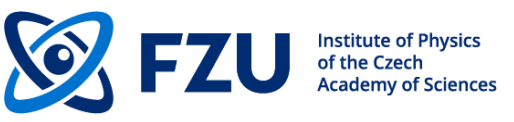

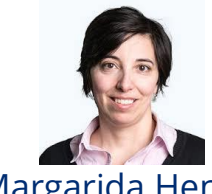

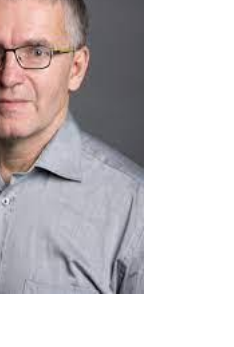

Michal Dušek

Lukáš Palatinus

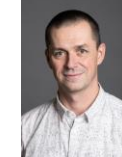

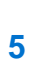

# **What the program offers**

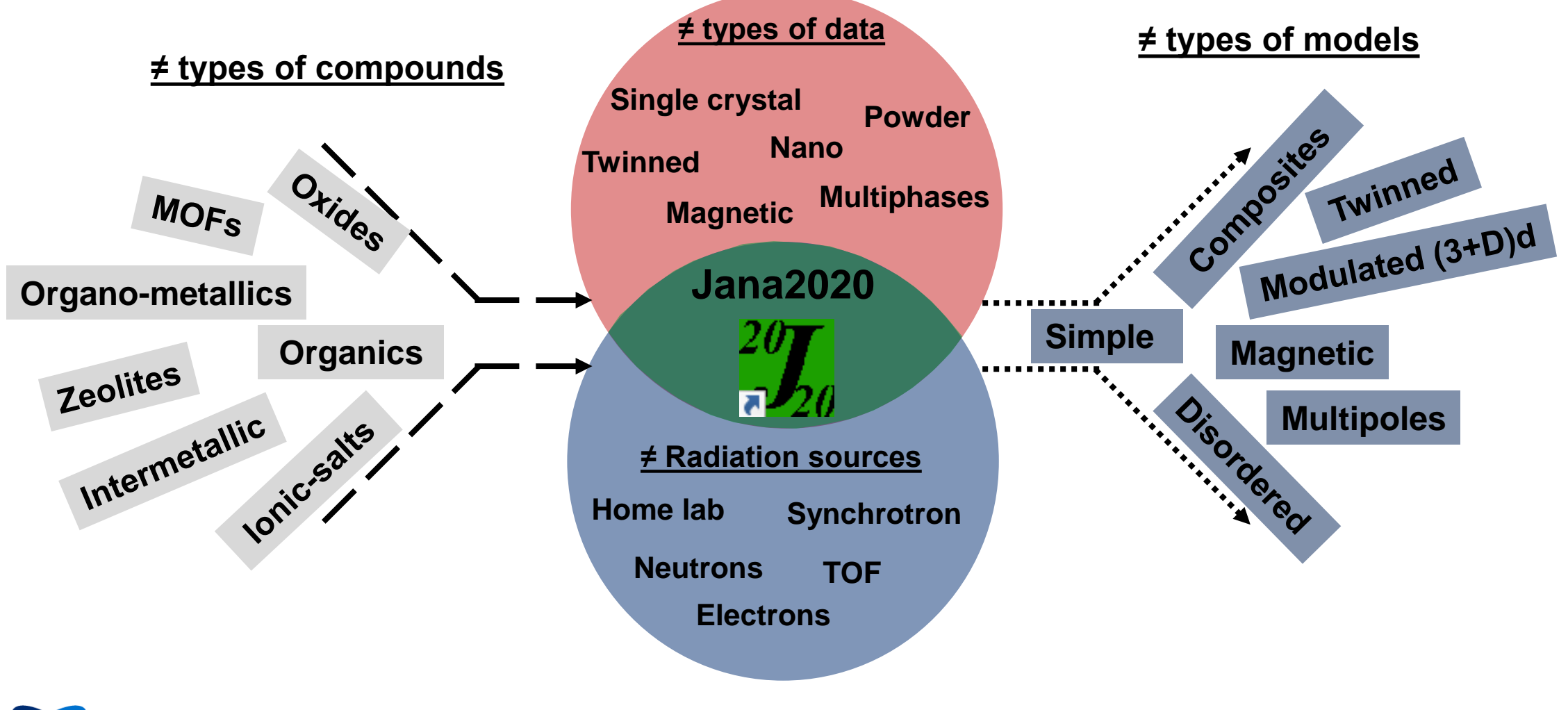

# **Topics**

### Basic crystallography

Advanced tools Commensurate structures Incommensurate structures Composite structures Magnetic structures

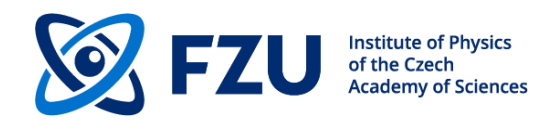

### Small organic and inorganic molecules

Complicated structures Large, twinned, disordered, polytypic, …

**Minerals** 

Aperiodic structures

Magnetic structures

Micro and nano samples

**Proteins** 

### **Basic crystallography**

- Radiation type selection
- Symmetry determination
- External call to structure solution by Charge flipping and Direct methods
- Tools for editing structure parameters
- Fourier calculation
- Tools for adding hydrogen atoms
- Constrains and Restraints
- JanaDraw
- Graphical tools for atomic parameters, refinement commands, bond distances, angles, etc.
- Scale factor
- Atomic site coordinates and occupancies
- ADPs
- Extinction parameters
- CIF output

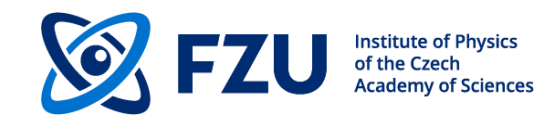

### **Advanced tools**

- Transformation tools, group-subgroup relations
- Twinning (merohedric, general), treating of overlapped reflections
- Fourier methods Fourier sections and de Wolff sections
- User equations and restrictions
- Disorder
- Split atomic positions and introduces restrictions
- Rigid body approach, local symmetry
- Anharmonic ADPs
- Modulated and composite structures
- Several types of modulated functions
- Plotting of modulated parameters as a function of t
- Plotting of modulated structures
- Calculation of geometric parameters
- Visualization of the modulated structure in JanaDraw
- Multiphases for powder and single-crystal data
- Multipole refinement
- Cyclic refinement
- Fundamental approach
- Anisotropic strain broadening (generalized to satellites)

# **Where to get it**

# **http://jana.fzu.cz/**

# Registration Download Installation

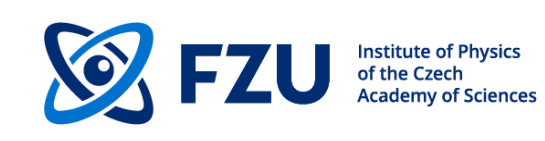

Download | Registration | Installation | External programs | Forum | Workshops | Citation & support | Contact Us

#### **Download**

Shortcuts: Jana2006 for Windows | Installation notes | Free Registration

Jana2020: the latest version of Jana software. The link "Jana2020Inst.msi" opens a new web page for user registration, program download and Jana cookbook. Jana2020 is free only for academic users.

Jana2006: development of this program has been finished. Jana2020 can read files of Jana2006.

Jana2000: development of this program has been finished. Jana2000 input files can be used in Jana2006, the necessary conversions are done automatically.

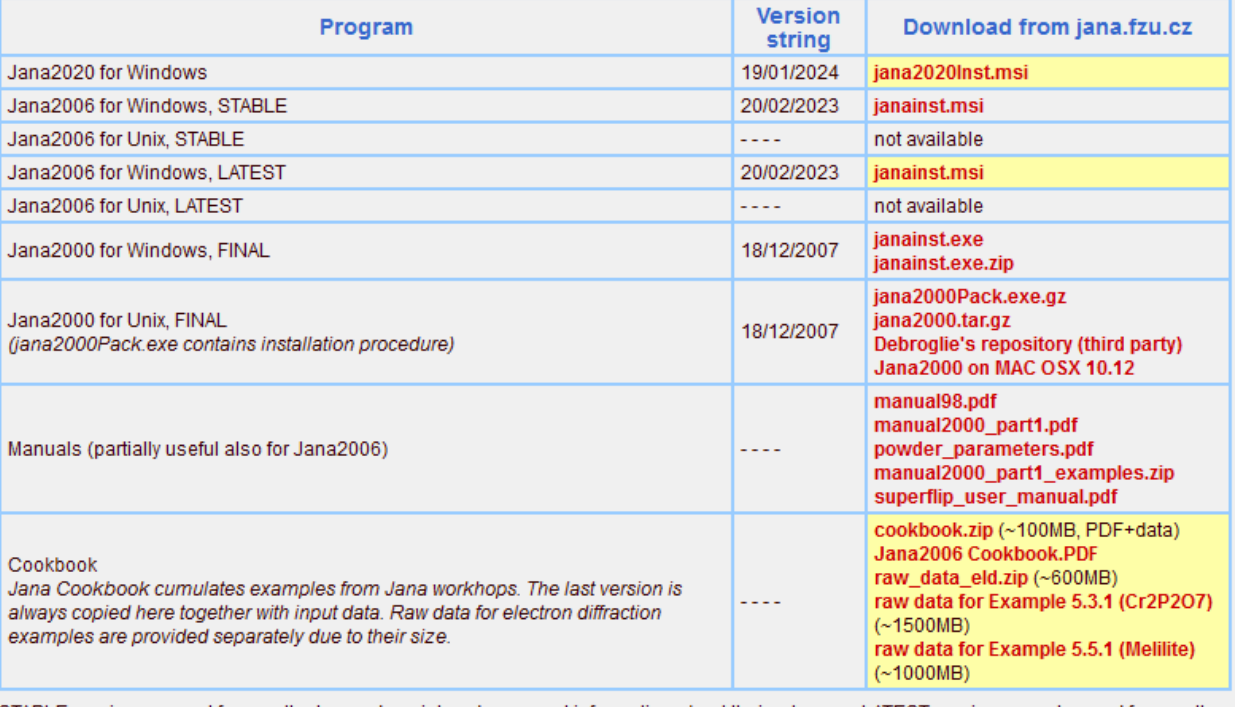

STABLE versions are not frequently changed, registered users get information about their releases. LATEST versions are changed frequently and contain the latest development. FINAL versions are not further developed. BETA versions are pre-releases of new major upgrades.

#### **Installation**

Jana2006 for Windows. Execute janainst.msi and follow the instructions. Execute jana2006.exe and check the version string in Tools->About Jana2006.

Jana2006 for Windows, old way of installation from janainst.exe. Follow the instructions for Jana2000. For the system environment variable use the name JANA2006DIR instead of JANADIR.

Jana2006 for UNIX. Unix version is not yet available.

Jana2000 for Windows. Execute the self-extracting archive janainst.exe. Before the extraction choose installation directory. After the extraction go to Control panel - System - Advanced - Environment variables and set the system-wide environment variable JANADIR to the name of the installation directory. Go to Display Properties - Effects and make sure Clear type fonts are not used for smoothing edges of screen fonts. Execute jana2000.exe.

# **Where to get it**

**https://jana -login.fzu.cz/jana2020** 

# Registration Download Installation

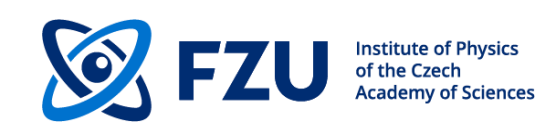

Download | Registration | Installation | External programs | Forum | Workshops | Citation & support | Contact Us

#### **Download**

Shortcuts: Jana2006 for Windows | Installation notes | Free Registration

Jana2020: the latest version of Jana software. The link "Jana2020Inst.msi" opens a new web page for user registration, program download and Jana cookbook. Jana2020 is free only for academic users.

Jana2006: development of this program has been finished. Jana2020 can read files of Jana2006.

Jana2000: development of this program has been finished. Jana2000 input files can be used in Jana2006, the necessary conversions are done automatically.

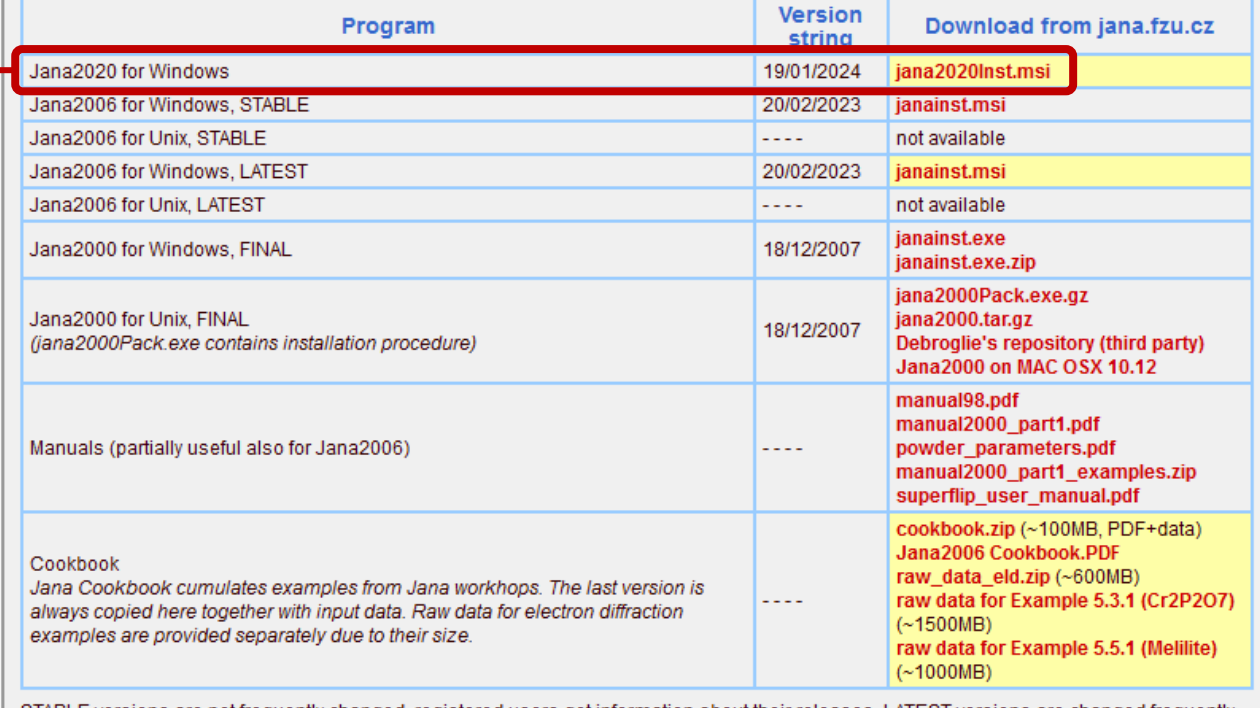

STABLE versions are not frequently changed, registered users get information about their releases. LATEST versions are changed frequently and contain the latest development. FINAL versions are not further developed. BETA versions are pre-releases of new major upgrades.

#### **Installation**

Jana2006 for Windows. Execute janainst.msi and follow the instructions. Execute jana2006.exe and check the version string in Tools->About Jana2006.

Jana2006 for Windows, old way of installation from janainst.exe. Follow the instructions for Jana2000. For the system environment variable use the name JANA2006DIR instead of JANADIR.

Jana2006 for UNIX. Unix version is not yet available.

Jana2000 for Windows. Execute the self-extracting archive janainst.exe. Before the extraction choose installation directory. After the extraction go to Control panel - System - Advanced - Environment variables and set the system-wide environment variable JANADIR to the name of the installation directory. Go to Display Properties - Effects and make sure Clear type fonts are not used for smoothing edges of screen fonts. Execute jana2000.exe.

# **How to get it**

**https://jana-login.fzu.cz/jana2020** 

# Registration

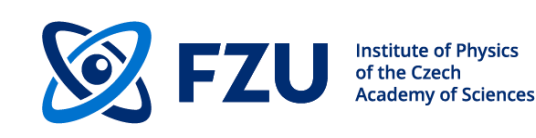

Download | Registration | Installation | External programs | Forum | Workshops | Citation & support | Contact Us

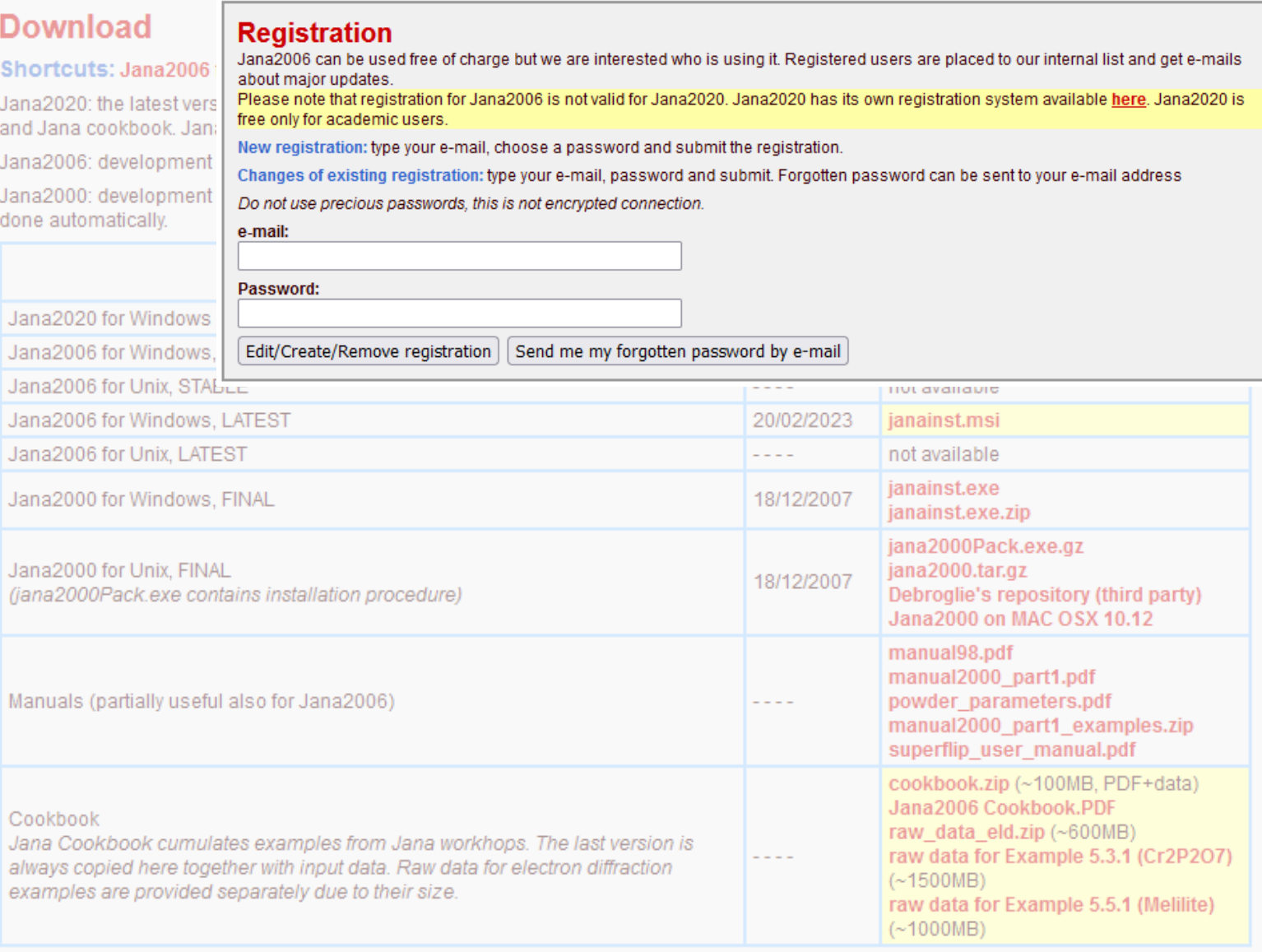

STABLE versions are not frequently changed, registered users get information about their releases. LATEST versions are changed frequently and contain the latest development. FINAL versions are not further developed. BETA versions are pre-releases of new major upgrades.

# **https://jana-login.fzu.cz/jana2020**

Download

Install

# Cookbook

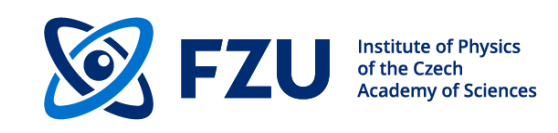

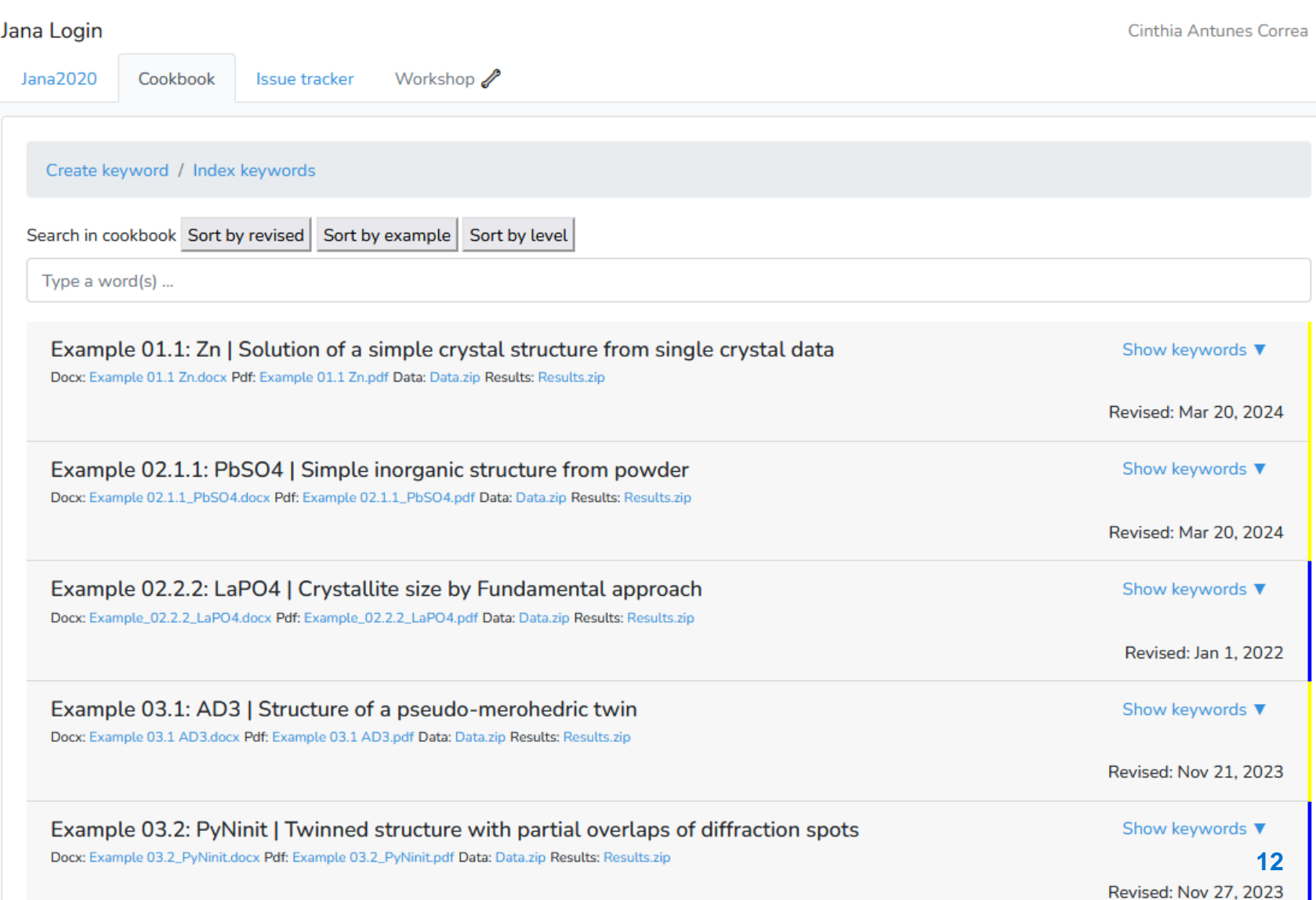

# **Where to get it**

# **http://jana.fzu.cz/**

# **Workshops**

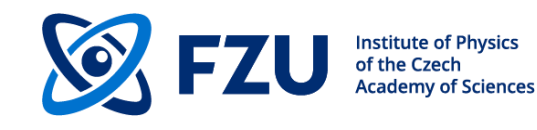

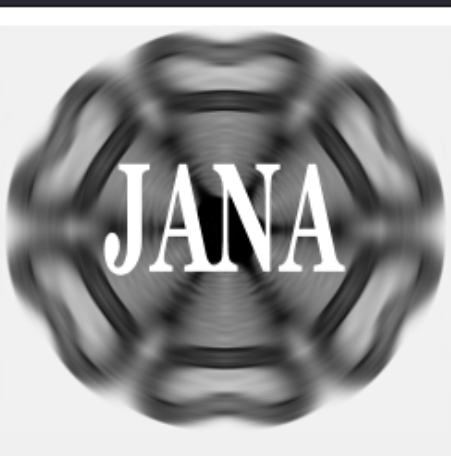

Jana2006 is a crystallographic program focused to solution, refinement and interpretation of difficult, especially modulated structures. It calculates structures having up to three modulation vectors from powder as well as single crystal data measured with X-ray or neutron diffraction. The input diffraction data can be unlimitedly combined, the combination of powder neutron data with single crystal X-ray data being a typical example. The structure solution can be done using the built-in charge flipping algorithm or by calling an external direct methods program. Jana can handle multiphase structures (for both powder and single crystal data), merohedric twins as well as twins with partial overlap of diffraction spots, commensurate and composite structures. It contains powerful transformation tools for symmetry (group-subgroup relations), cell parameters and commensurate-supercell relations. Wide scale of constrains and restrains is available including a powerful rigid body approach and possibility to define a local symmetry affecting only part of the structure. The latest development of Jana concerns magnetic structures.

More about Jana2006 (PowerPoint presentation, 10MB)

**Institute of Physics** Department of Structure Analysis Cukrovarnicka 10 16253 Praha 6 Czech Republic

**Academy of Sciences | Institute of Physics** Dept of Structure Analysis | Laboratory of Crystallography ECA-SIG#3 | Contact Us

**CRYSTALLOGRAPHIC COMPUTING SYSTEM FOR STANDARD AND MODULATED STRUCTURES** 

Vaclay Petricek, Michal Dusek & Lukas Palatinus

#### **News**

COFUND project Physics for Future: Postdoctoral fellowships at the Institute of Physics. Prague, offer training in various disciplines including crystallography.

Jana2020 publication in Zeitschrift für Kristallographie: Please cite this article if you publish structures calculated with Jana2020.

October 18 - 20, 2023 Jana2020 workshop: Garching, Germany

June 18 - 23, 2023 The 15th conference on quasicrystals: Tel Aviv, Israel

The 26th IUCr Congress: abstract deadline 21 February 2023

August 22 - 29, 2023 The 26th IUCr Congress: Melbourne, Australia

June 28 - 23, 2023 The 15th International Conference on Quasicrystals, ICQ15: Tel Aviv. Israe

June 19 - 24, 2022 APERIODIC2022 - 10h International Conference on Aperiodic Crystals: Sapporo, Japan

May 23 - 27, 2022 5th international school on aperiodic crystals: Kutna Hora, Czechia

August 22 - 30, 2020 The 25th IUCr Congress: Prague, Czech Republic

IUCr 25 Highlights related to aperiodic crystallography: **Magnetic structures Aperiodic structures** Satellite workshop on aperiodic and magnetic structures

August 20 - 21, 2020 Workshop on Aperiodic and Magnetic Structures: satelllite of IUCr. Prague, Czech Republic

May 31 - June 9, 2019 Magnetic Crystallography: Erice, Italy

March 11 - 13, 2019 Jana basic Workshop in Jena, Germany

December 10 - 13, 2018 Jana Modulation Workshop: La Jolla CA, USA

October 26-27, 2017 Workshop on magnetic option in Jana2006, Garching, Germany

Ad hoc workshops on Jana [ Next: 47 ]

### **Software distributed with Jana2020**

- Superflip structure solution by charge flipping
- Dyngo reflection intensities from the dynamical theory of diffraction
- Marching cube isosurfaces

### **Software that can be launched in Jana2020**

- Plotting programs (Diamond, Mercury, Vesta ....)
- Structure solution programs (SHELXT, SIRWARE)
- Bilbao crystallographic server
- ISODISTORT

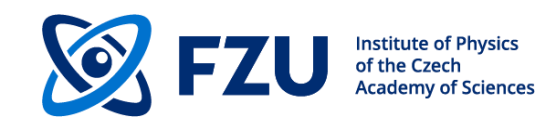

### **Jana2020 Interface**

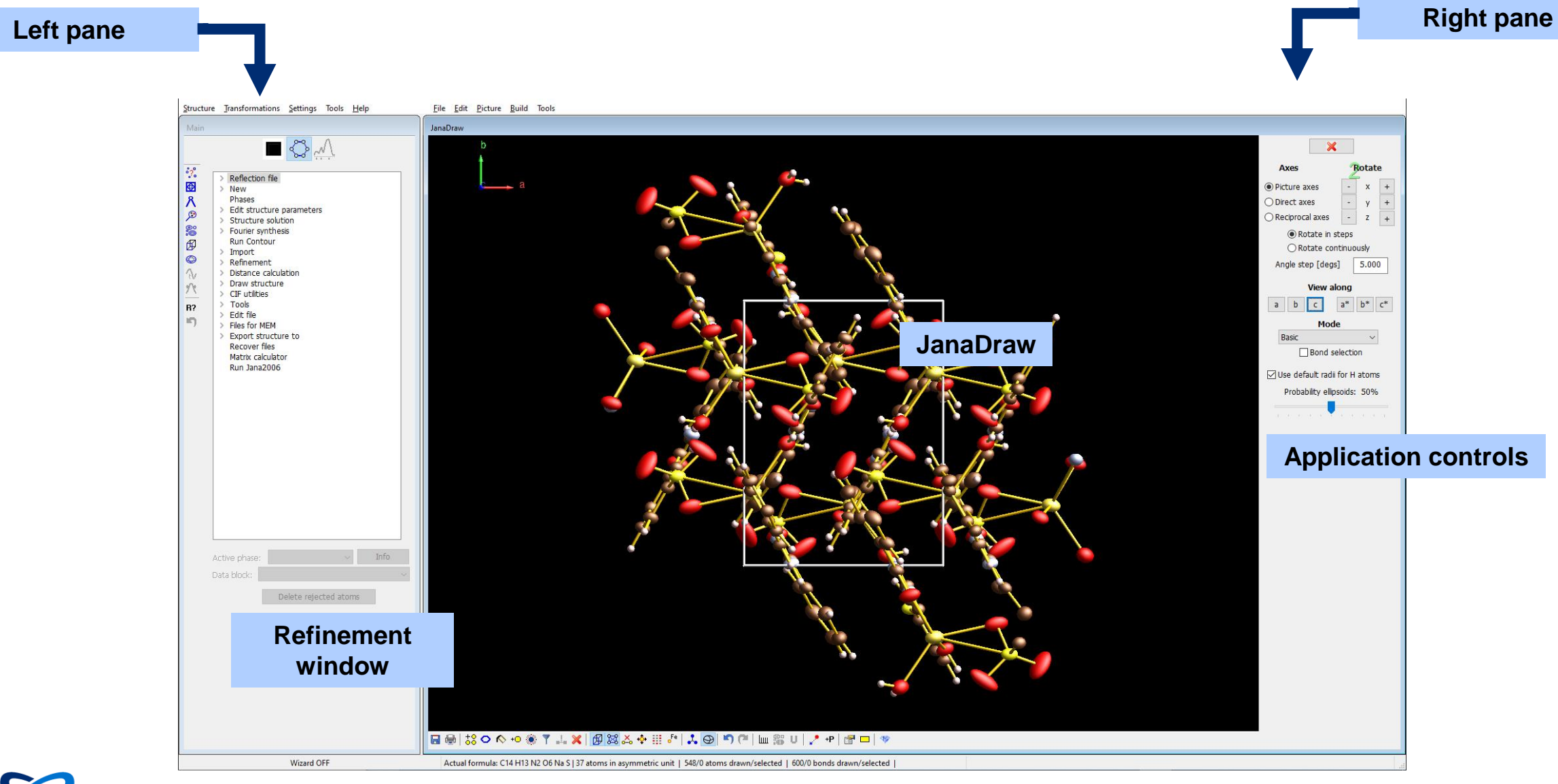

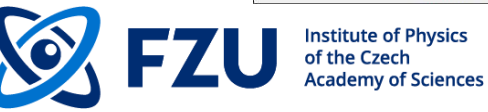

### **Jana2020 Interface**

f the Czech cademy of Sciences

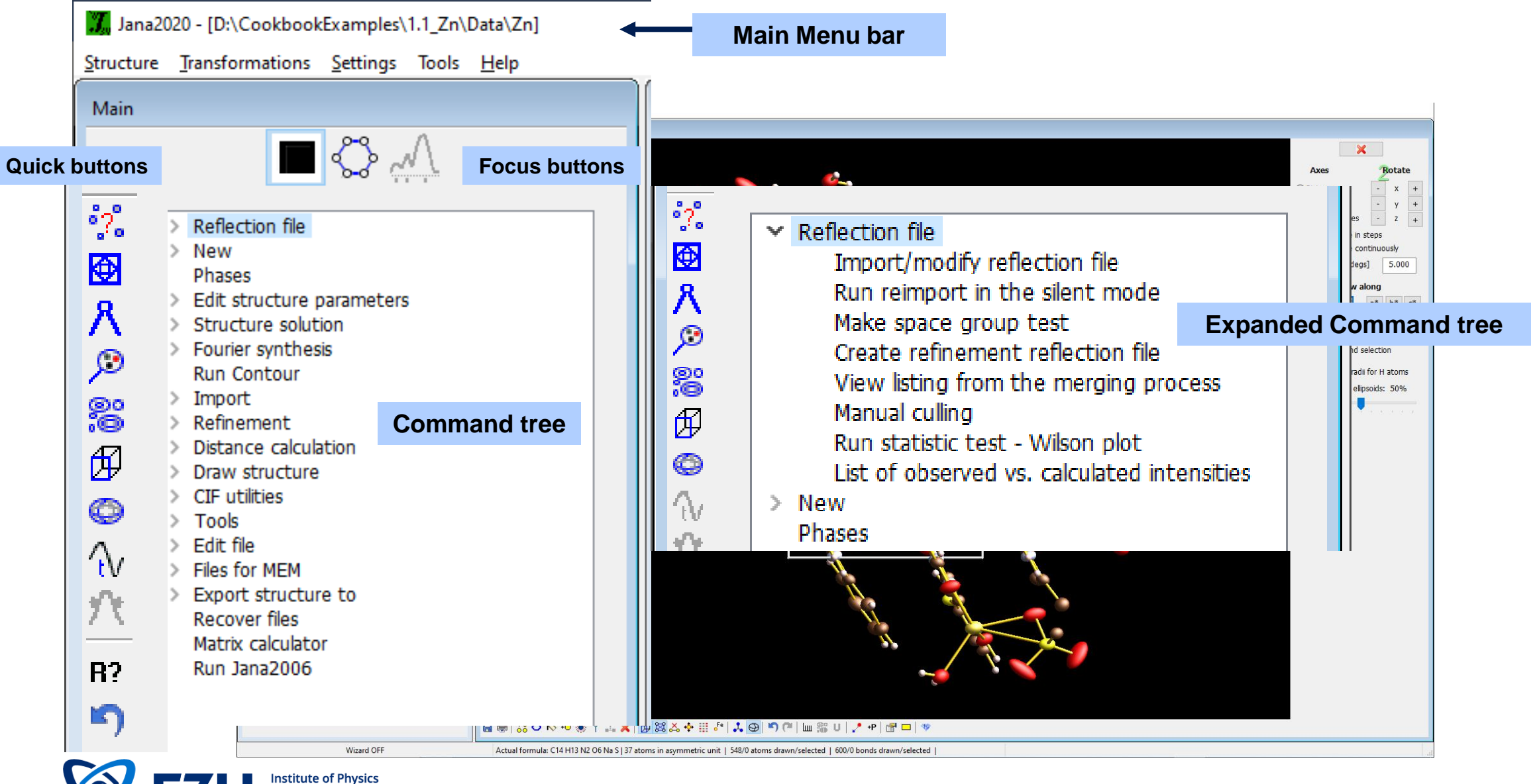

# **Software flow scheme**

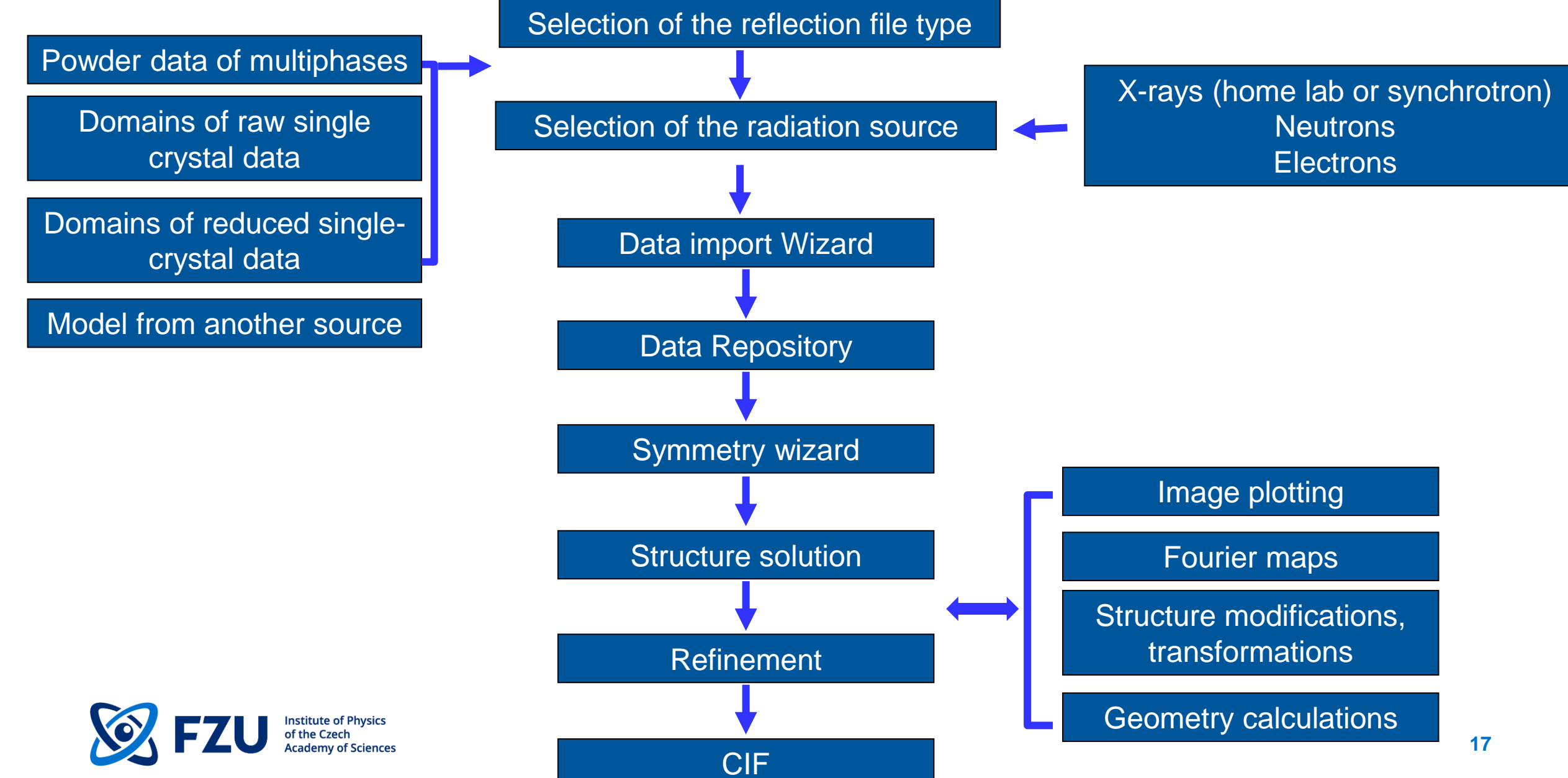

# **Software flow scheme and files created**

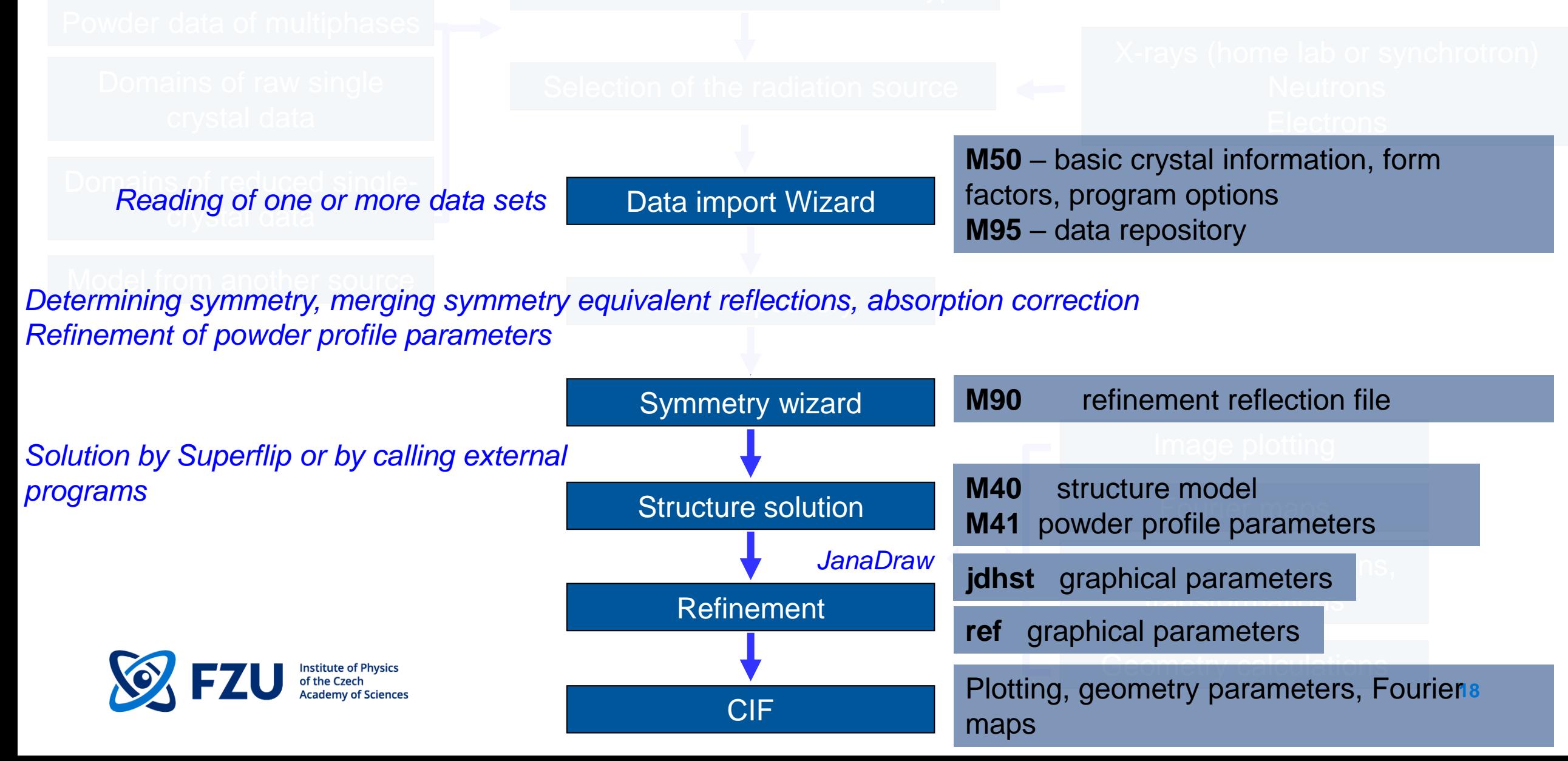

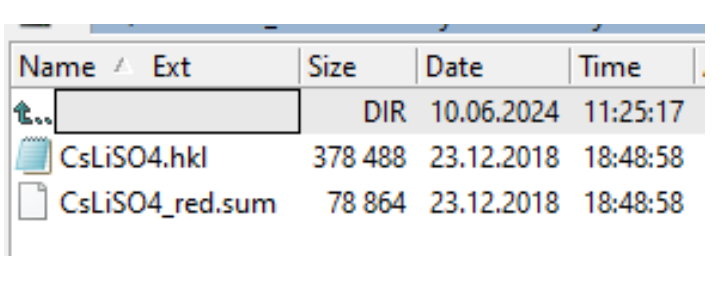

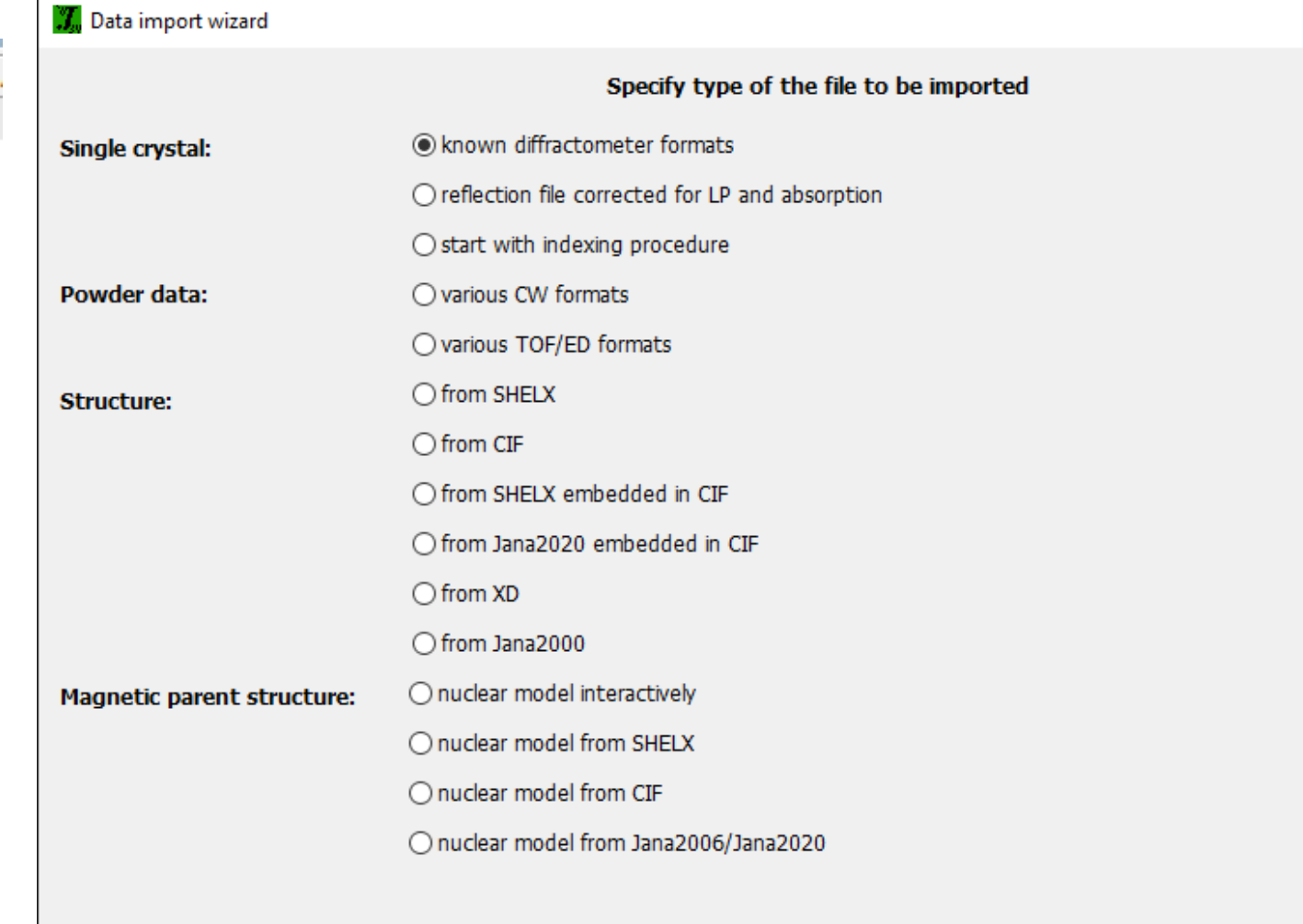

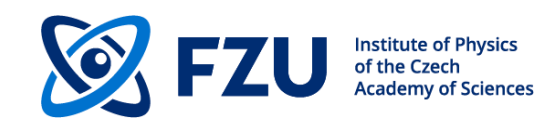

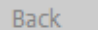

Next

Cancel

**19**

×

### Data import wizard **Input data: single crystal, powder, TOF**

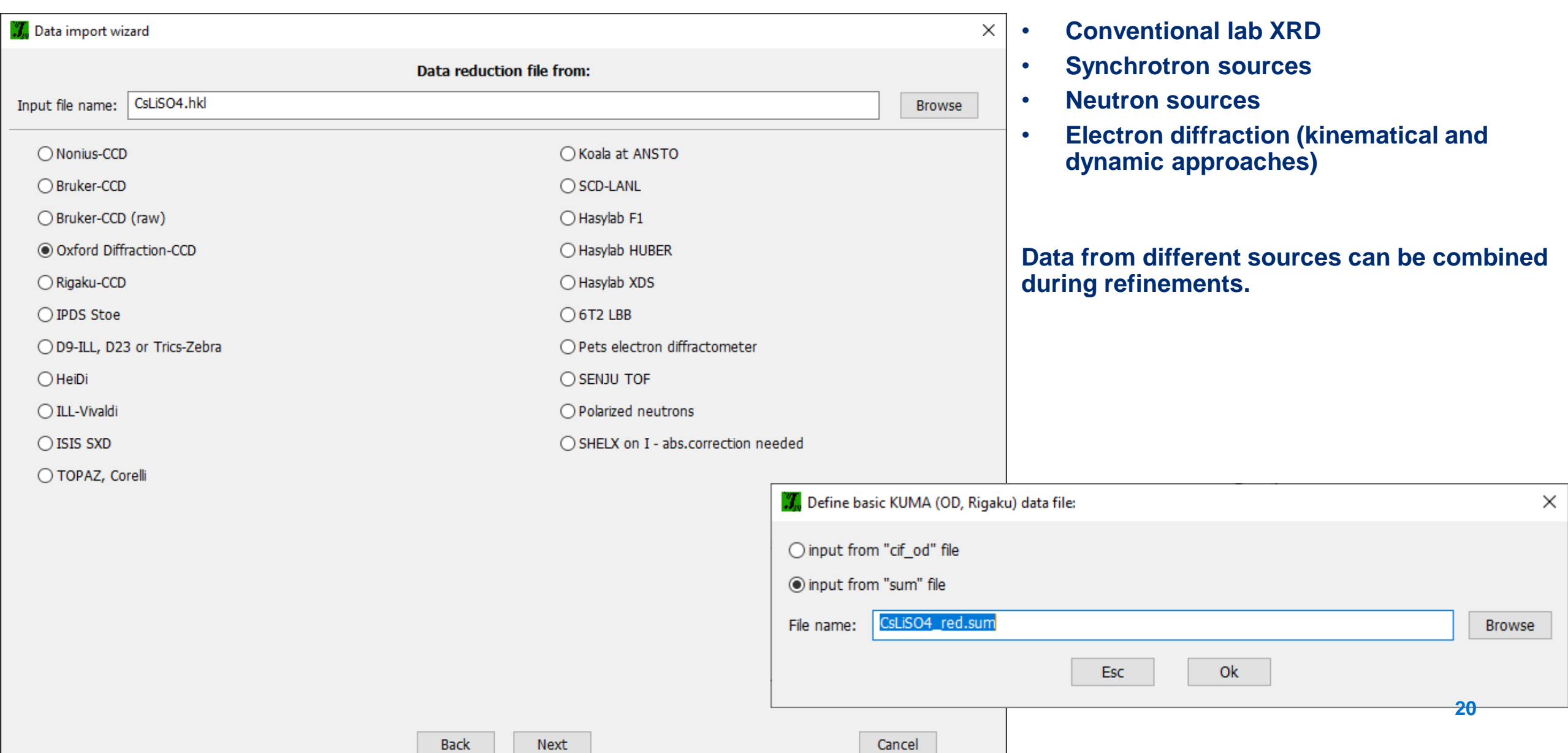

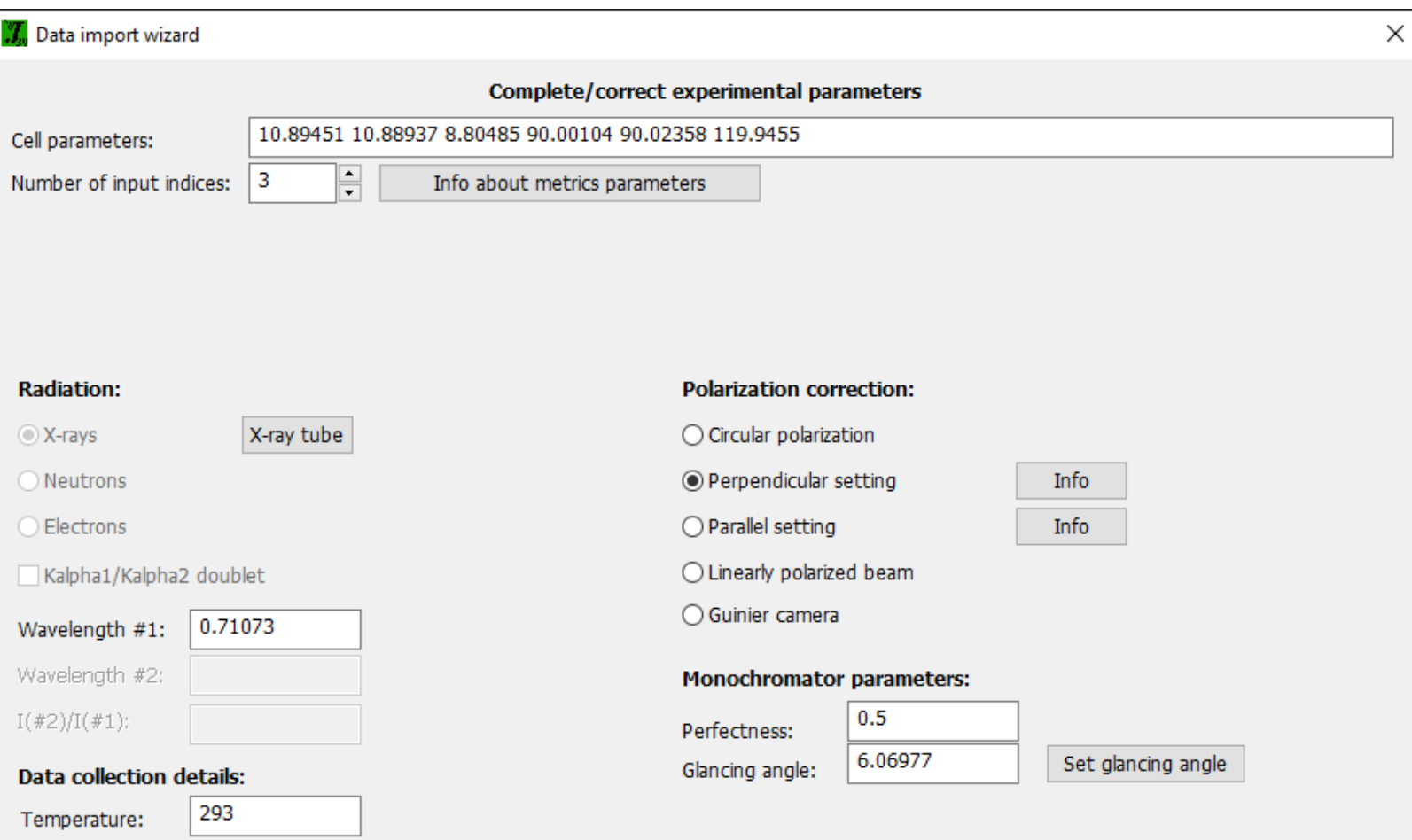

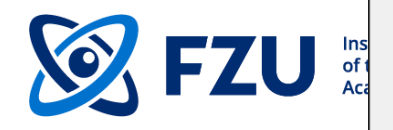

Next

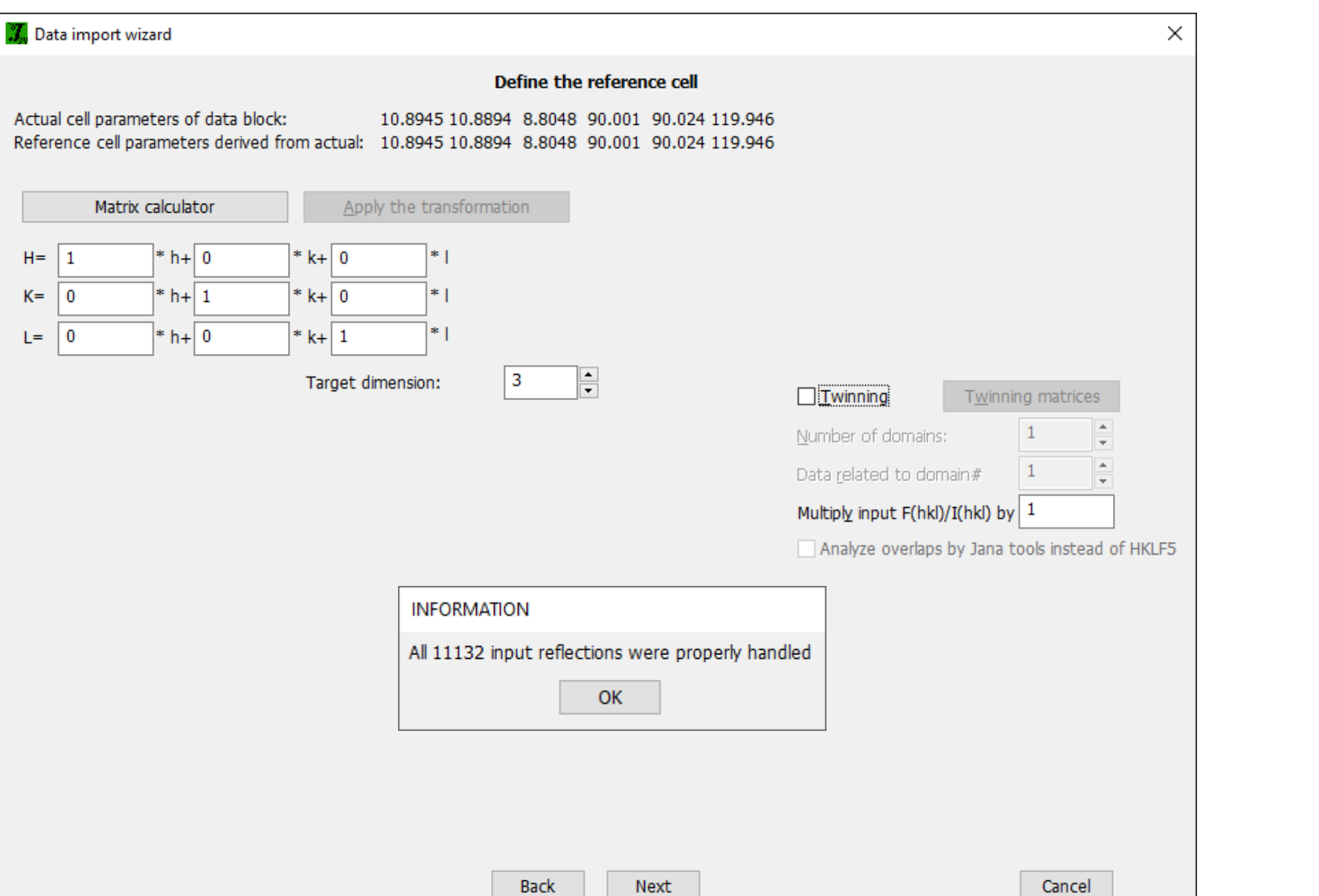

**DIR** 仓。 CsLiSO4.hkl 378 488 CsLiSO4\_red.sum 78 864 Name 4 Ext **Size DIR** 伧.. CsLiSO4.hkl 378 488 CsLiSO4.I01 2 515 832 **CeliSO4 IS1** 161 CsLiSO4.m50 450 CsLiS04\_red.sum 78 864

Name A Ext

**Size** 

### **M50** – basic crystal information, form factors, program options

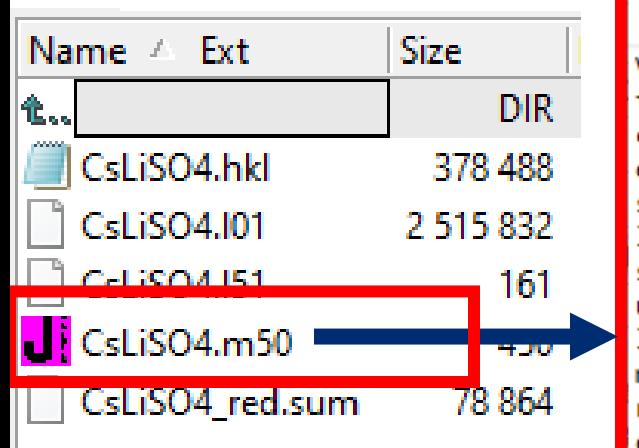

■ D:\Conferences\_Trips\_Seminars\2024.06.22\_Workshop\_Knoxville-US\_American Physical Society Meeting\Examples\3.3.1\_CsLiSO4\_flow\Data\CsLiSO4.m50

File Edit Search View Convert Options Help Version Jana2020 title cell 10.89451 10.88937 8.80485 90.001 90.0236 119.9455 esdcell 0.00058 0.00058 0.00041 0.0041 0.0041 0.0056 spgroup P1 1 1 lattice P symmetry x y z unitsnumb 0 lambda 0.71073 radtype 1 lpfactor 1 monangle 6.0823 perfmono 0 roundmethod 1 autrefkeys 1 end \*\*\*\*\*\*\*\*\*\*\*\*\*\*\*\* \*\*\*\*\*\*\*\*\*\*\*\*\*\*\*\*\*\*\*\*\*\*\*\*\*\*\*\*\*\*\*\*\*\*\*\*\*\* refine end refine fourier end fourier dist end dist contour end contour

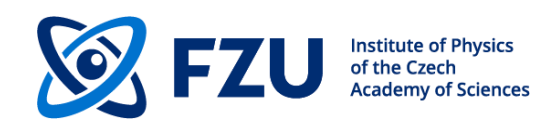

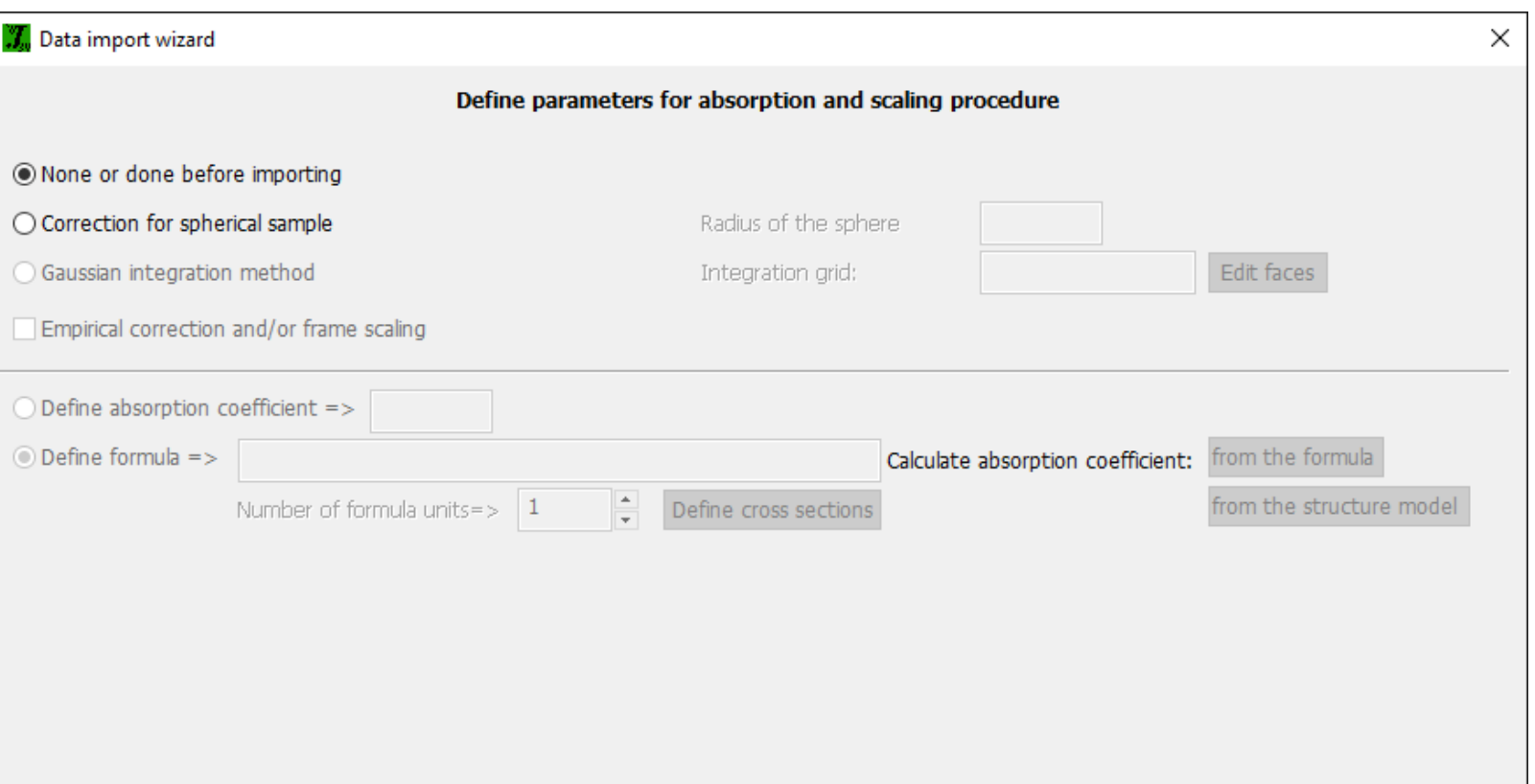

#### **INFORMATION**

The data import wizard is complete. As a next step you can import another or modify the previously imported ones.

Next

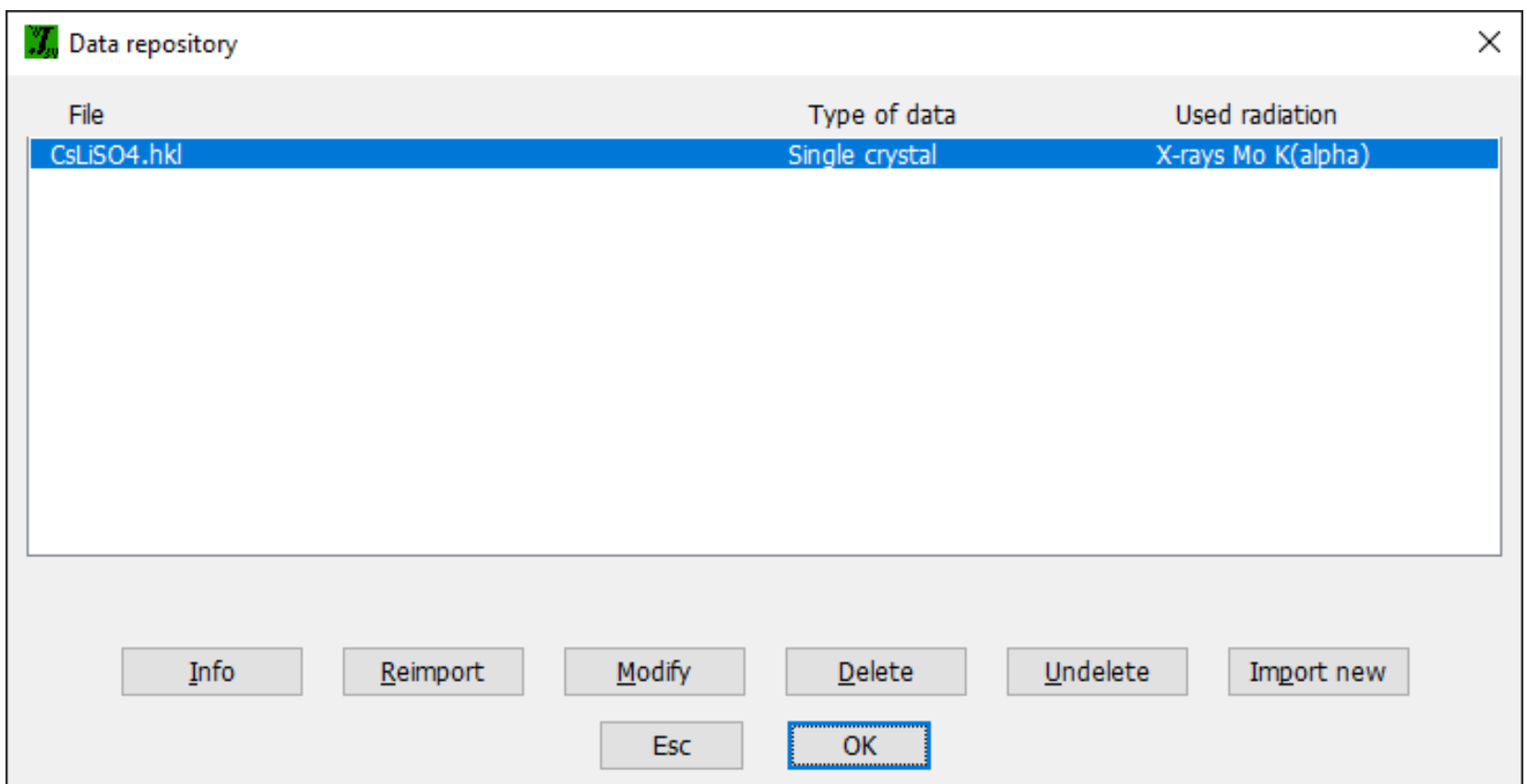

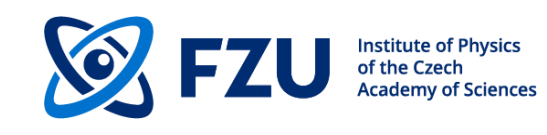

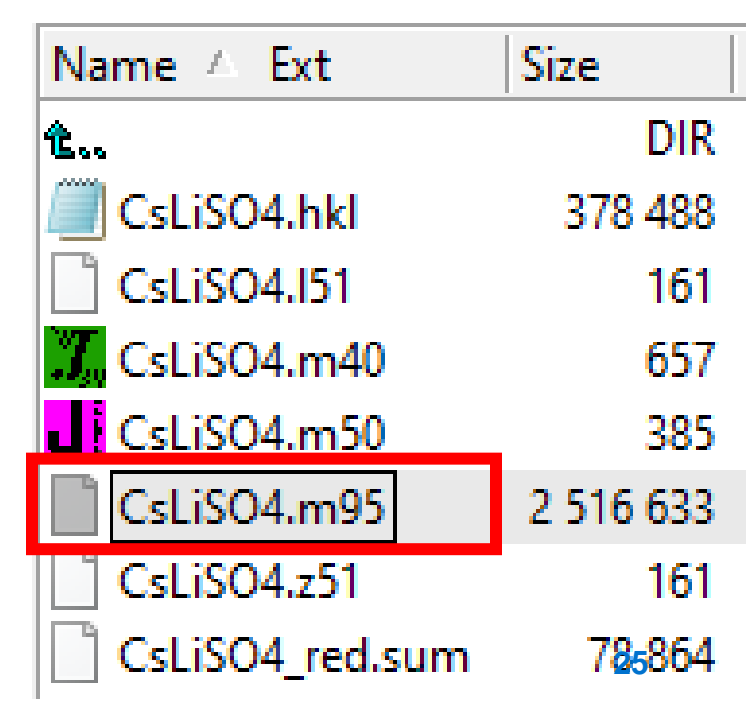

### **M95** – data repository

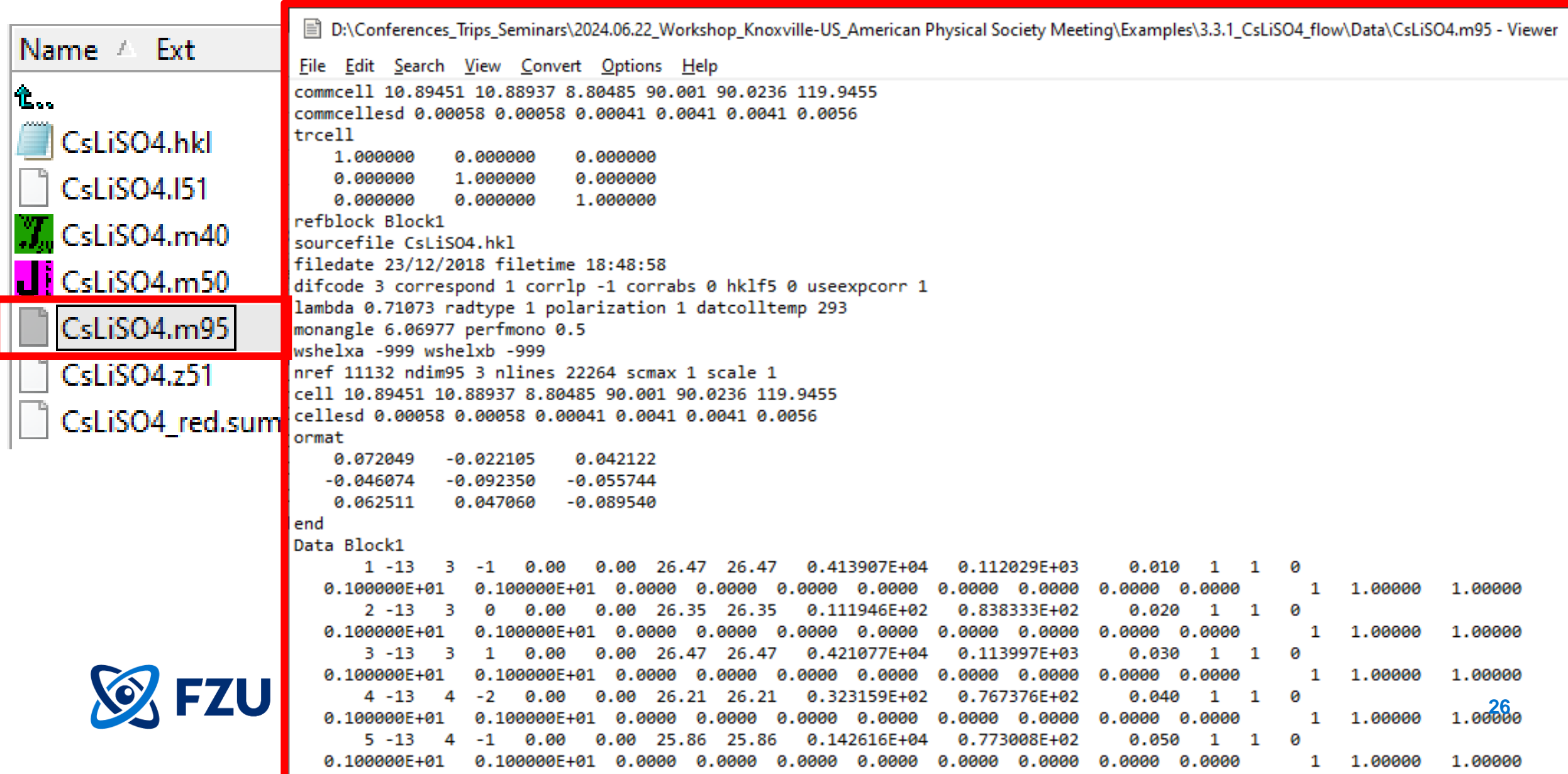

# **Software flow scheme and files created**

Model from another source

alent reflections, *Determining symmetry, merging symmetry equivalent reflections, absorption correction Refinement of powder profile parameters*

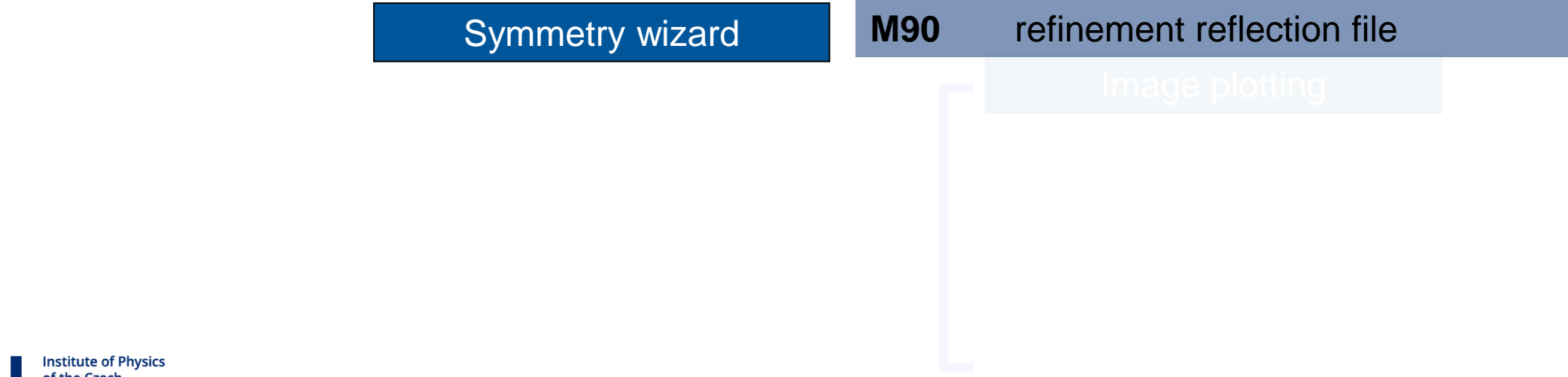

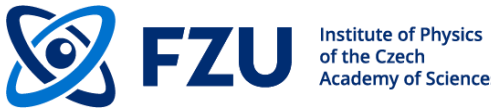

*Determining symmetry, merging symmetry equivalent reflections, absorption correction Refinement of powder profile parameters*

- Superspace approach is implemented for (3+d) with d=1,2,3 modulated systems
- It accepts any (reasonable) setting of space groups, including non-standard centering vectors
- Systematic extinctions are derived analytically
- It supports an interactive transformation to lower symmetry
- Local symmetry can be applied to individual atoms and also to (rigid body) groups
- All symmetry restrictions of structural parameters are derived analytically from symmetry operations and the actual position of the atom (magnetic and structural modulations)

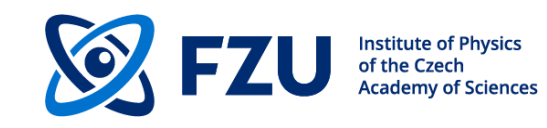

 $\mathbb{M}_{\omega}$  Symmetry wizard

### **INFORMATION**

Now the program will open a wizard for a space group test which can determine interactively the symmetry. In the case that later you will need to modify your first choice the same procedure can be run the command "Reflection file->Make space group test"

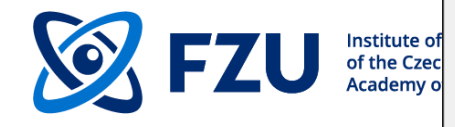

**Back** 

Next

Cancel

×

**29**

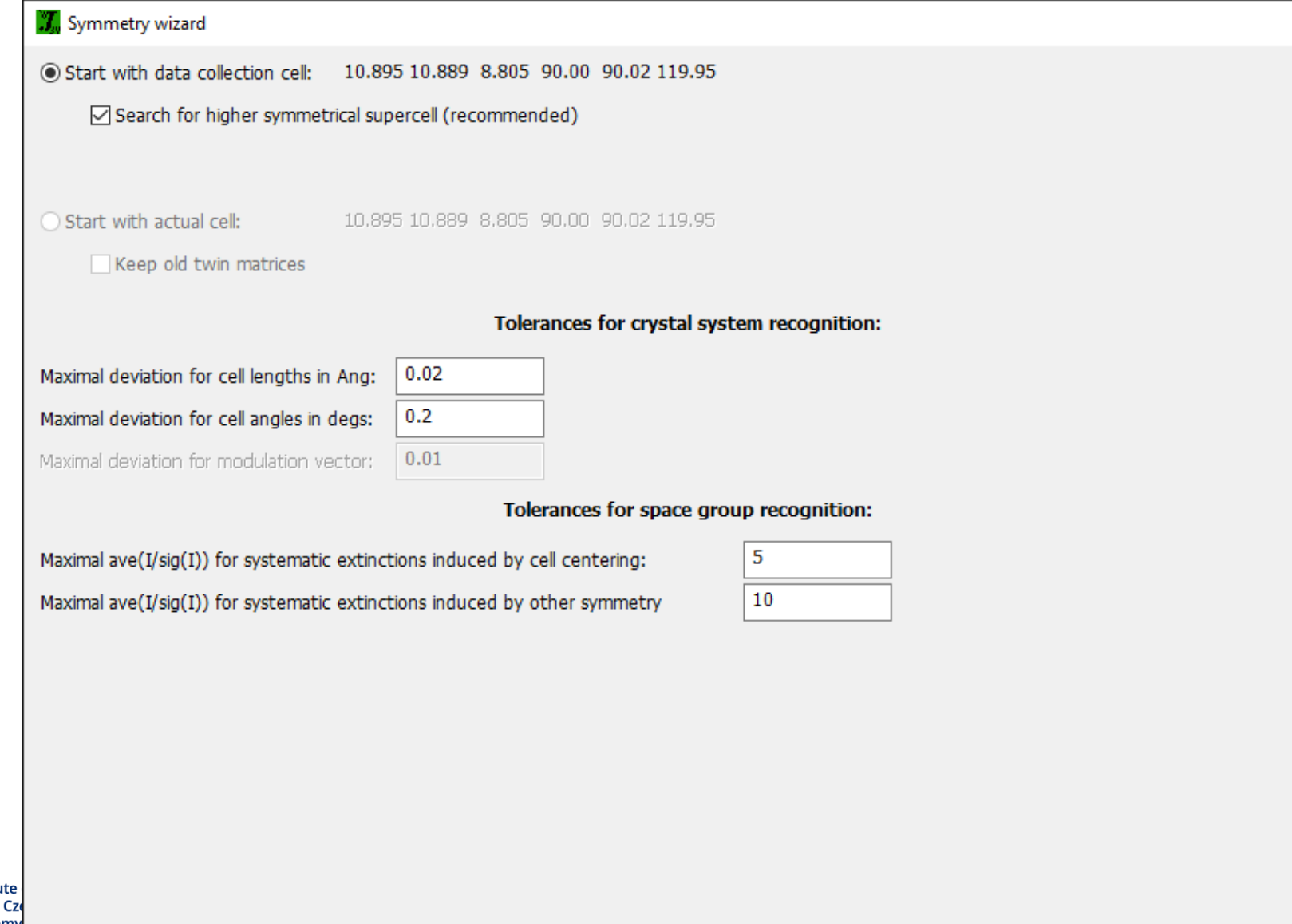

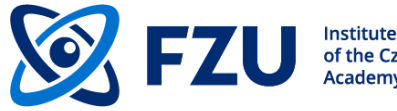

Next

 $\times$ 

**FO** 

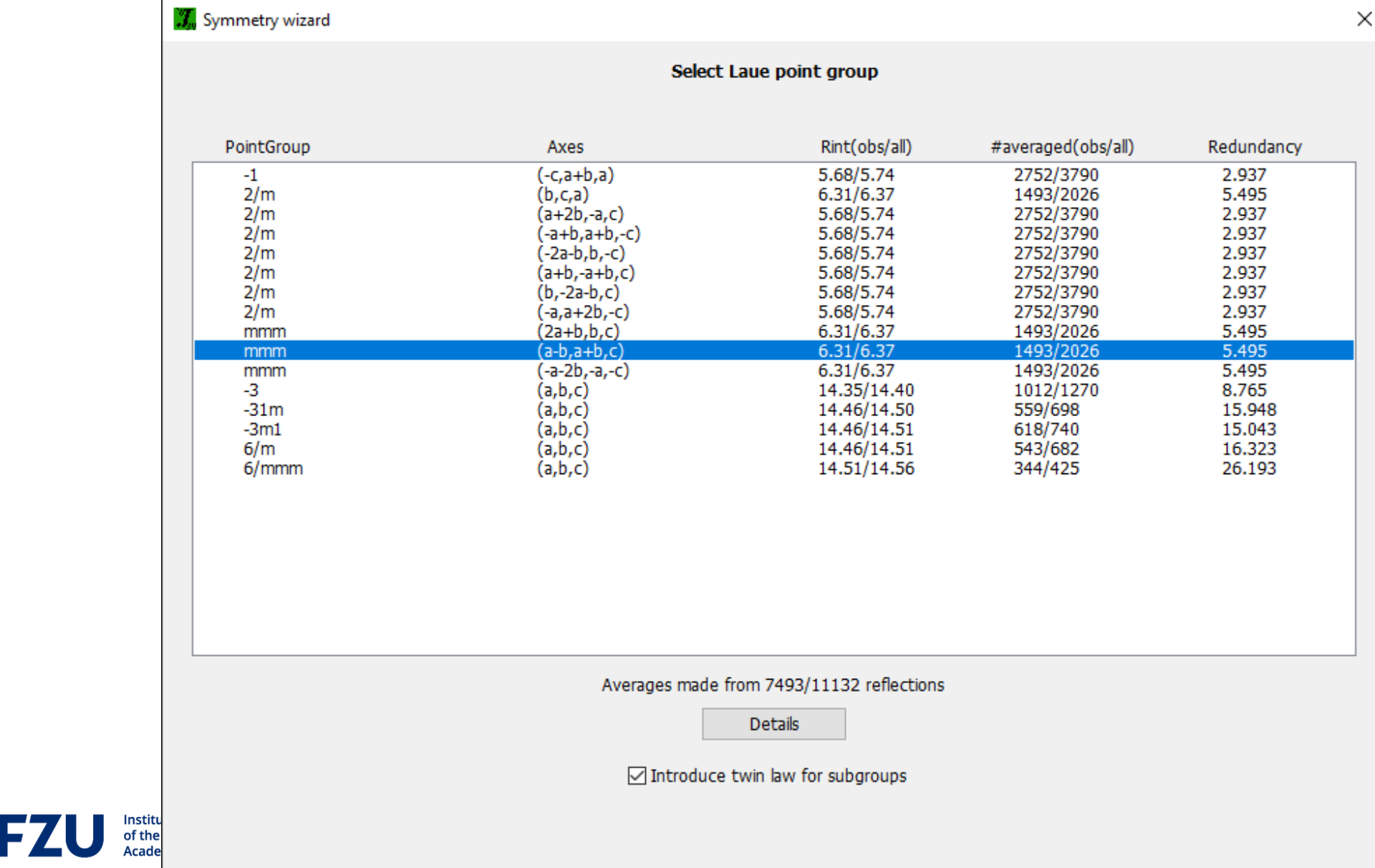

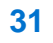

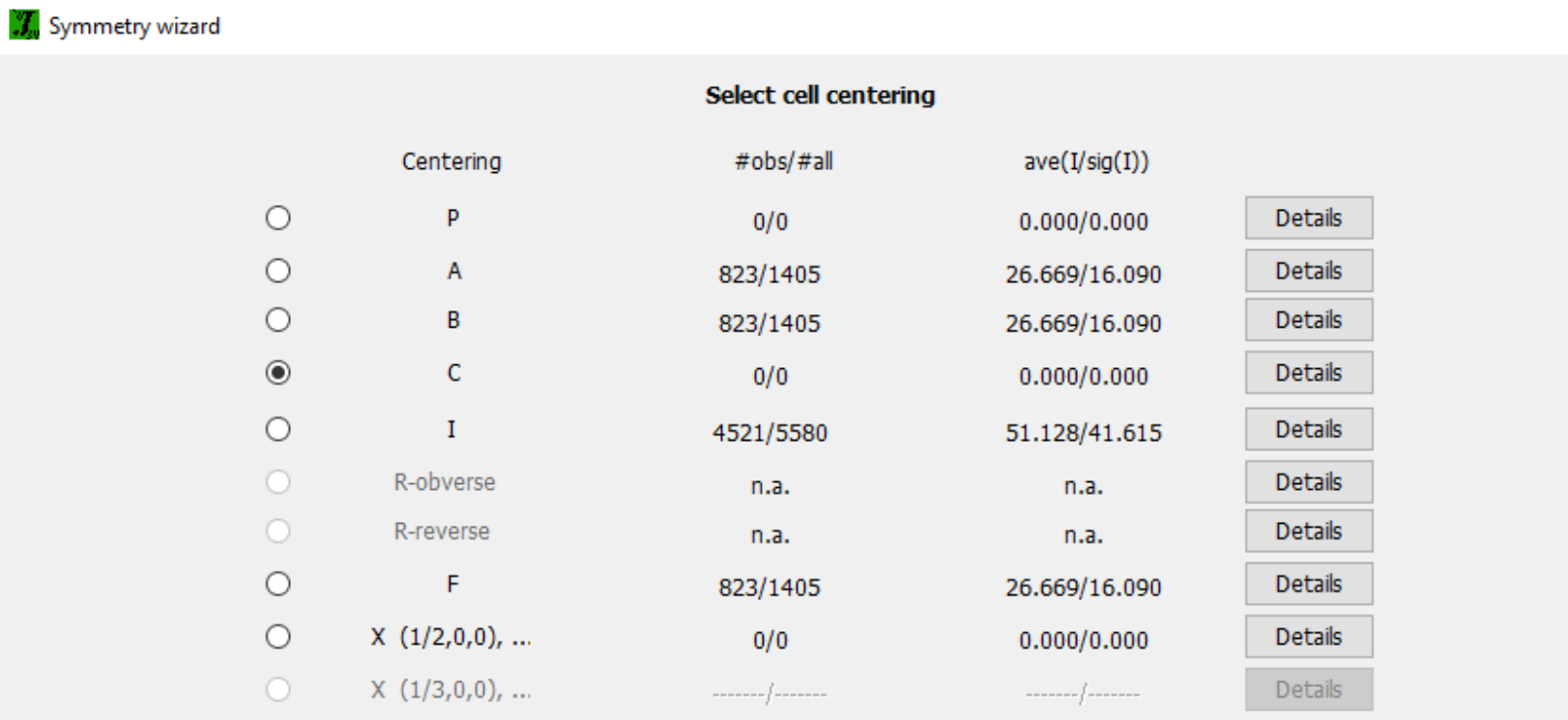

Show/modify X centering

Warning: The cell centring need not be what you expect from the data collection as the program first transforms the cell to the reduced form.

Moreover, after your selection, the program makes another transformation whenever the centring is not the standard one.

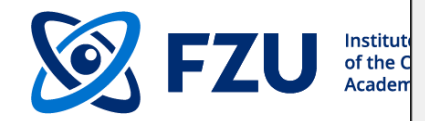

Next

×

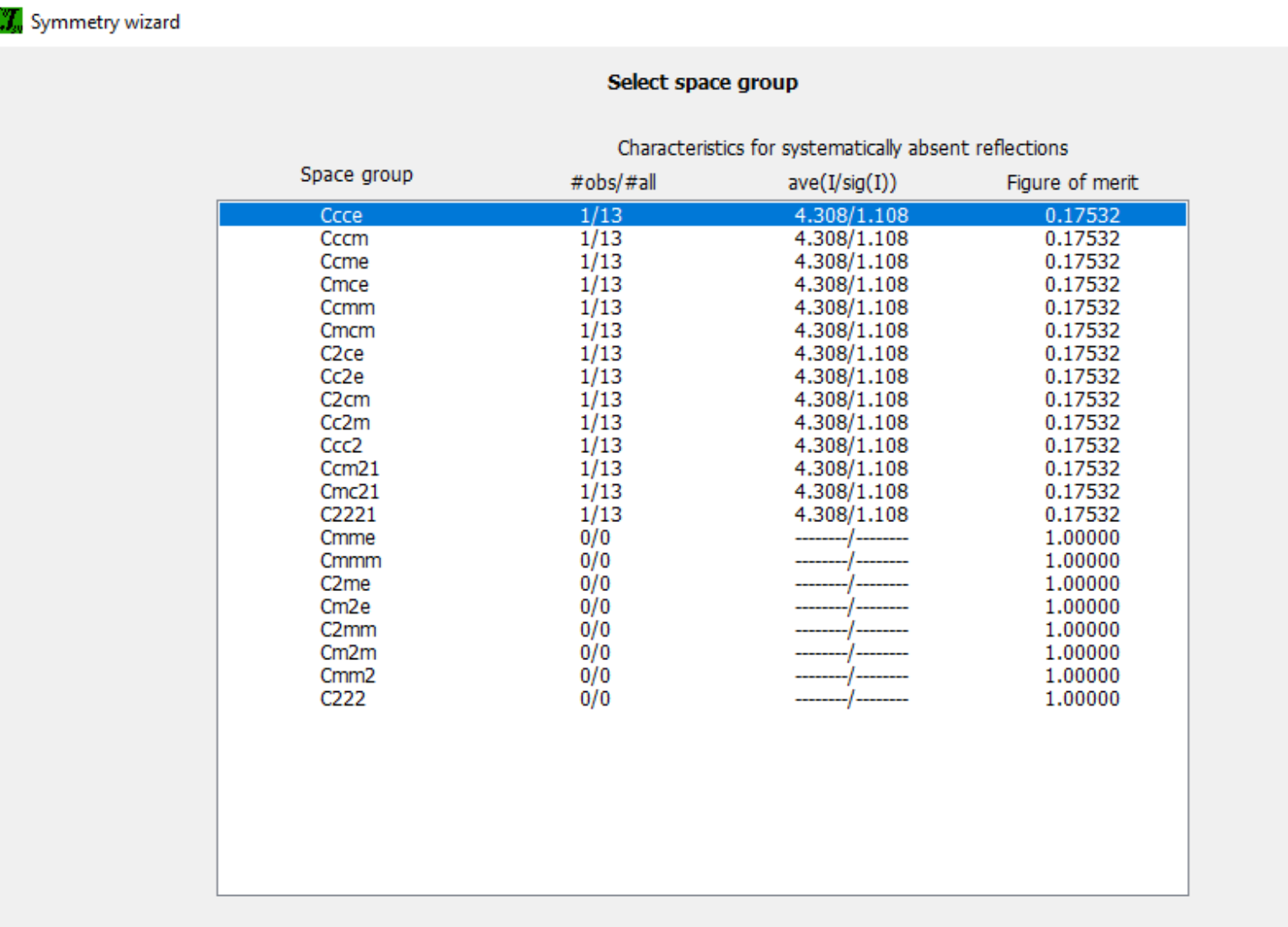

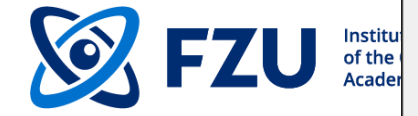

Details

Next

×

**33**

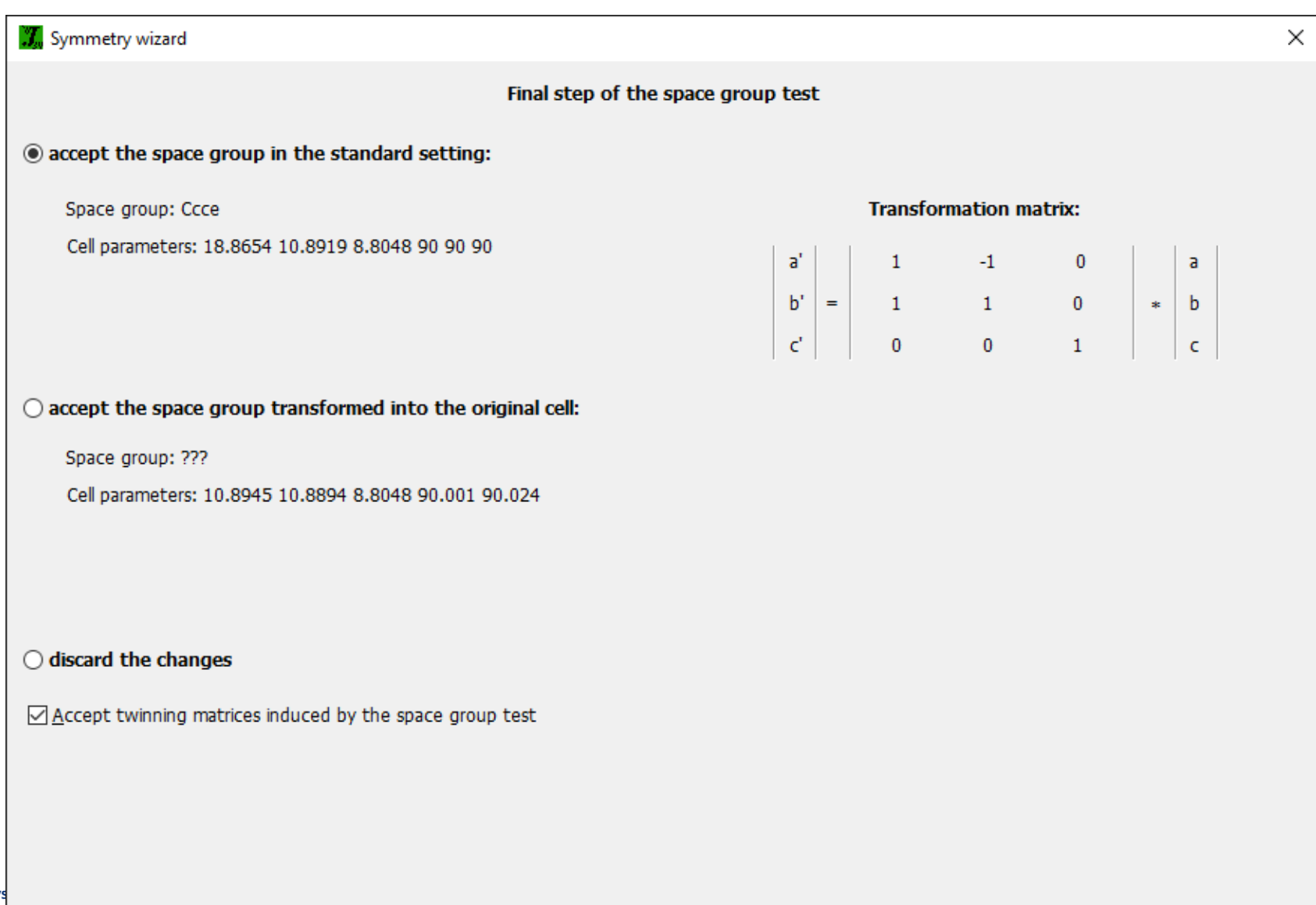

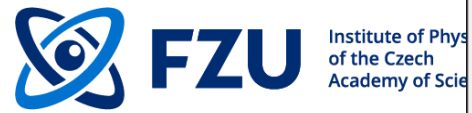

Finish

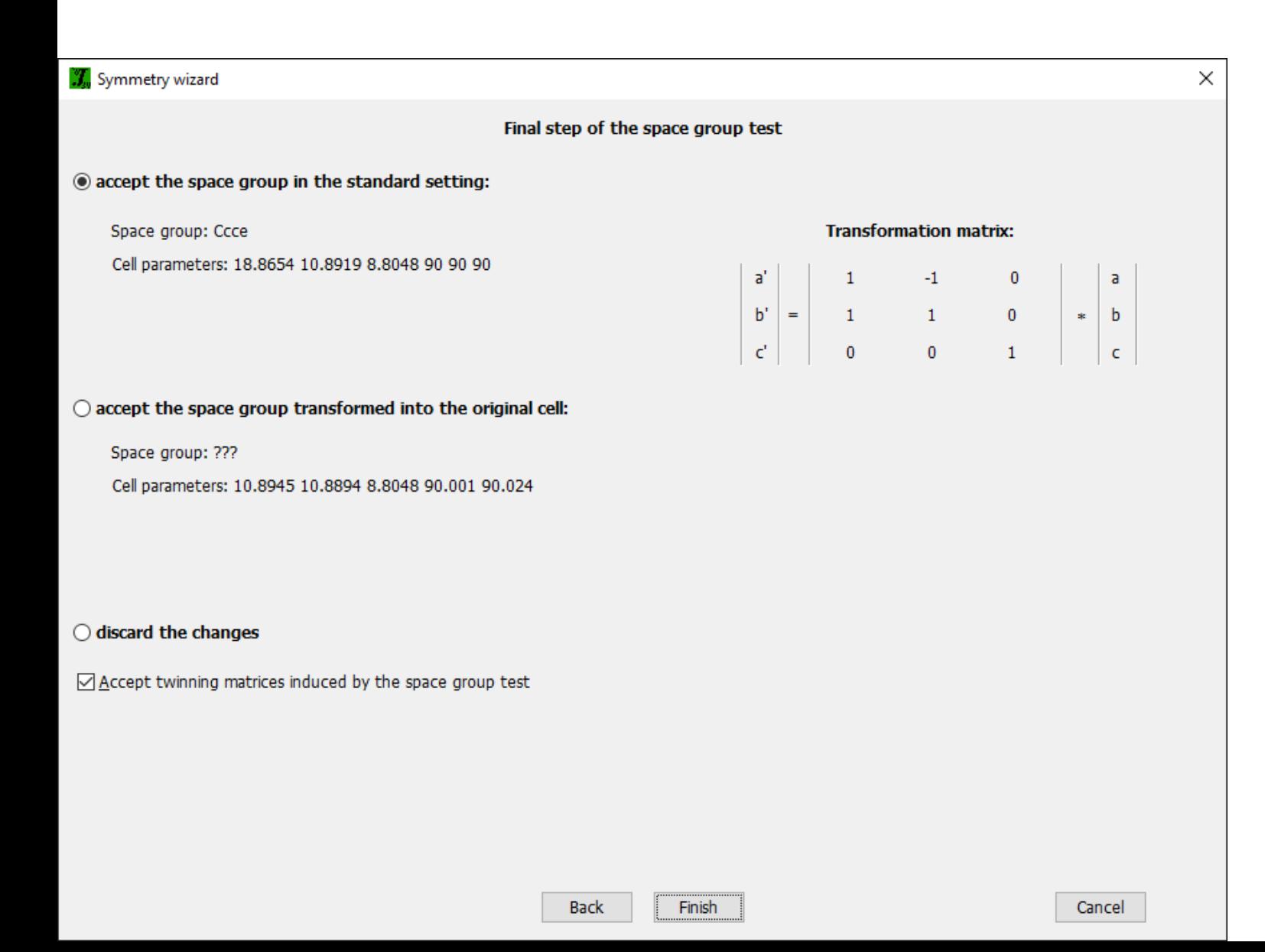

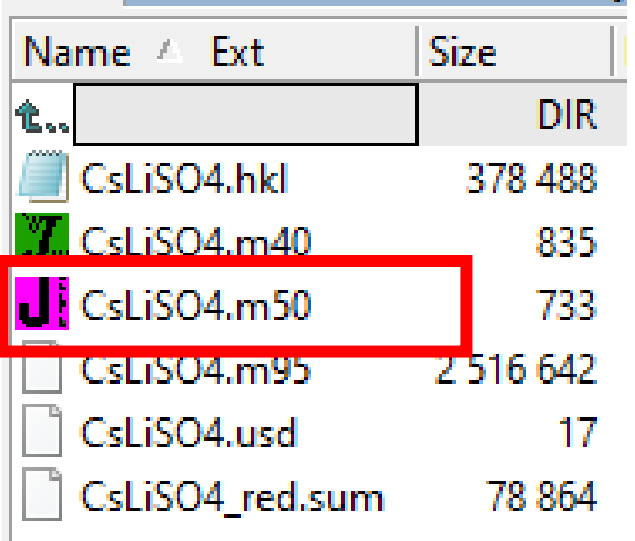

E<sup>9</sup> DA

#### **M50** – basic crystal information, form factors, program options

 $D_1$ ,  $L_1$ ,  $L_2$ ,  $L_3$ ,  $L_4$ ,  $L_5$ ,  $L_6$ ,  $L_7$ ,  $L_7$ ,  $L_8$ ,  $L_7$ ,  $L_7$ ,  $L_8$ ,  $L_7$ ,  $L_8$ ,  $L_7$ ,  $L_8$ ,  $L_7$ ,  $L_8$ ,  $L_9$ ,  $L_9$ ,  $L_9$ ,  $L_9$ ,  $L_9$ ,  $L_9$ ,  $L_9$ ,  $L_9$ ,  $L_9$ ,  $L_9$ ,  $L_9$ ,  $L_9$ ,  $L_9$ 

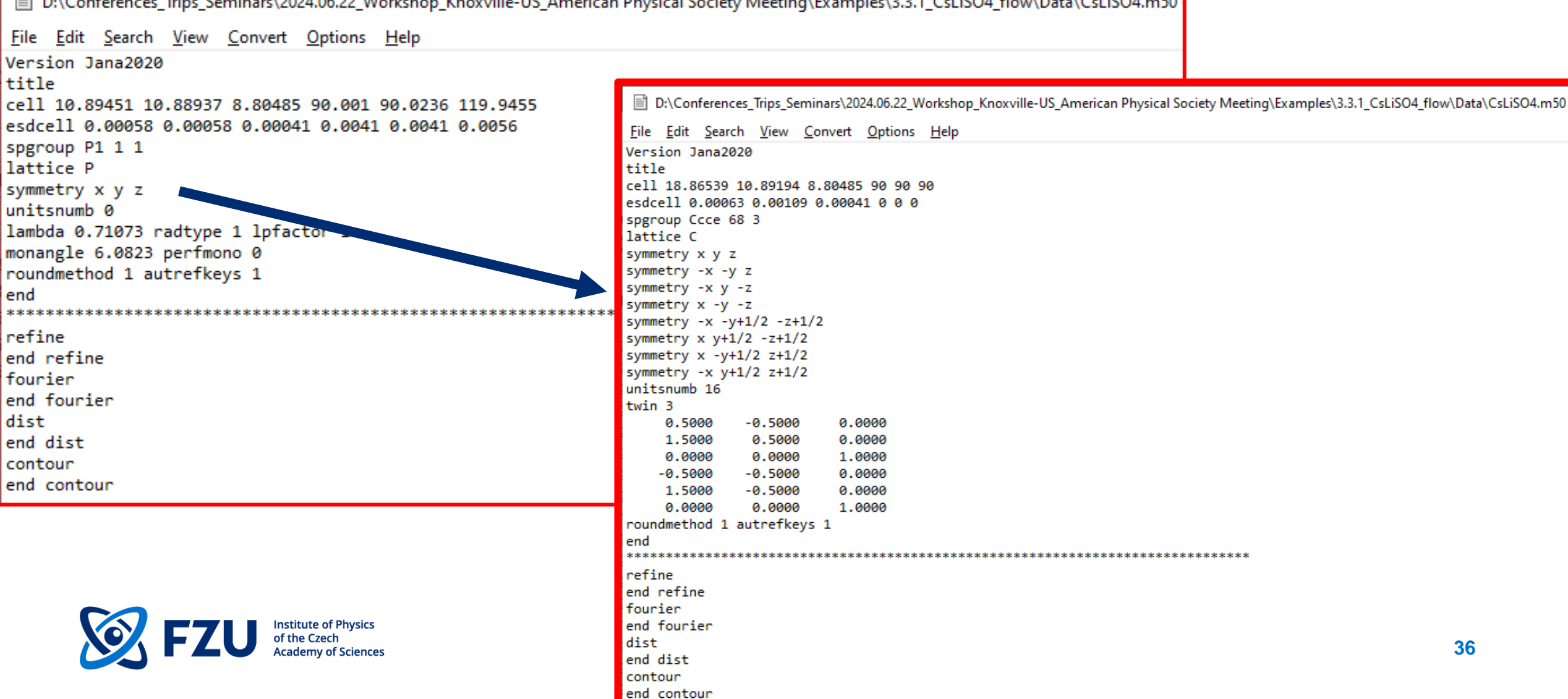
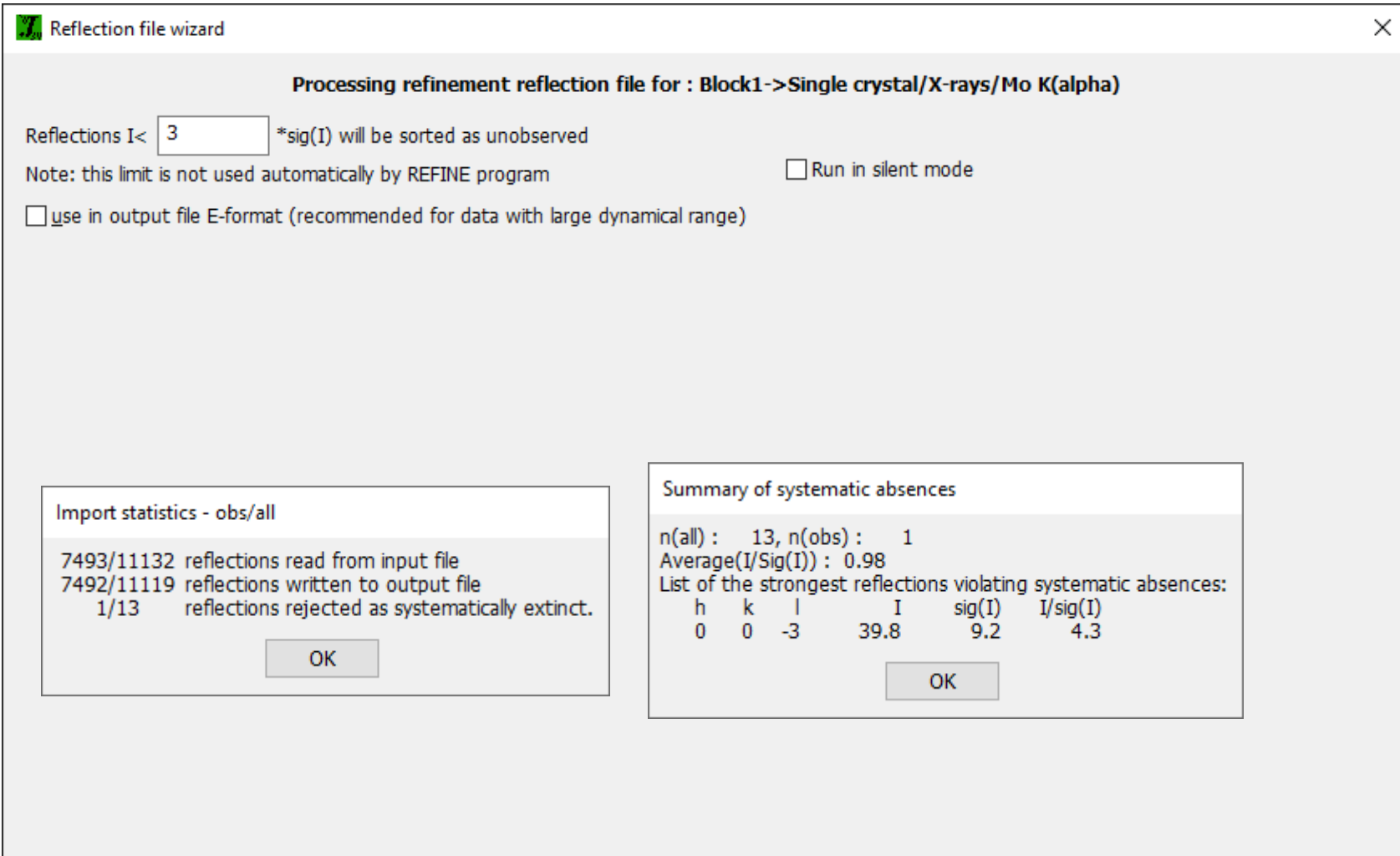

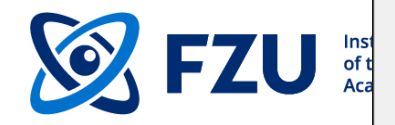

Next

 $\bigotimes$ 

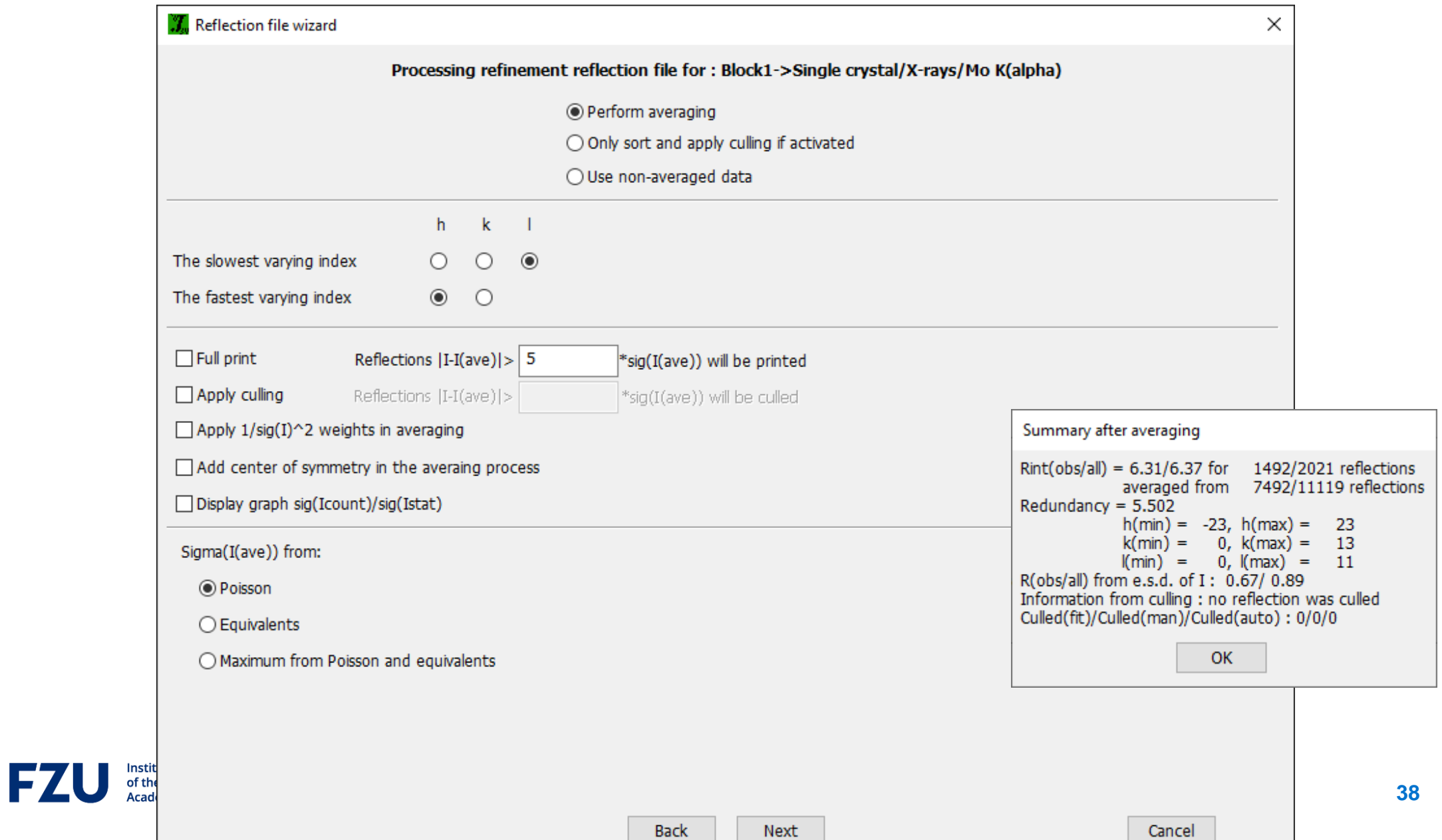

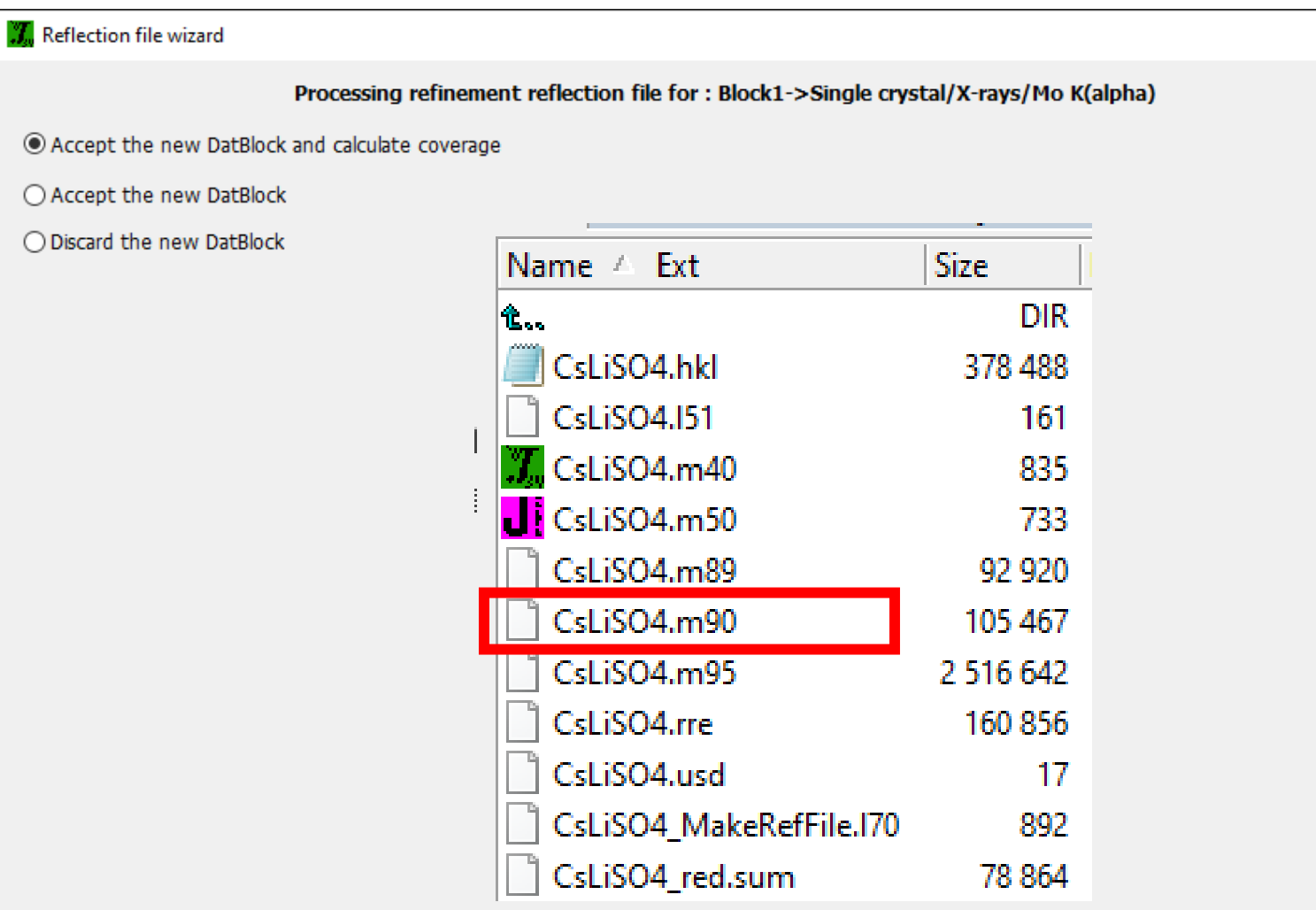

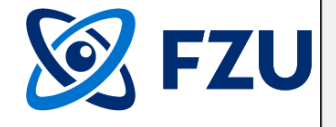

Finish

×

■ D:\Conferences\_Trips\_Seminars\2024.06.22\_Workshop\_Knoxville-US\_American Physical Society Meeting\Examp

1

File Edit Search View Convert Options Help eformat91 0 **Size** Ext Name  $\triangle$ datblock Block1 nref 2021 obslim 3 sctom90 1 norefitems 1 diffscales 1 dataave 1 scalelim 10 hklf5 0 忙。 **DIR** wshelxa -999 wshelxb -999 CsLiSO4.hkl 378 488 indslowest 3 indfastest 1 addcentrsymm 0 sigimethod 1 multave 1 CsLiSO4.151 161 flimprint 5 flimcull -1 avesigwt 0 unstab 0.043818  $\mathcal{L}$  CsLiSO4.m40 835 radtype 1 dattype 1 lambda 0.71073 lpfactor 1 monangle 6.06977 perfmono 0.5  $\bigcup$  CsLiSO4.m50 733 datcolltemp 293 CsLiSO4.m89 92 920 end CsLiSO4.m90 105 467 Data Block1 42819.3 99.6 0.0000 и Й 1 Δ и п. CsLiSO4.m95 2 516 642 46.7  $6.1$ 6 ø и 1 ø 0.0000 CsLiSO4.rre 160 856 8 71549.6 106.0 0.0000 ø и 1 ø CsLiSO4.usd  $17$ 10 ø Ø  $-2.5$ 7.3 1 0.0000 ø 44463.9 122.3 12 ø ø 1 0.0000 и CsLiSO4\_MakeRefFile.I70 892 ø  $4.6$ 13.8  $14$ ø  $\mathbf{1}$ и 0.0000 CsLiSO4 red.sum 78 864 16 ø 6353.1 55.6 0.0000 м 1 ø 18 ø  $12.0$ 21.7 1  $0.0000$ и и 4864.1 56.7 20 ø 0.0000 м 1 ø  $-2.1$ 31.8 22 ø Ø. 1 ø 0.0000  $-22$ 2 4473.8 58.8 м 1 0.0000  $-20$ 2  $6.6$ 26.4 0.0000 м 11 ø  $-18$ 2 9837.9 75.2 0.0000 Ø 1 ø nstitute of Physics  $\mathbf{z}$  $-16$  $-1.4$ 19.3  $\mathbf{1}$ 0.0000 ø и **40**  $\overline{2}$  $-14$ и 4830.5  $46.3$ 0.0000  $-12$ 2  $1.3$ 12.7 0.0000 ø ш ø

**Solution by Superflip or by calling external Structure solution** *programs*

**M40** structure model **M41** powder profile parameters

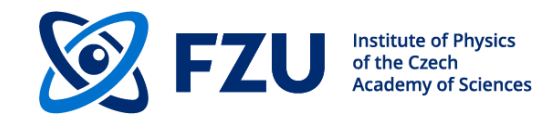

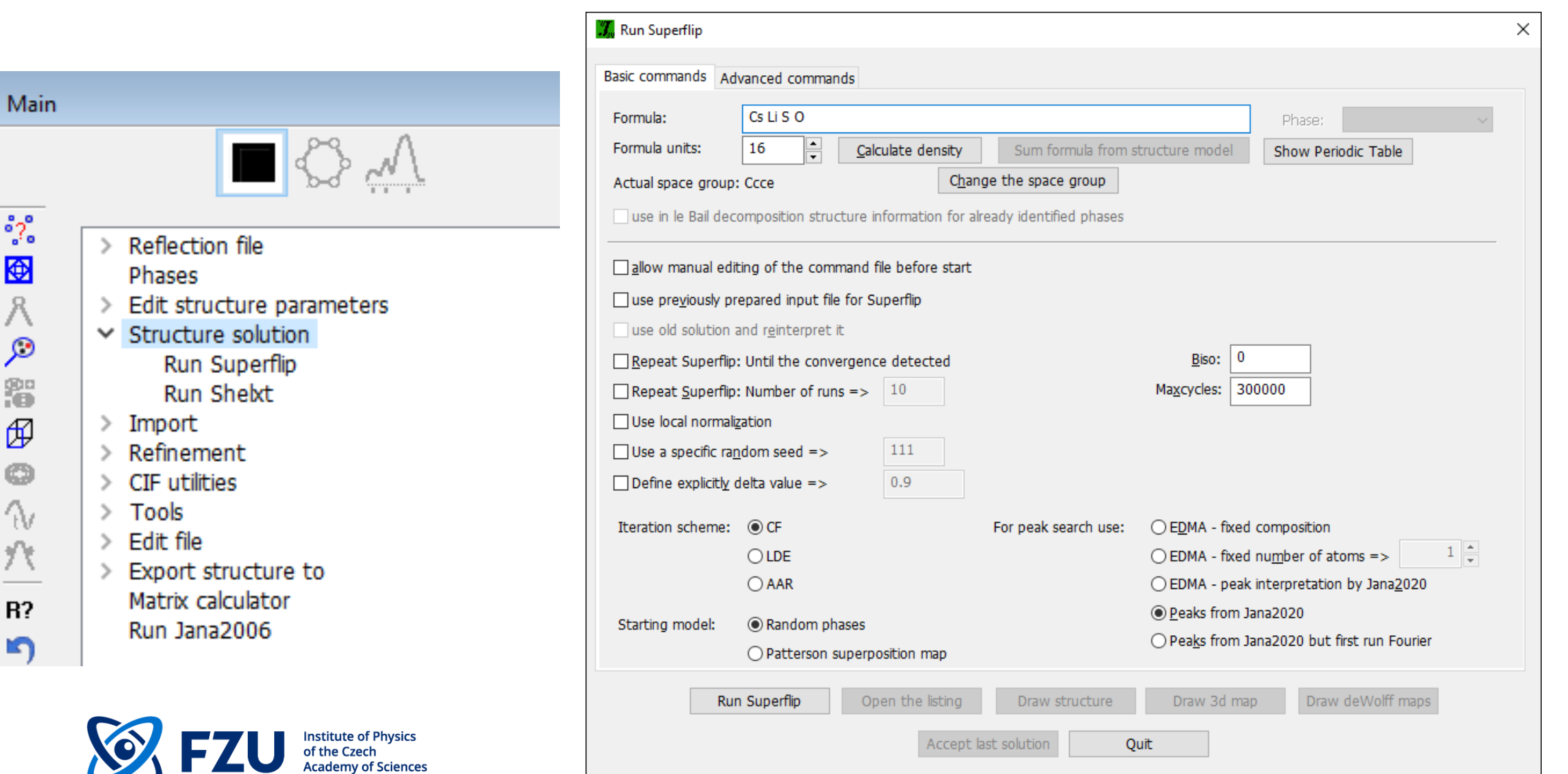

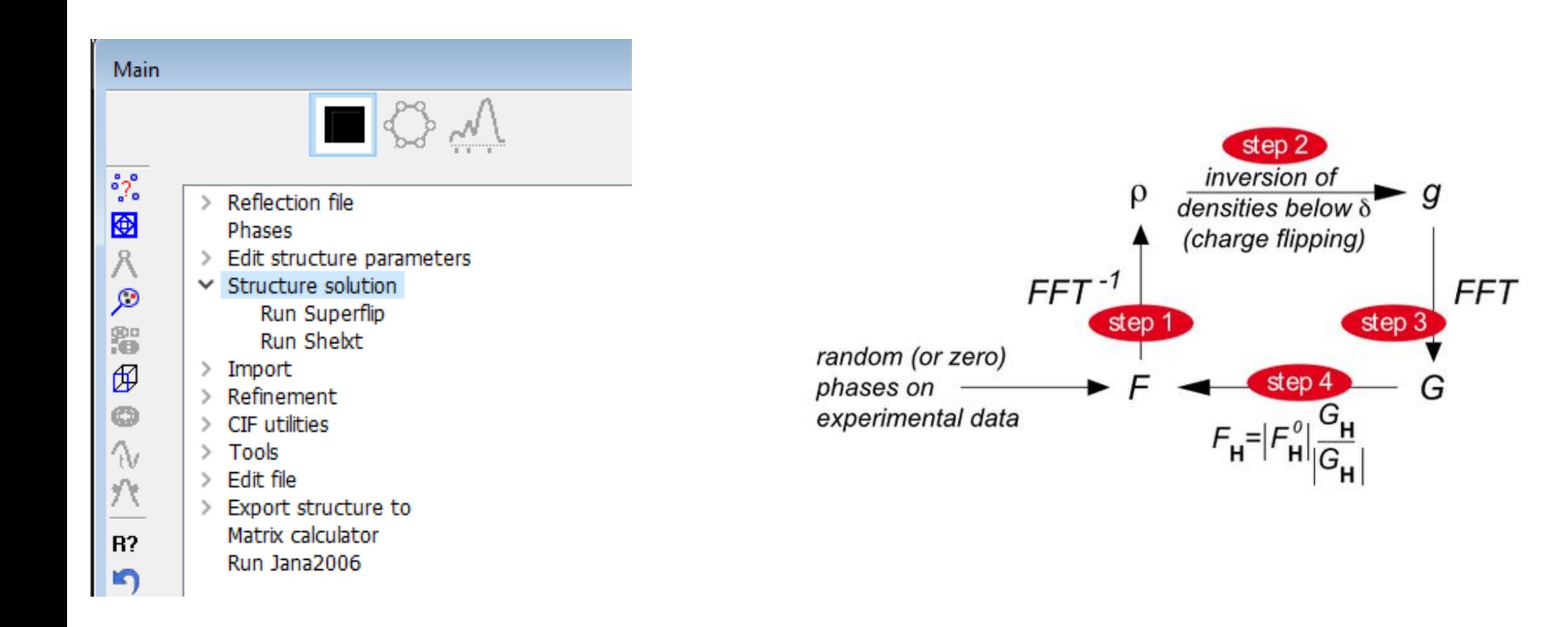

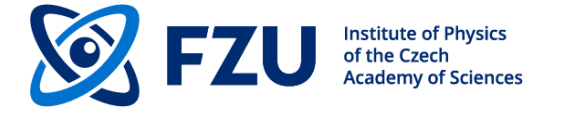

**43**

Mai

\*\*图八夕器印 ◎ << 穴 | E 5

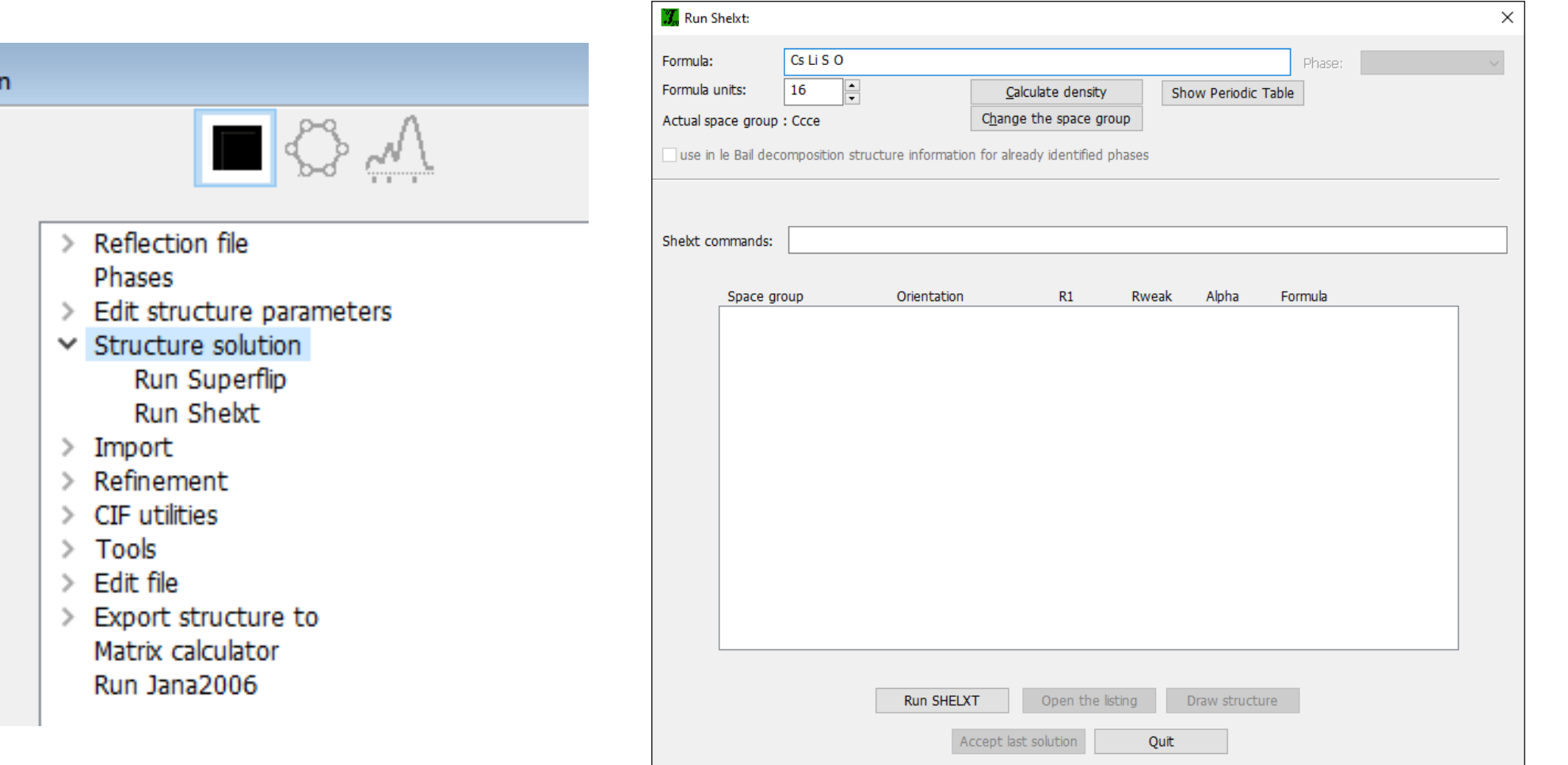

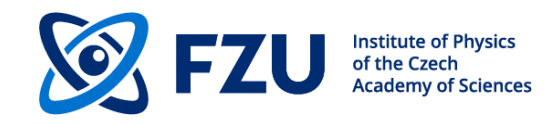

|L., O C

C

 $\overline{\mathbf{u}}$ c

Ċ C Ċ C C Ċ

C  $\mathsf{C}$ 

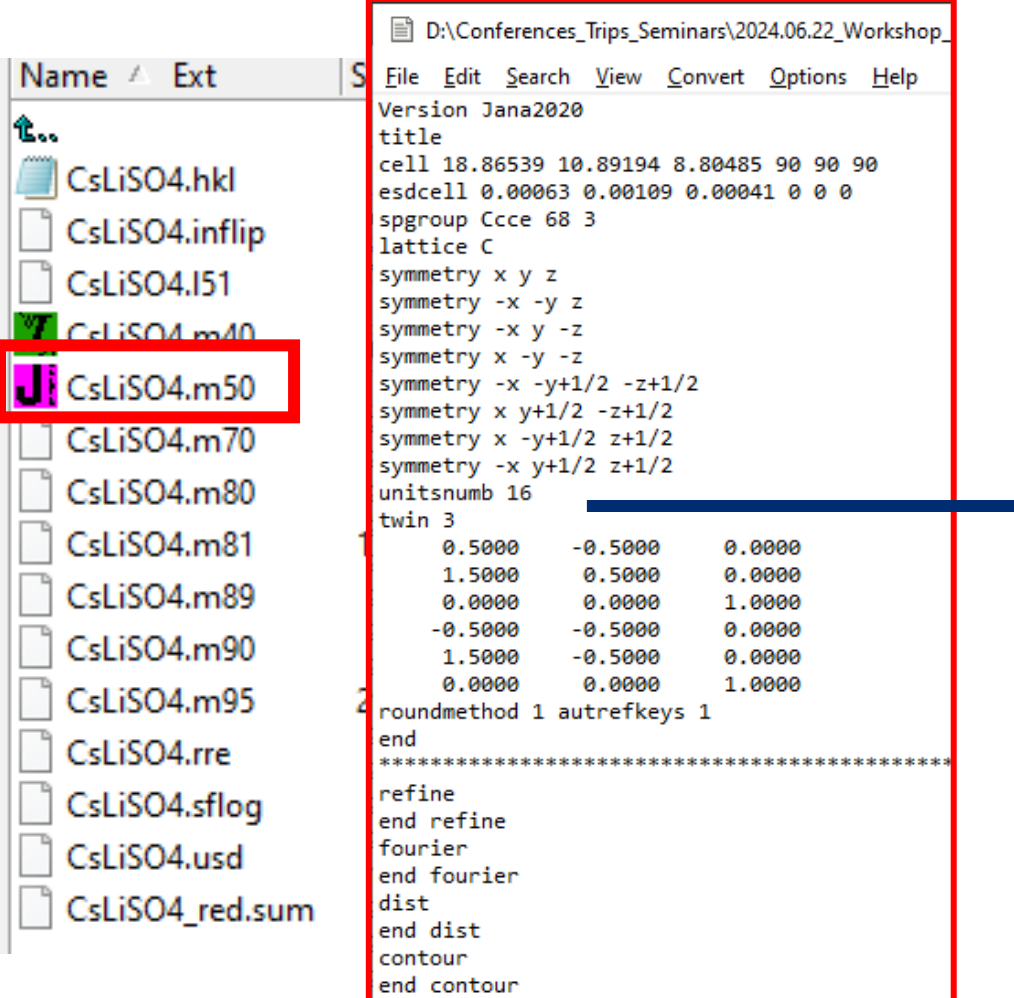

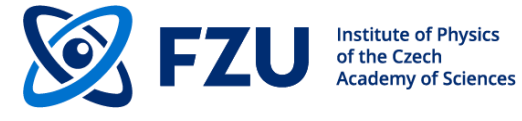

#### **M50** – basic crystal information, form factors, program options

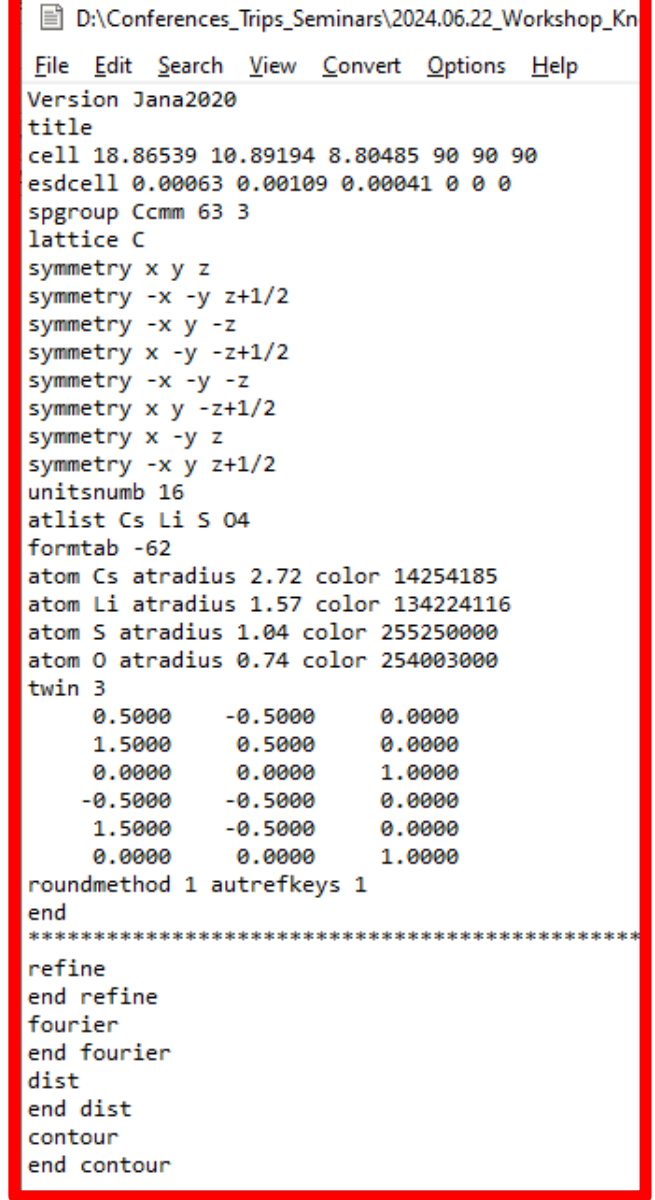

# **Structure so** Number of atoms and

composite part

Number of atoms and molecules in the 2<sup>st</sup> composite part

⋥

#### **M40** structure model

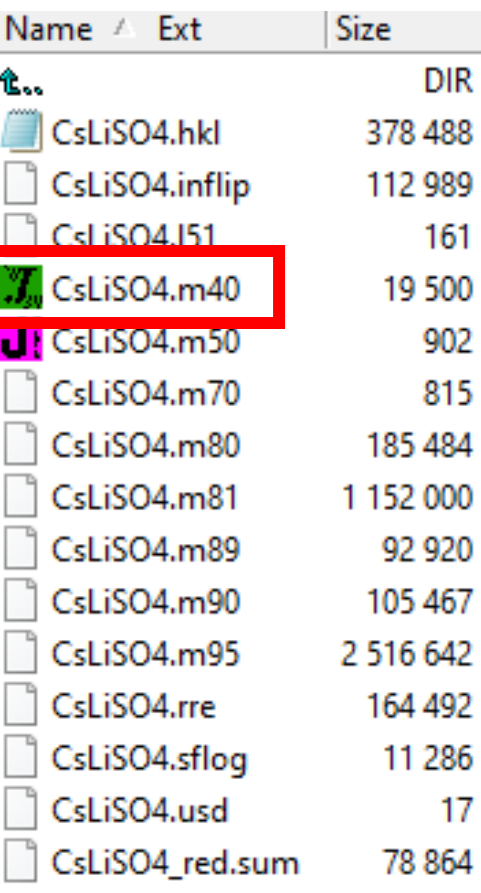

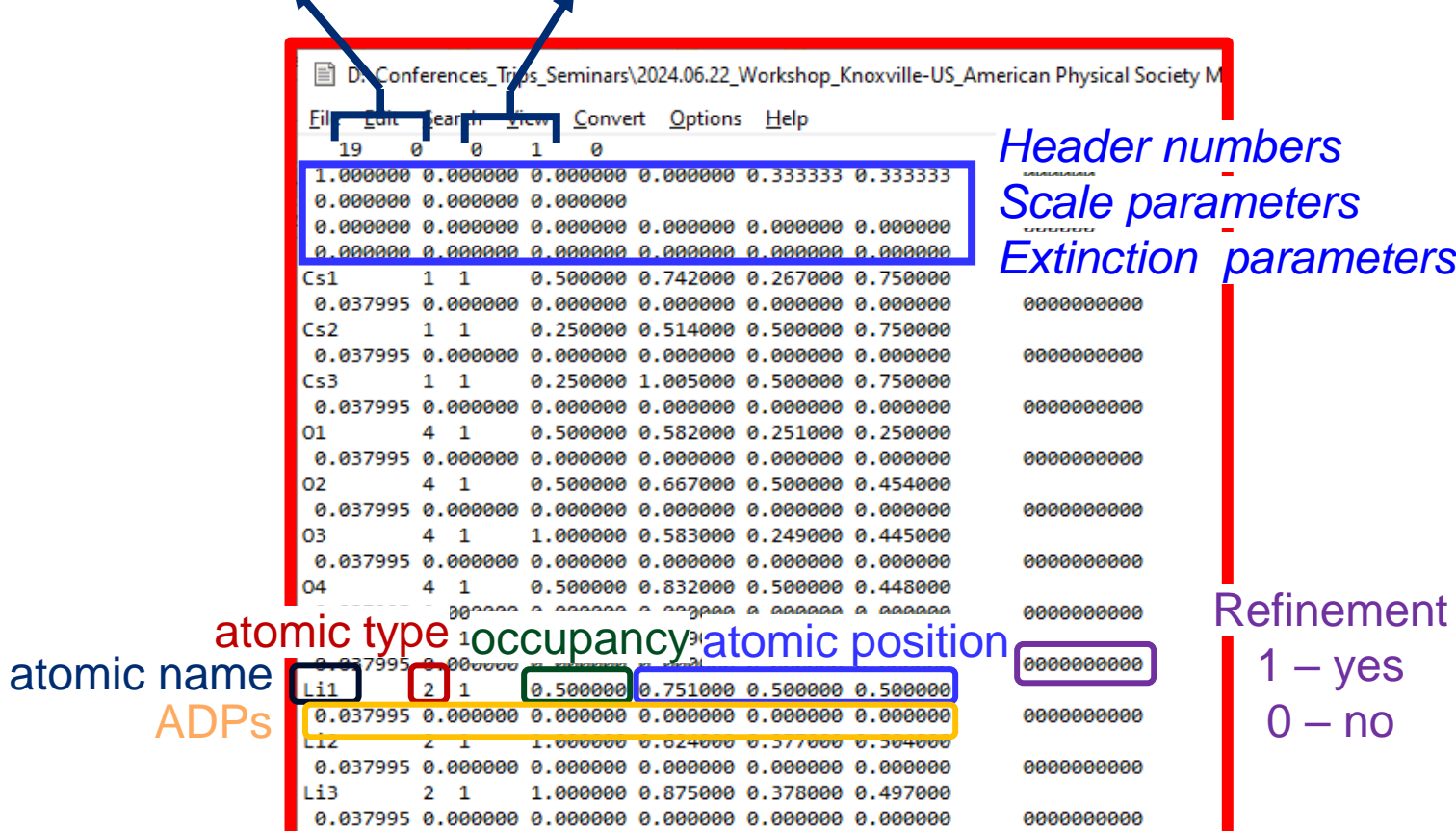

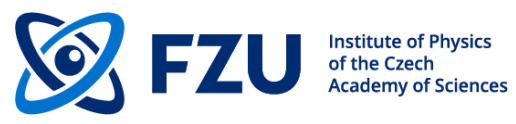

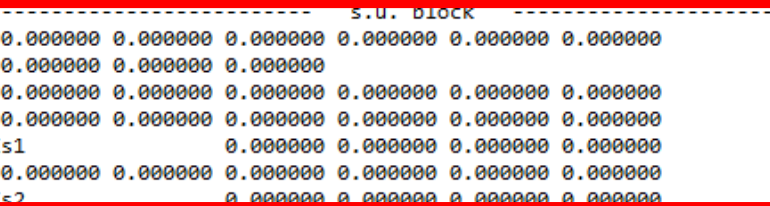

#### **Powder**

#### **M41** powder profile parameters

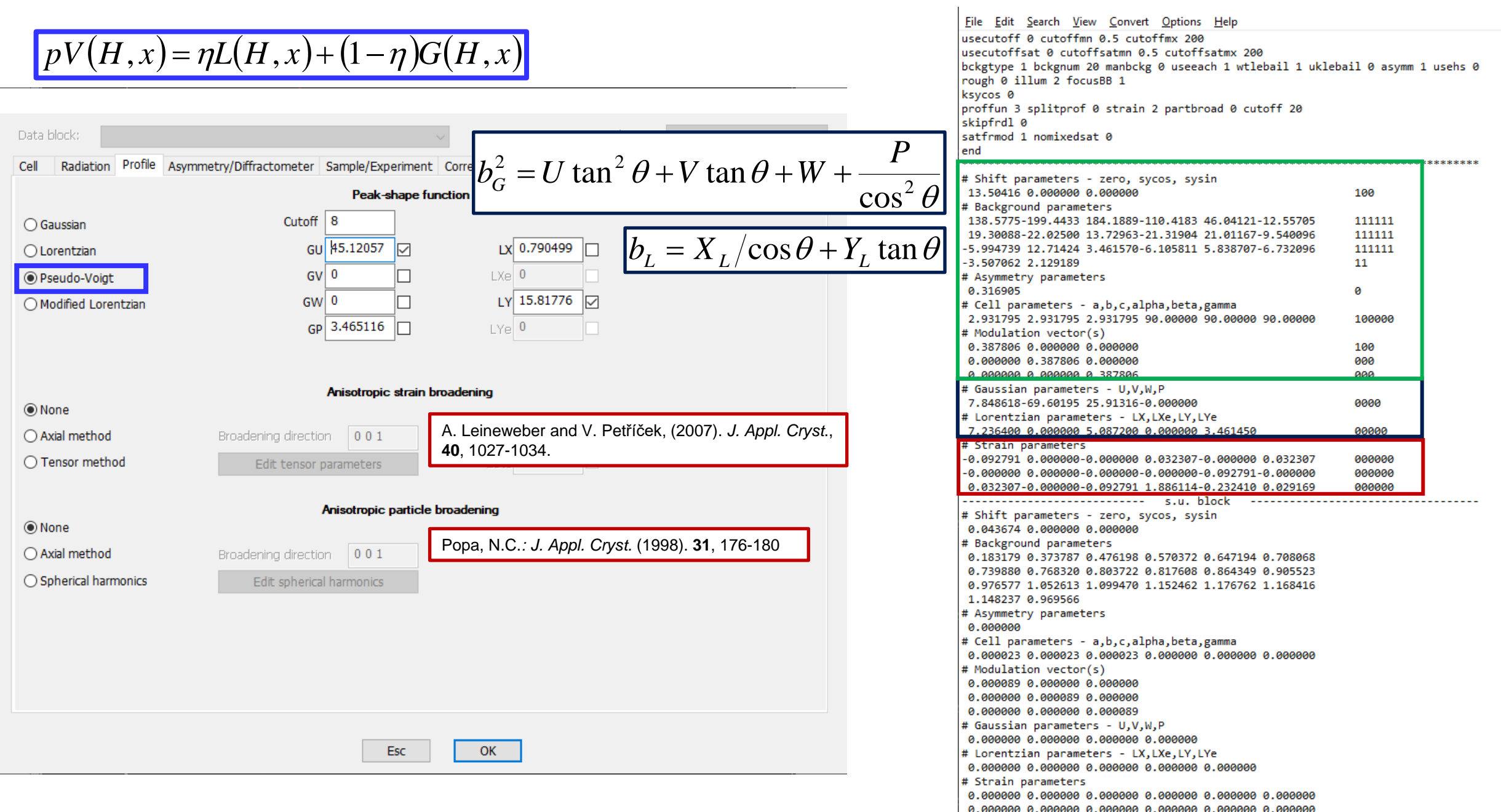

### **Powder profile parameters**

#### **Profile functions:**

Gaussian:

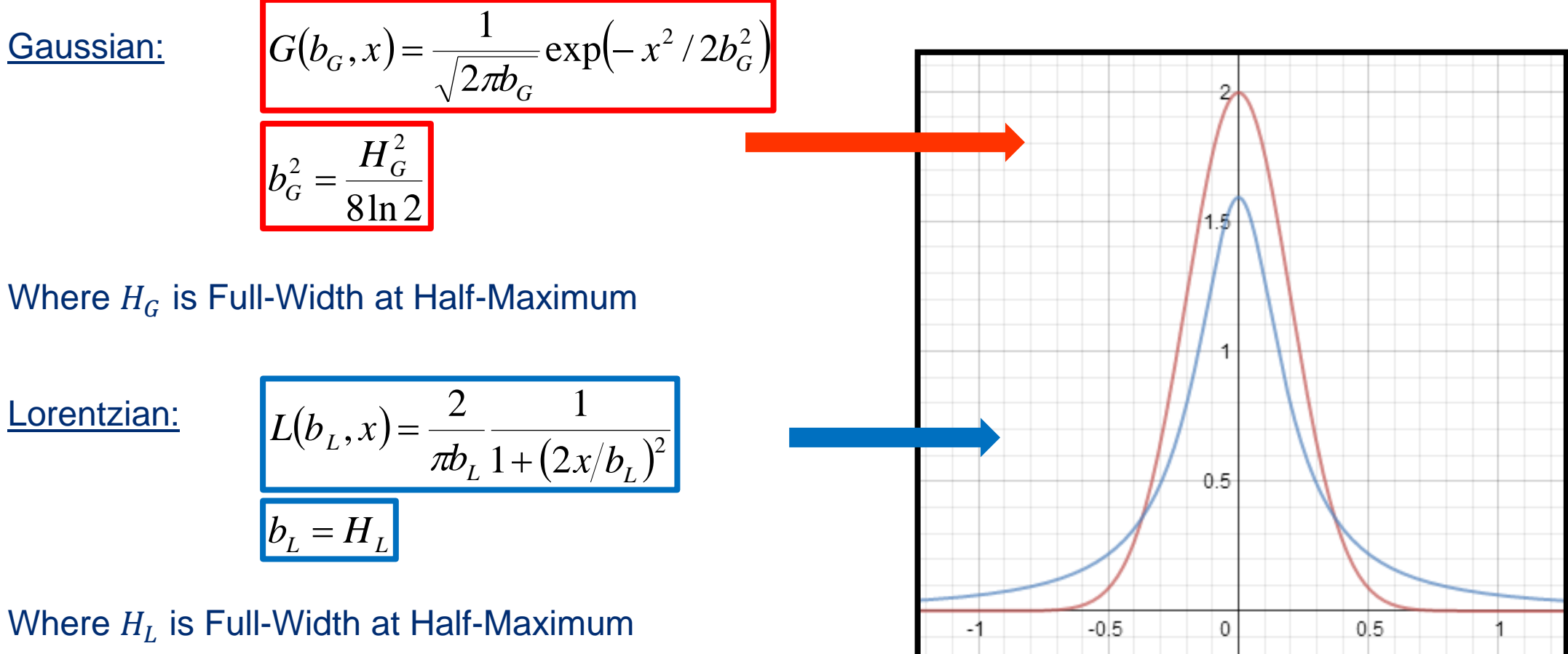

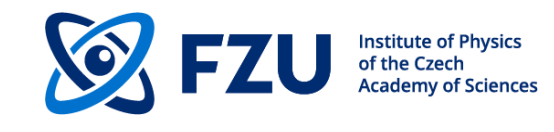

# **Electron diffraction**

If the dynamical diffraction theory is used, the accuracy of the result approaches that of single crystal X-ray diffraction. Jana2020 communicates with DYNGO (by Lukas Palatinus). DYNGO calculated intensities of reflections and their derivatives using the dynamic diffraction theory

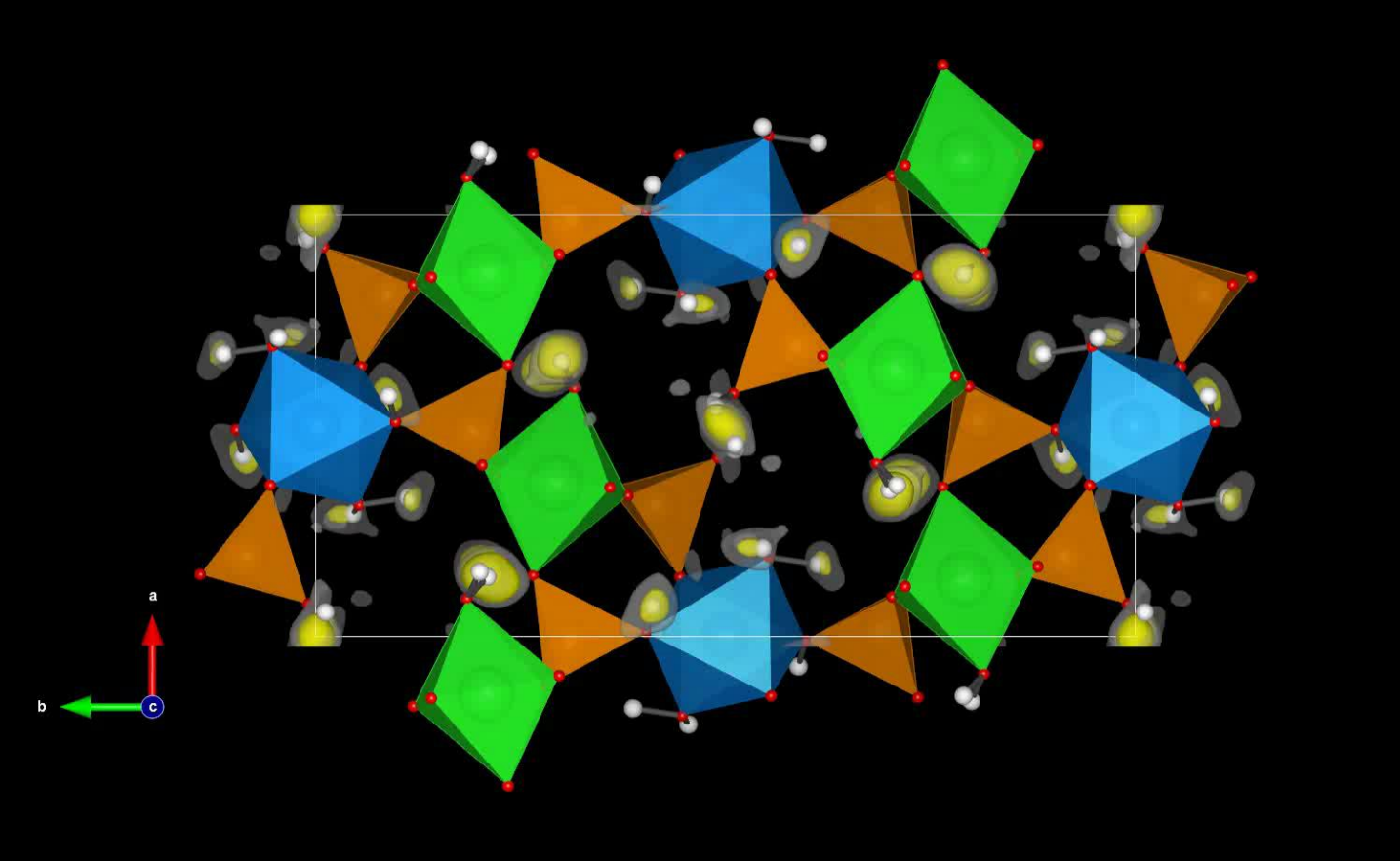

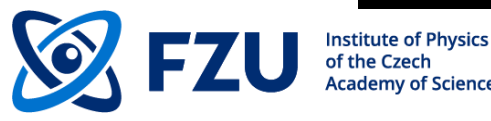

L. Palatinus, C. A. Corrêa et al. **Acta Crystallographica B71**, 740-751 (2015). L. Palatinus, V. Petříček, C. A. Corrêa. *Acta Crystallographica* **A71**, 235-244 (2015). L. Palatinus et al. **Science 355** (6321), 166-169 (2017).

## **Software flow scheme and files created**

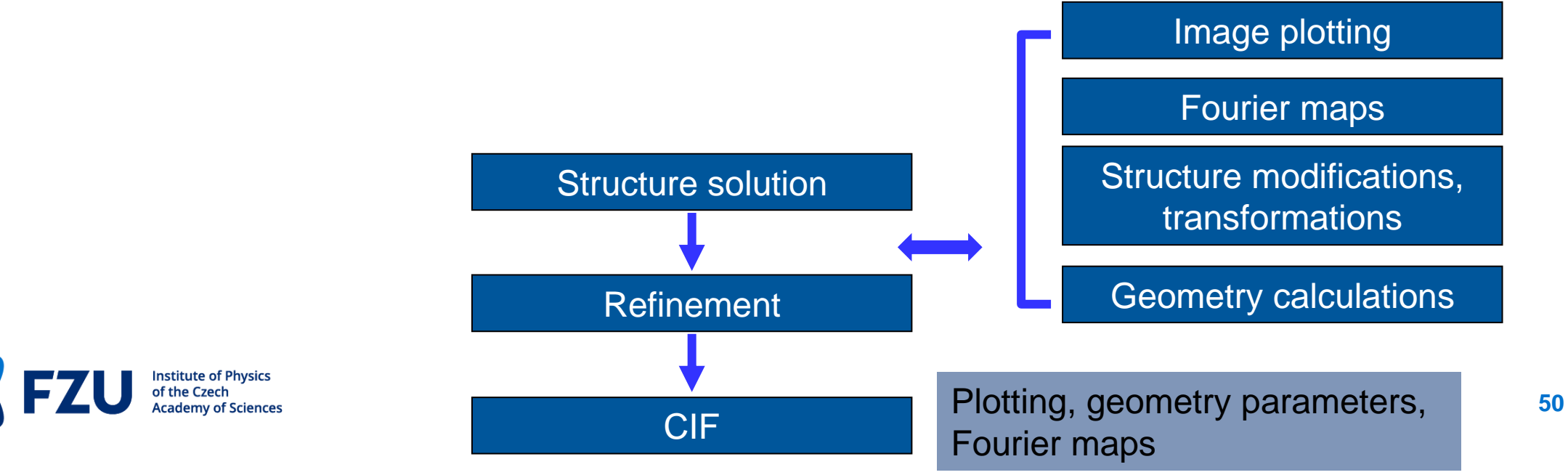

 $\delta_{\gamma_0}^{\sigma}$ 

倒

人名福伊

 $\bigcirc$ 

 $\frac{\partial v}{\partial x}$ 

R?

Ľŋ

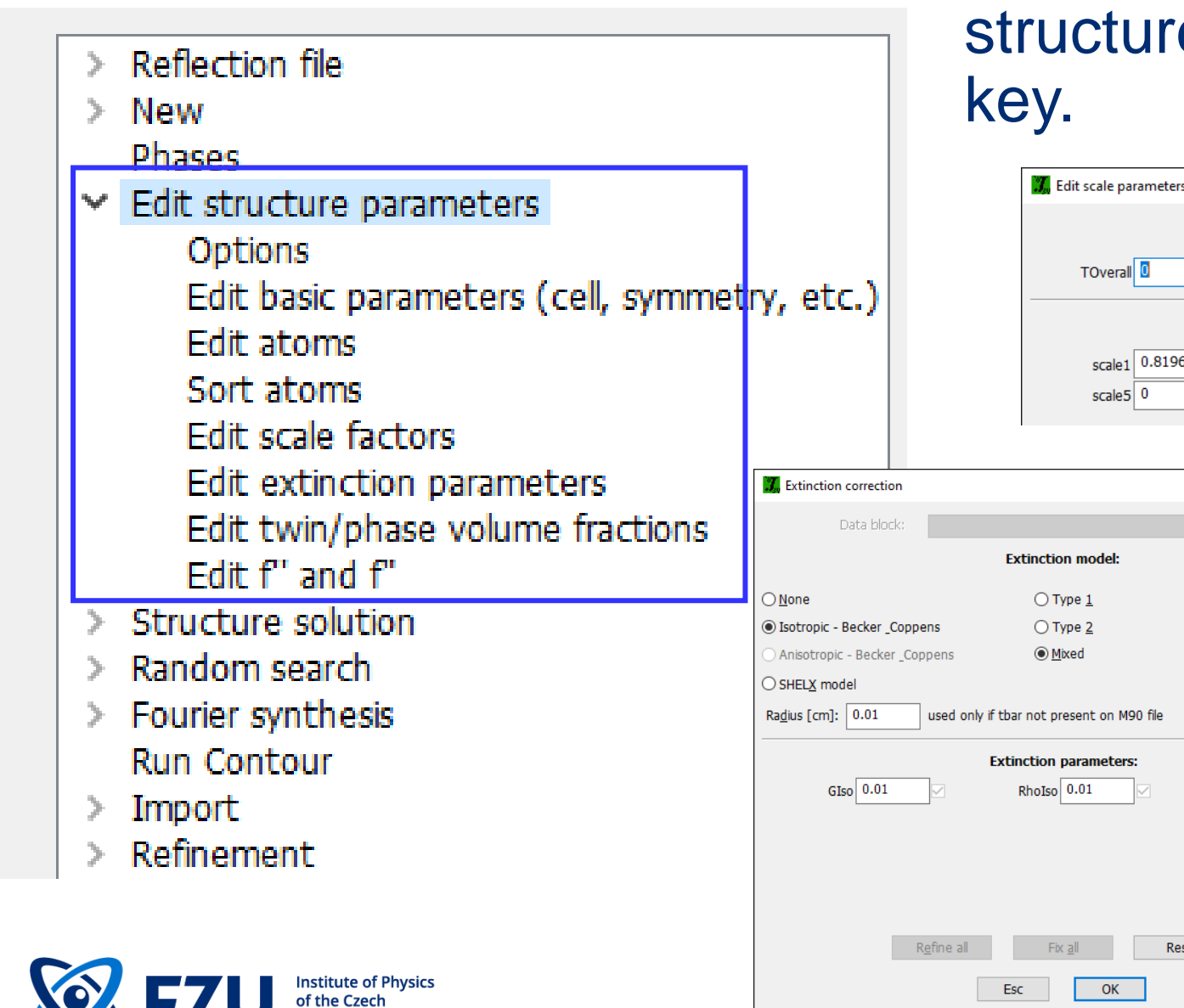

**Academy of Sciences** 

# **Refinement** Each refinable parameter of a e model has a refinement

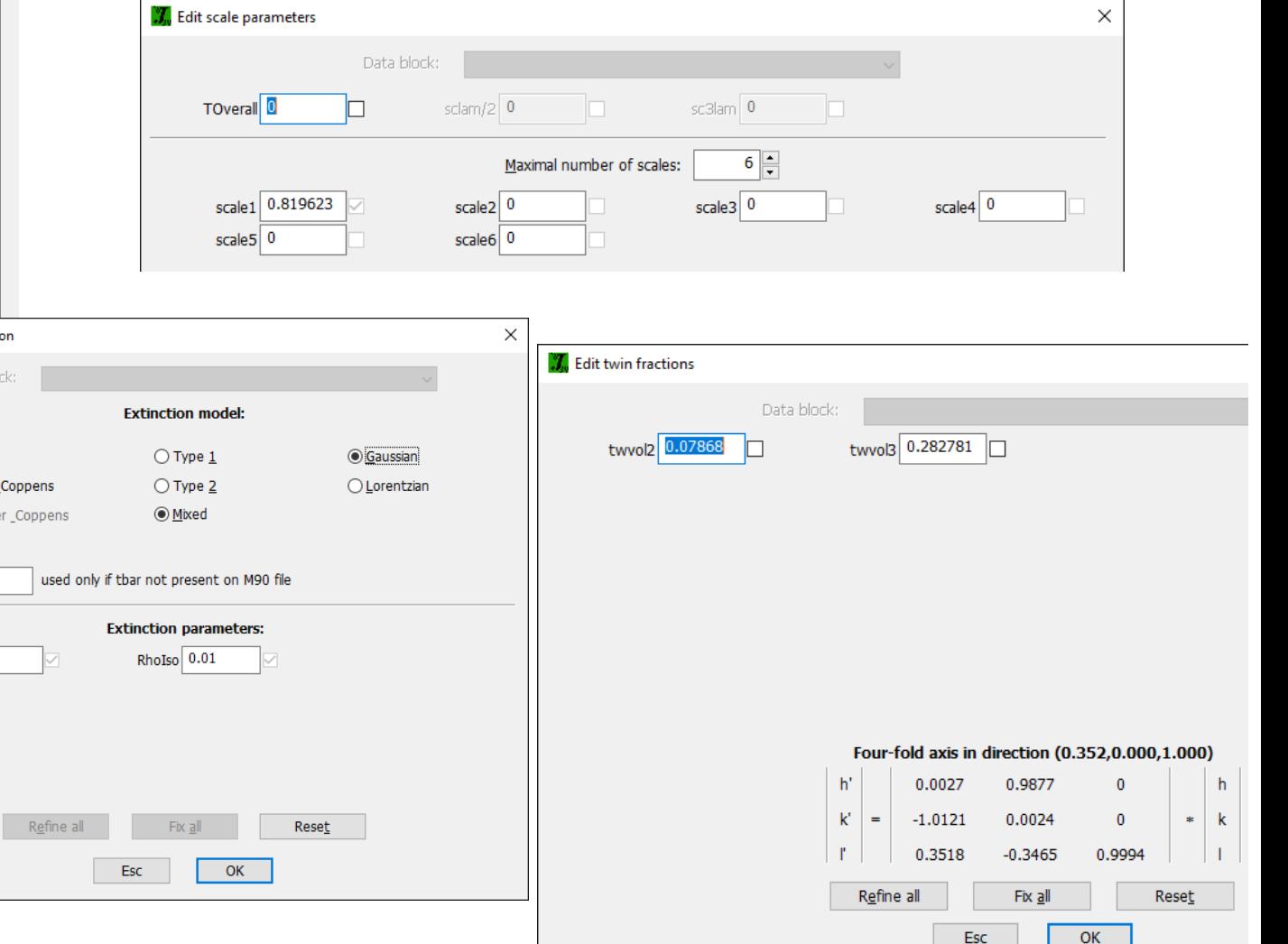

## **Refinement**

 $\frac{\lambda}{\lambda}$ 

 $R<sub>2</sub>$ 

**K** 

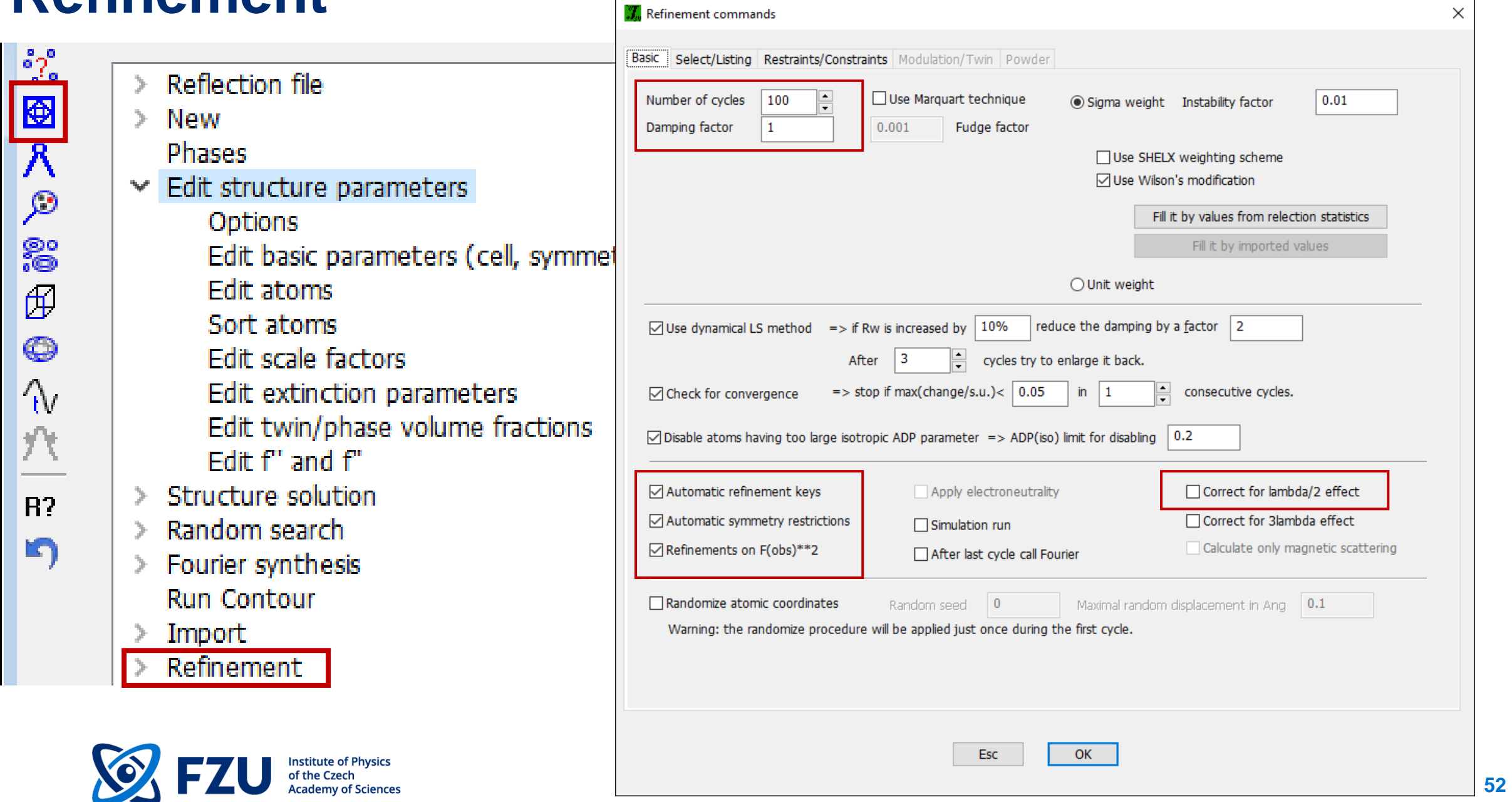

## **Refinement**

Select atom(s) from list

□

J. Define/Edit atom parameters

Ŀ

 $U11$  0.033471

 $|0.001901$ 

 $|occ|$  1

Define Edit

 $#$  | 1

#### Refinement keys that are automatically set up to be are blocked for the user.

Atom name: 01

Fix all

Apply site symmetry

 $|0.272855$ 

 $|0.022667$ 

Reset

 $\mathbf{v}$ 

**U33** 

Reset

Fix all

ADP order:  $\begin{array}{|c|c|c|c|c|}\n\hline\n3 & - & 3\n\end{array}$ 

Multipole parameters | Modulation parameters | Magnetic parameters |

**U22** 

**U23** 

Refine all

Show/reset site occupancy

Refine all

 $x = 0.102695$ 

0.017661

 $-0.000789$ 

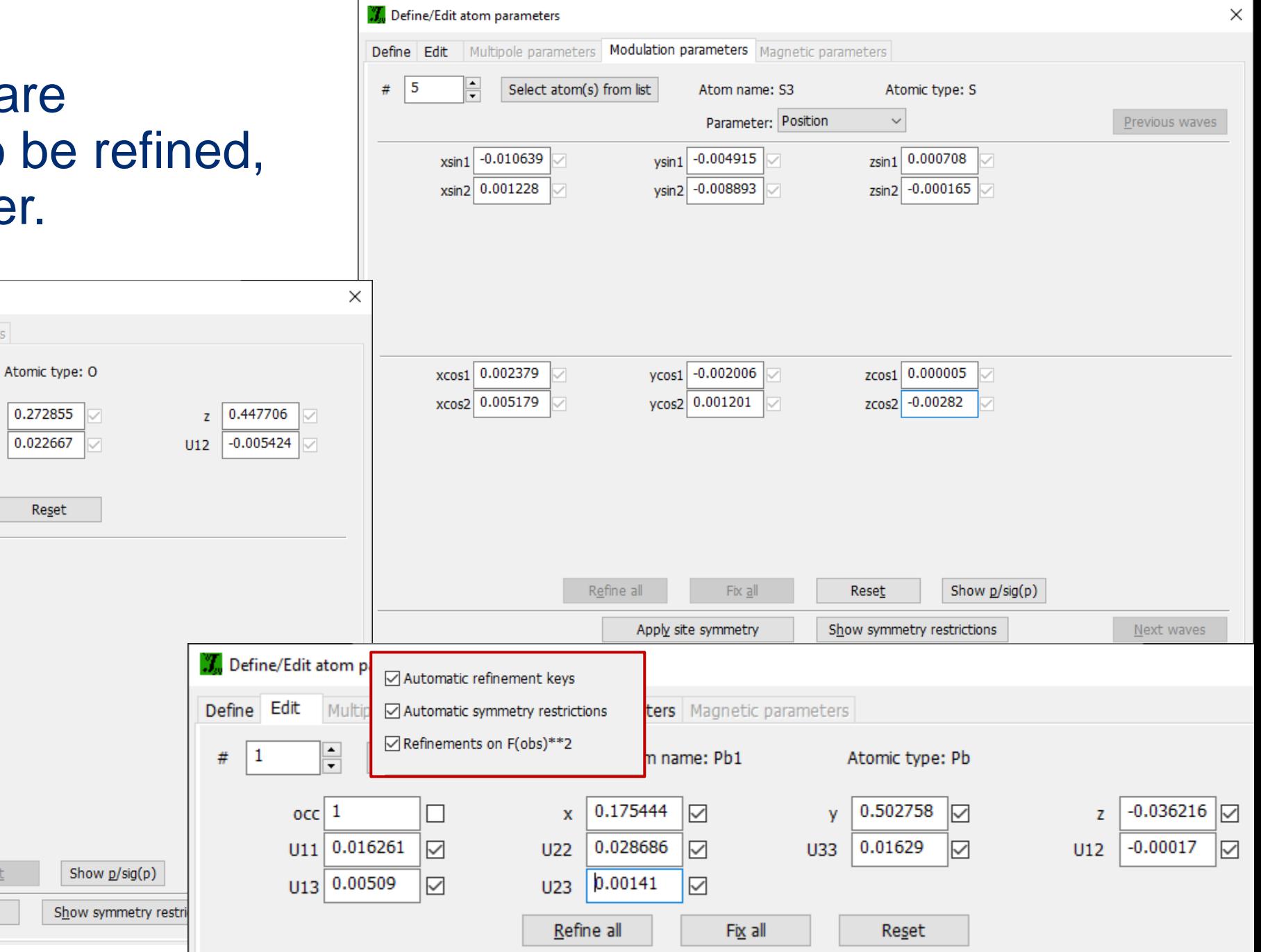

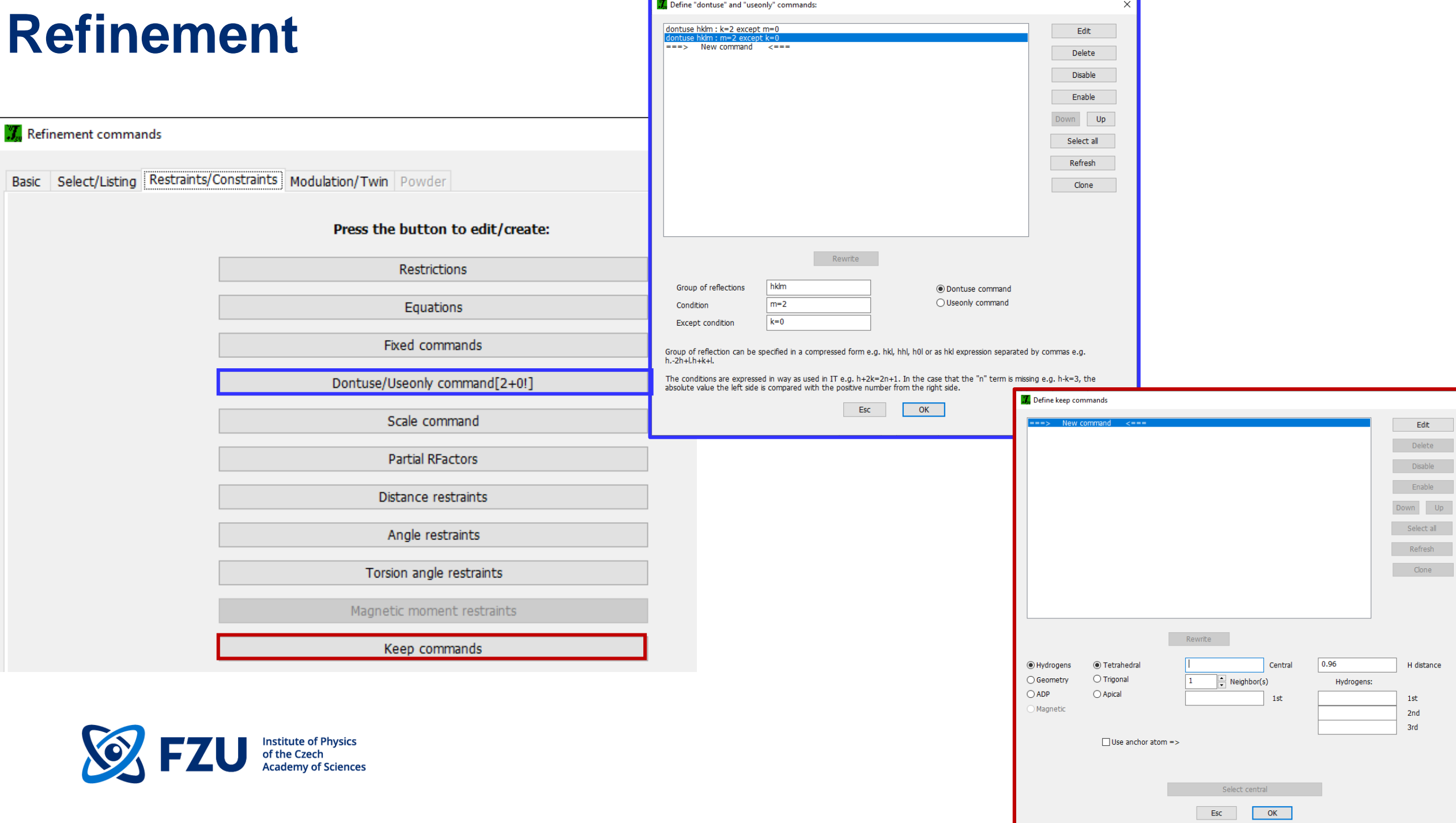

#### **Adding hydrogen atoms - refinement**

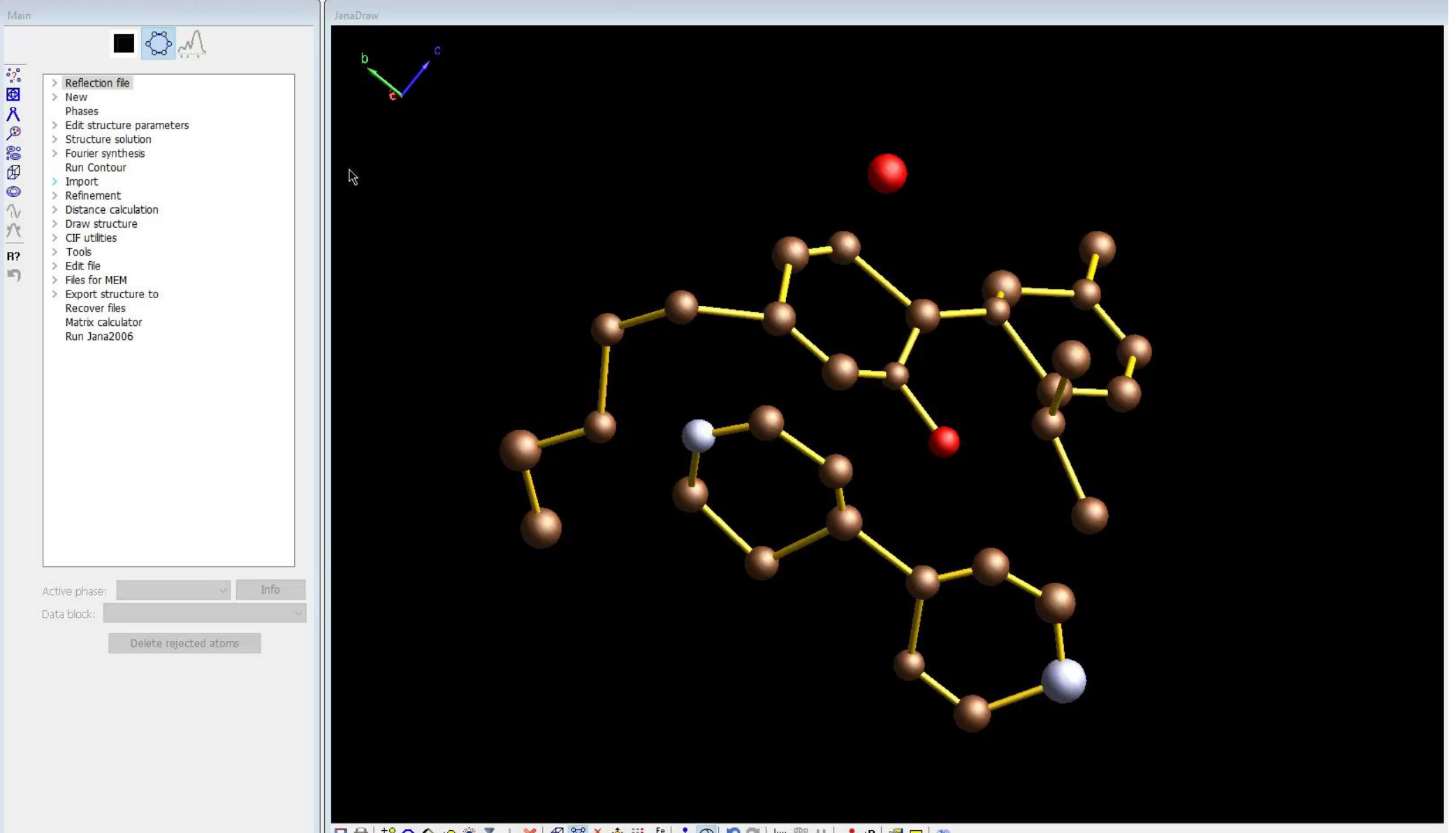

日最は○○☆●●▼上Ⅹ 田路ふ◆田ぷ 人のつつ 画器 ロマャ 2つけ

# Refinement **– output file .ref**

#### File Edit Search View Convert Options Help

Statistics as a function of sin(th)/lambda and structure factors

#### $sin(th)/lambda$

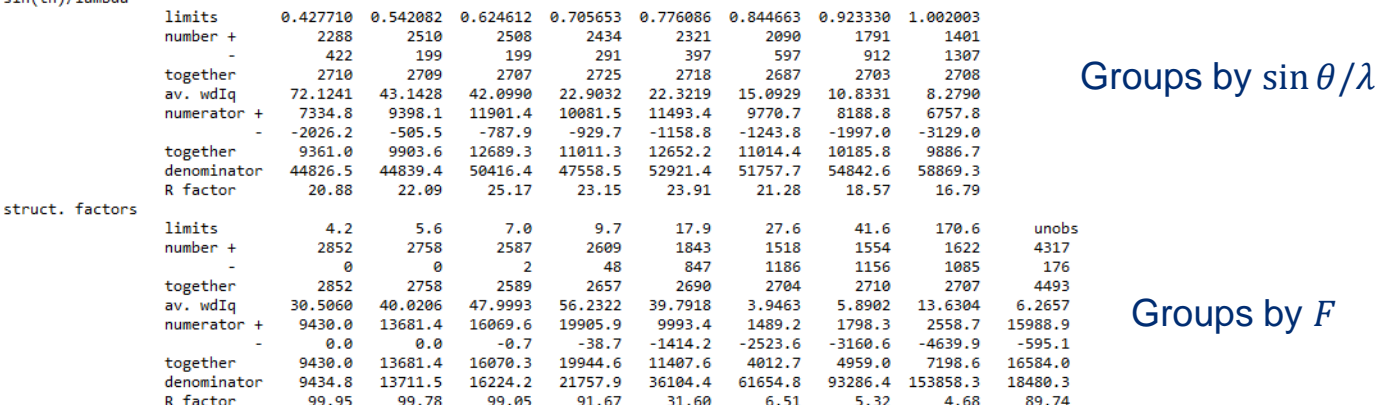

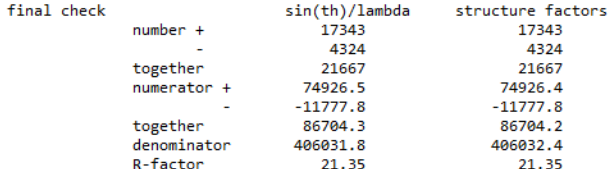

Groups by  $F$ 

#### Overall information

Refinement program structure:

Statistics as a function of satellite indices

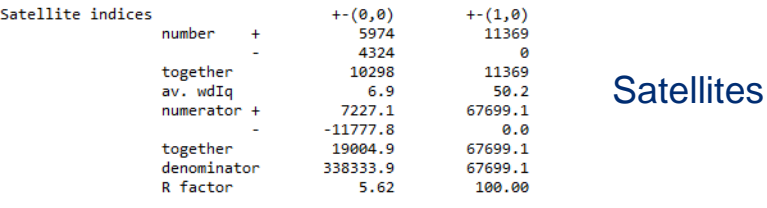

#### Last screen information window:

R factors : [26160=21667+4493/55], Damping factor: 1.0000  $GOF(obs) = 5.45$   $GOF(all) = 5.07$  $\vert R(\text{obs}) = 21.35$  wR2 $(\text{obs}) = 35.77$   $R(\text{all}) = 24.33$  wR2 $(\text{all}) = 36.44$ R factors for main reflections : [10570=10298+272]  $R(obs) = 5.62$  wR2(obs)= 12.64  $R(all) = 5.80$  wR2(all)= 12.71  $R$  factors for satellites  $+-(1,0)$  :  $[15590=11369+4221]$  $R(obs) = 100.00$  wR2(obs)=100.00 R(all)= 100.00 wR2(all)=100.00 Last wR2(all): 36.44 Maximum change/s.u. : 0.0089 for x[04]  17:03:58 01-06-24

page= 256

Refinement results

**56**

# **Fourier maps**

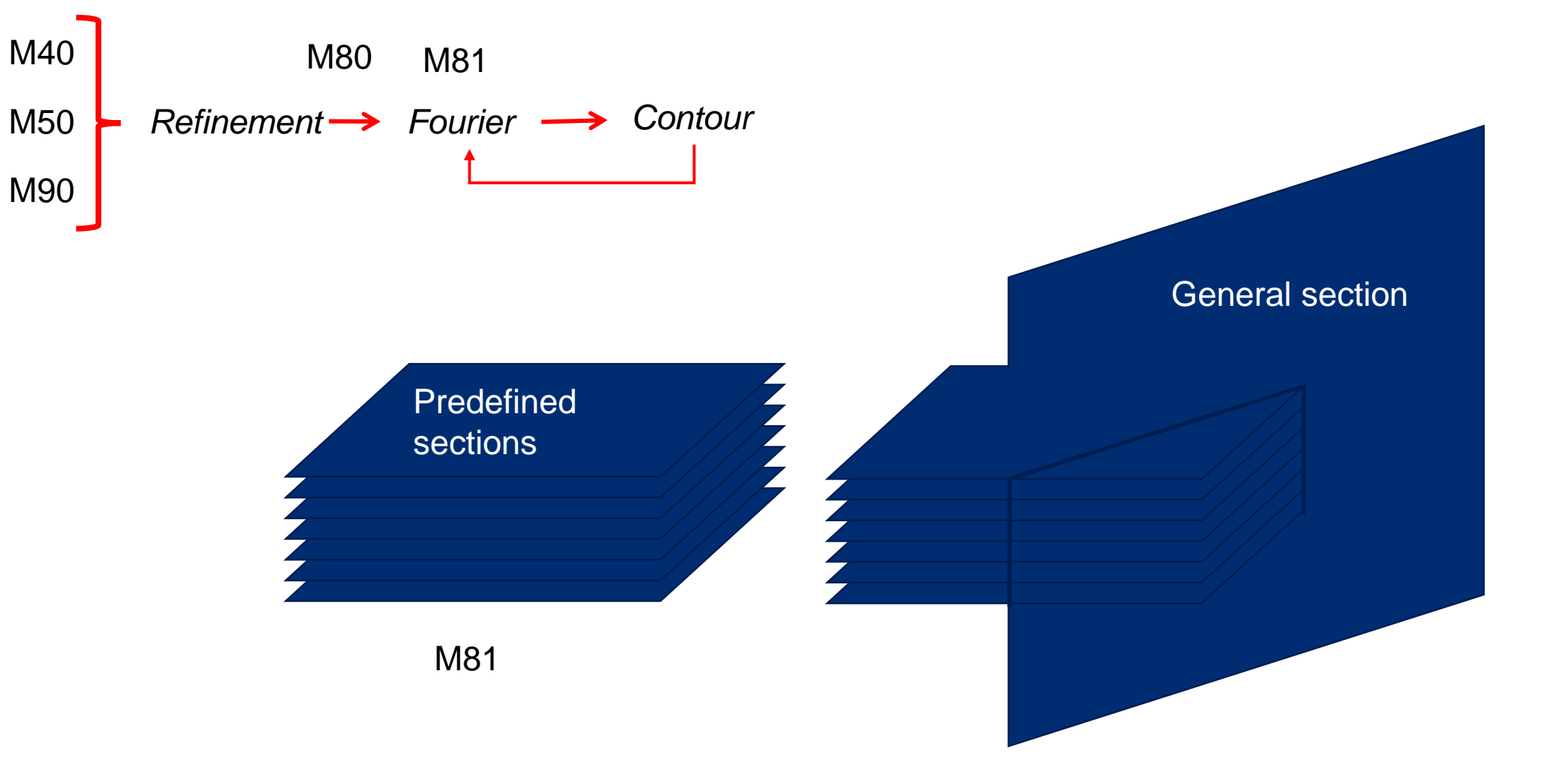

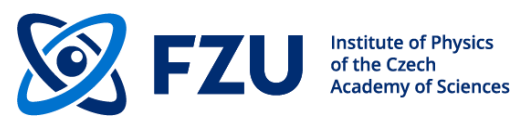

Contour can plot a predefined section, or it can calculate and plot general sections. For arbitrary general sections the predefined section must cover at least asymmetric unit of the elementary cell. **57**

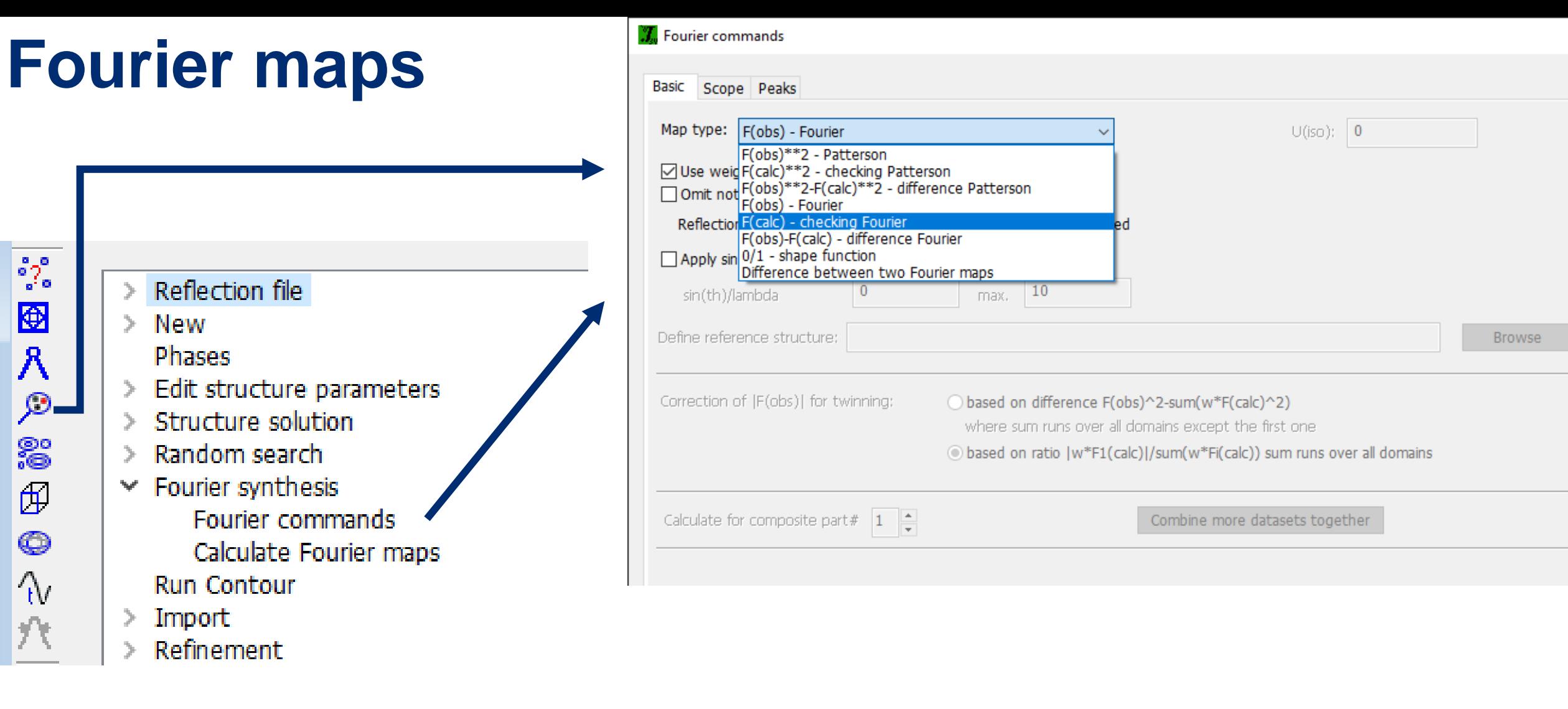

Contour can plot a predefined section, or it can calculate and plot general sections. For arbitrary general sections the predefined section must cover at least asymmetric unit of the elementary cell.

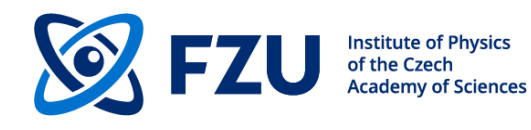

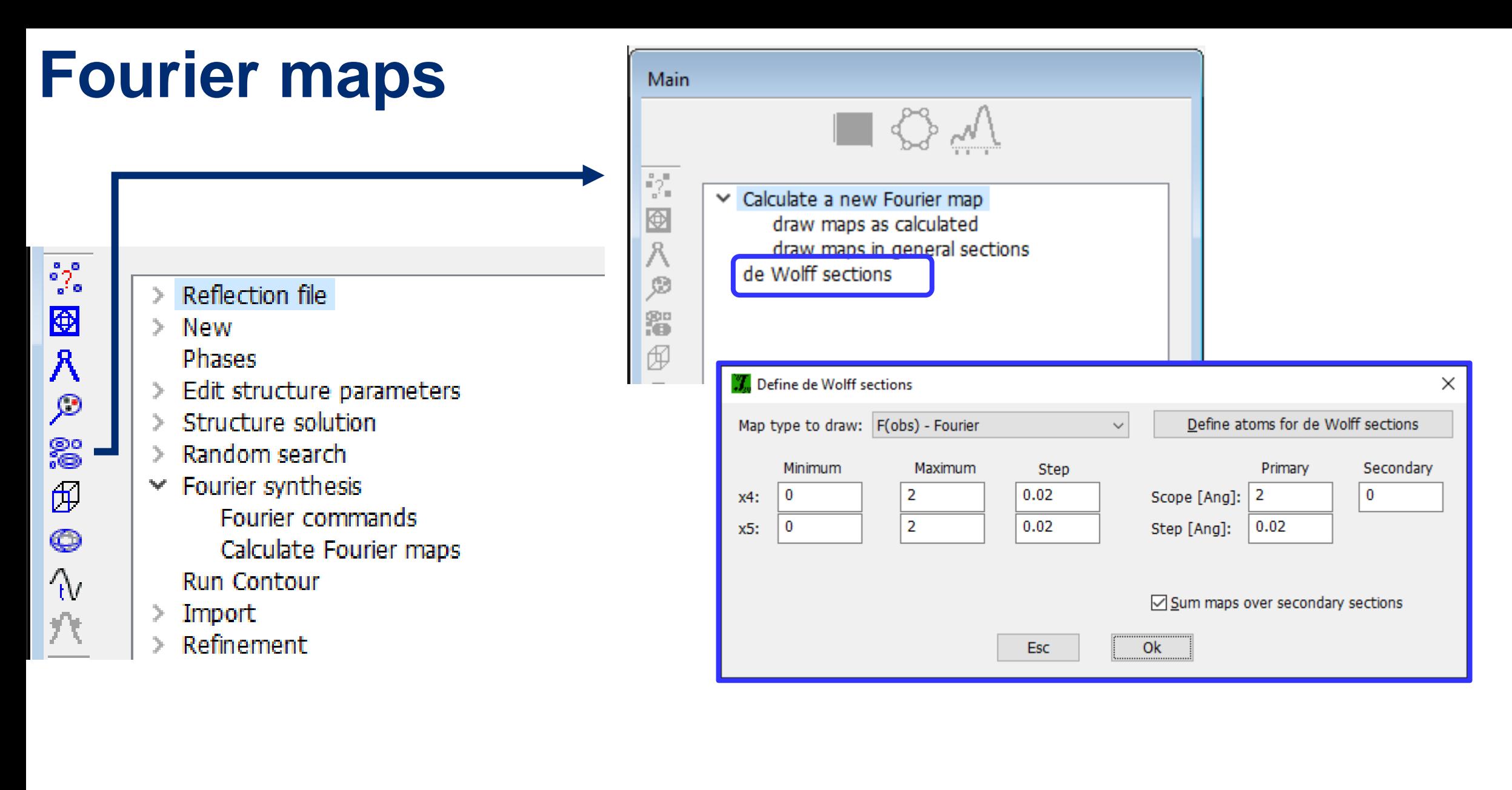

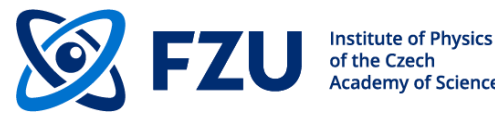

# **Basic crystallography**

- Radiation type selection
- Symmetry determination
- External call to structure solution by Charge flipping and Direct methods
- Tools for editing structure parameters
- Fourier calculation
- Tools for adding hydrogen atoms
- Constrains and Restraints
- JanaDraw
- Graphical tools for atomic parameters, refinement commands, bond distances, angles, etc.
- Scale factor
- Atomic site coordinates and occupancies
- ADPs
- Extinction parameters
- CIF output

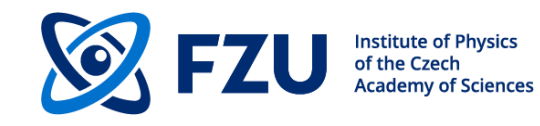

#### **Advanced tools**

- Transformation tools, group-subgroup relations
- Twinning (merohedric, general), treating of overlapped reflections
- User equations and restrictions
- Fourier methods Fourier sections and de Wolff sections
- Disorder
- Split atomic positions and introduces restrictions
- Rigid body approach, local symmetry
- Anharmonic ADPs
- Modulated and composite structures
- Several types of modulated functions
- Plotting of modulated parameters as a function of t
- Plotting of modulated structures
- Calculation of geometric parameters
- Visualization of the modulated structure in JanaDraw
- Multiphases for powder and single-crystal data
- Multipole refinement
- Cyclic refinement
- Fundamental approach
- Anisotropic strain broadening (generalized to satellites)

# **Advanced tools – Group-subgroup transformation**

cademy of Sciences

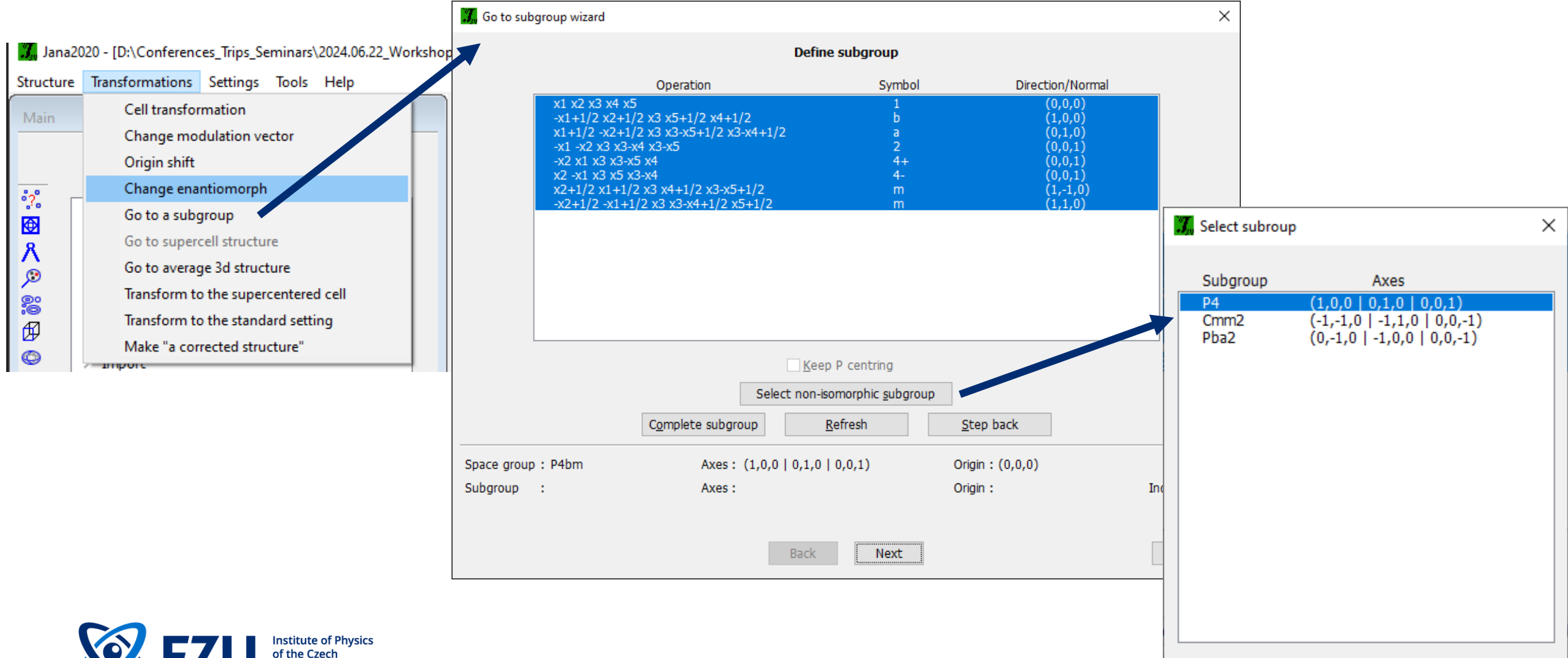

**Esc** 

**OK** 

# **Advanced tools – Group-subgroup transformation**

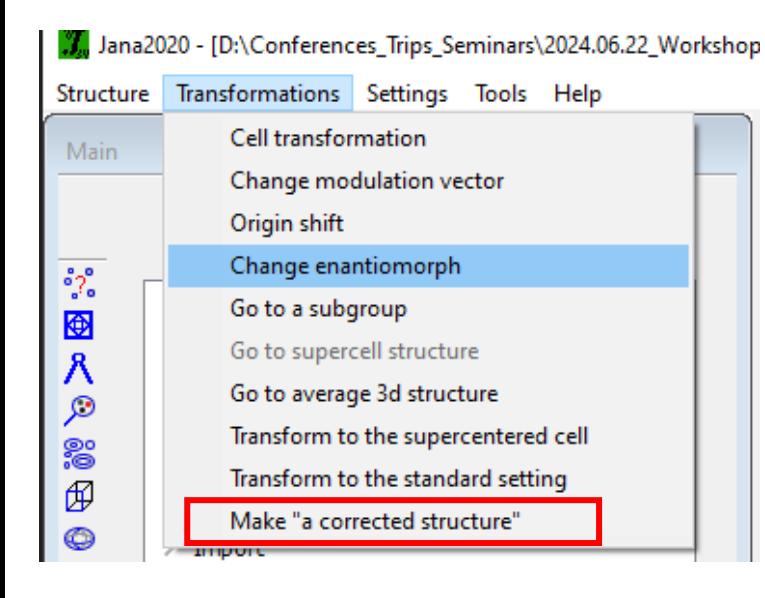

Make "a corrected structure" is used for TOF Laue single crystal data from ISIS SXD or TOPAZ. It applies individual scales and extinction correction and then it makes symmetry merging. This gives a more stable final refinement and more realistic GOF and R factors comparable with traditional data collections.

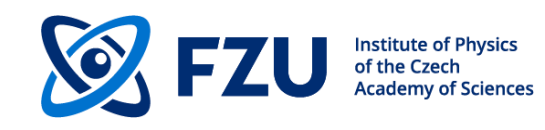

# **Advanced tools – Constraints, restraints, user**

# **equations restric C39a 2 C39b**

**restric C9a 2 C9b**

```
. . . .
 equation : x[c8x]=x[c8]
 equation : y[c8x]=y[c8]
 equation : z[c8x]=z[c8]
 equation : x[n3x]=x[n3]
 equation : y[n3x]=y[n3]
 equation : z[n3x]=z[n3]
. . . .
 equation : aimol[mol1#2]=1-aimol[mol1#1]
 equation : aimol[mol2#2]=1-aimol[mol2#1]
 equation : aimol[mol4#2]=1-aimol[mol4#1]
 equation : aimol[mol5#2]=1-aimol[mol5#1]
 equation : aimol[mol6#2]=1-aimol[mol6#1]
. . . .
 keep hydro triang C3 2 1 C2 C4 0.96 H1c3
 keep ADP riding C3 1.2 H1c3
```
**keep hydro tetrahed C13 1 3 C8x 0.96 H1c13 H2c13 H3c13**

```
keep ADP riding C13 1.2 H1c13 H2c13 H3c13
```
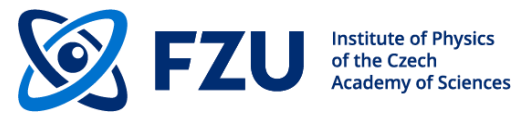

# **Advanced tools – Disorder, atom split, rigid body**

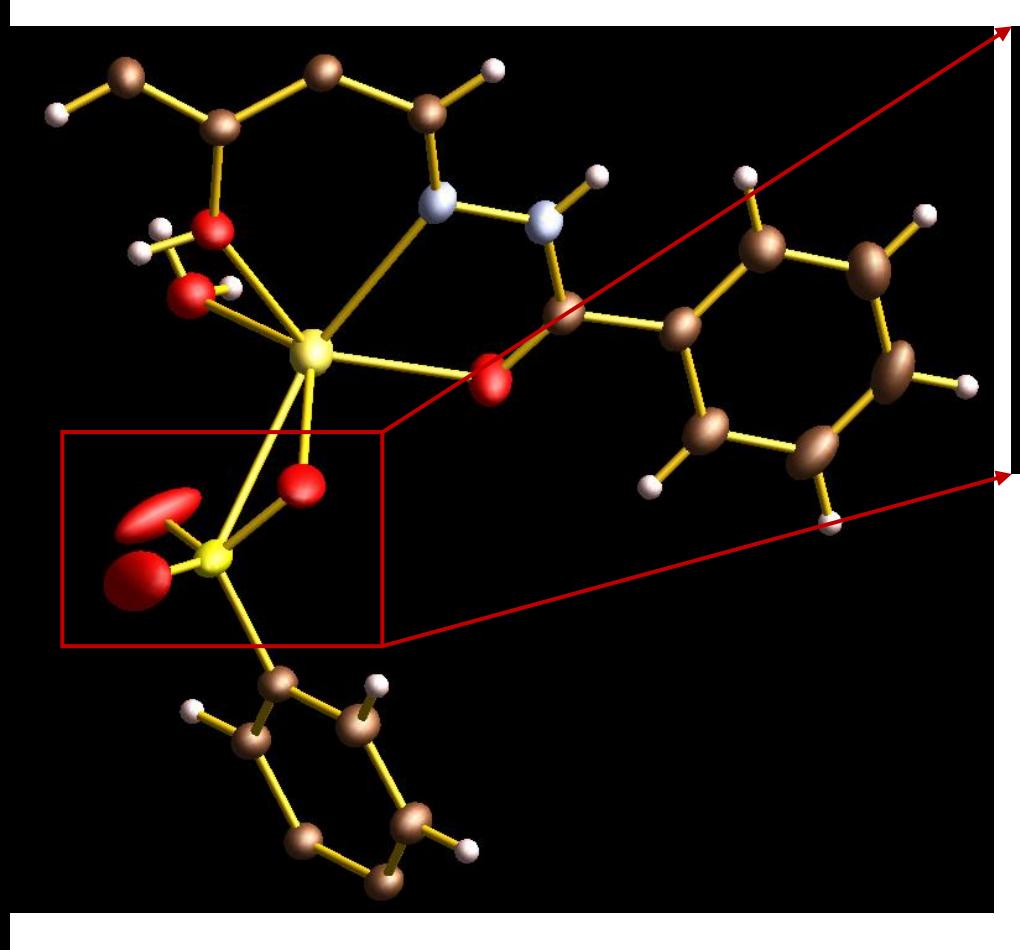

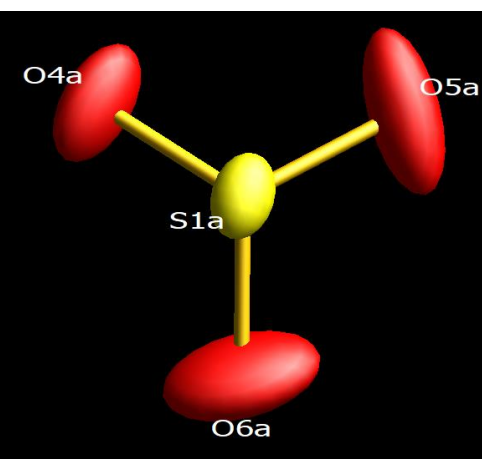

Information from refinement:

RFactors overview

R factors: [3094=2820+274/230], Damping factor: 1.0000 GOF(obs)= 2.83 GOF(all)= 2.75 R(obs)= 4.11 wR2(obs)= 13.93 R(all)= 4.42 wR2(all)= 14.20 Last wR2(all): 14.20 Maximum change/s.u.: 0.0339 for x[H2O2]

Information from refinement:

**RFactors overview** 

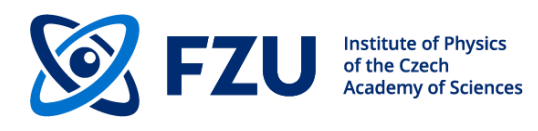

R factors: [3094=2818+276/259], Damping factor: 1.0000  $GOF(obs) = 2.18$   $GOF(all) = 2.12$ R(obs)= 3.24 wR2(obs)= 10.50 R(all)= 3.52 wR2(all)= 10.73 Last wR2(all): 10.73 10.73 10.73 10.73 10.73 10.73 10.73 10.73 Maximum change/s.u.: 0.0459 for ztrans[molec#2]

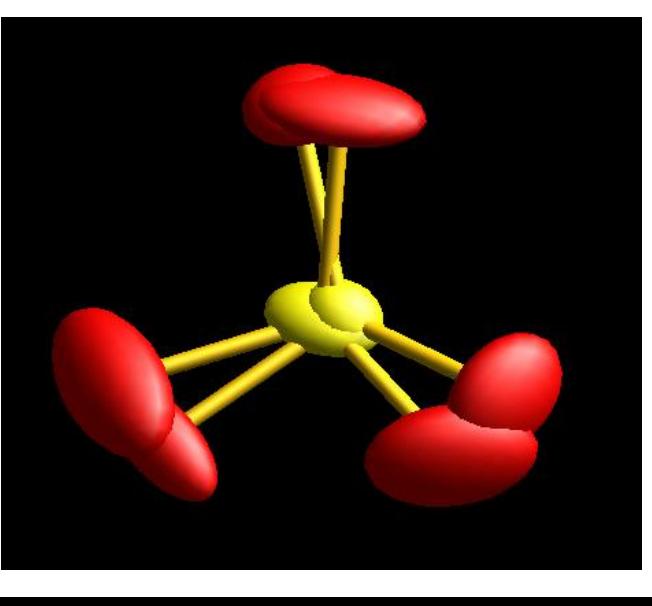

#### **Advanced tools – Fundamental approach**

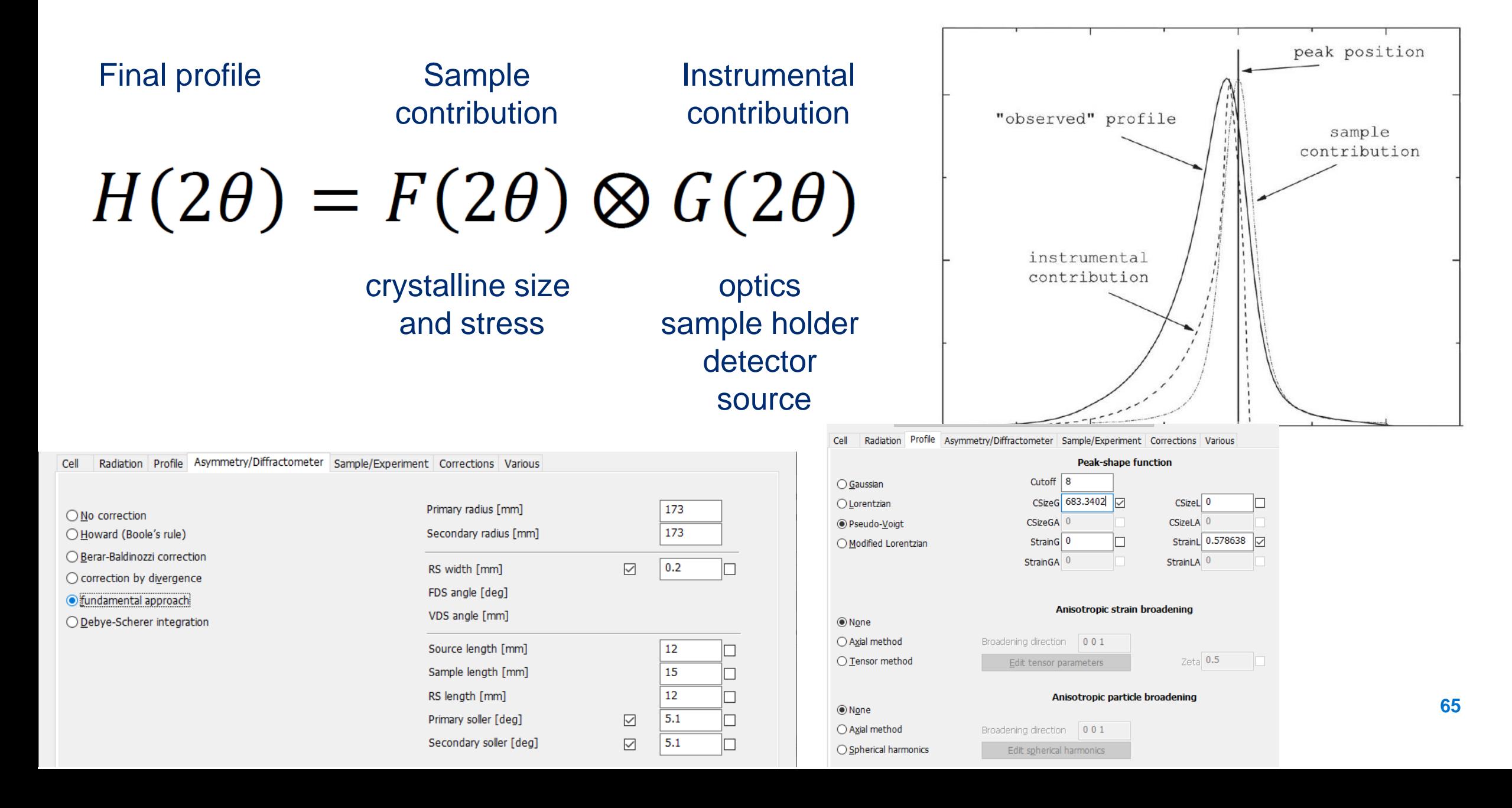

#### **Advanced tools – modulated structures**

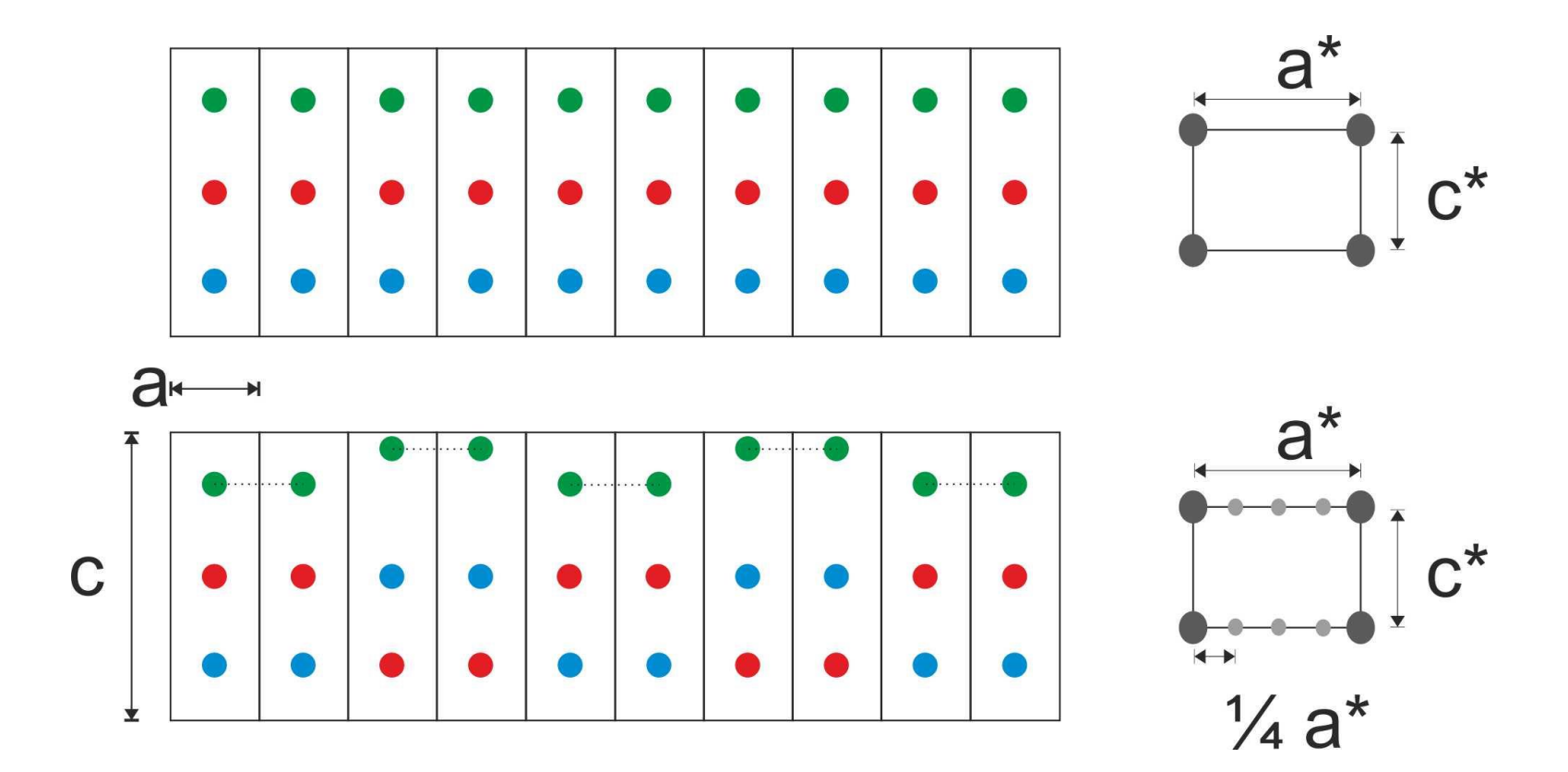

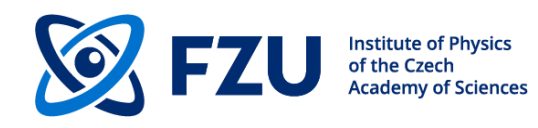

Modulation vector with rational components

### **Advanced tools – modulated structures**

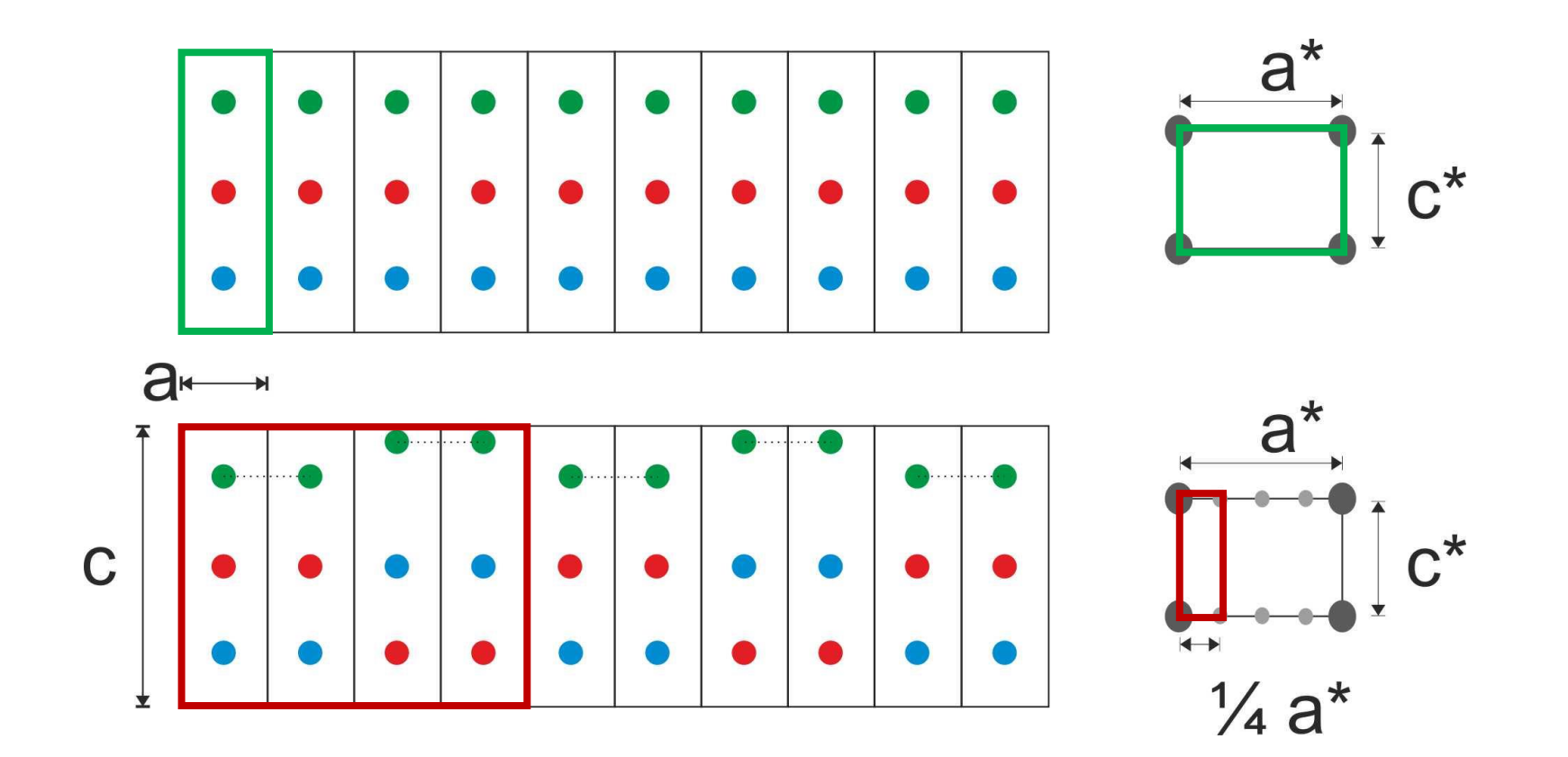

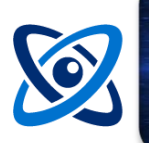

Modulation vector with (ir)rational components – (in)commensurate modulated structure

## **Advanced tools – composites**

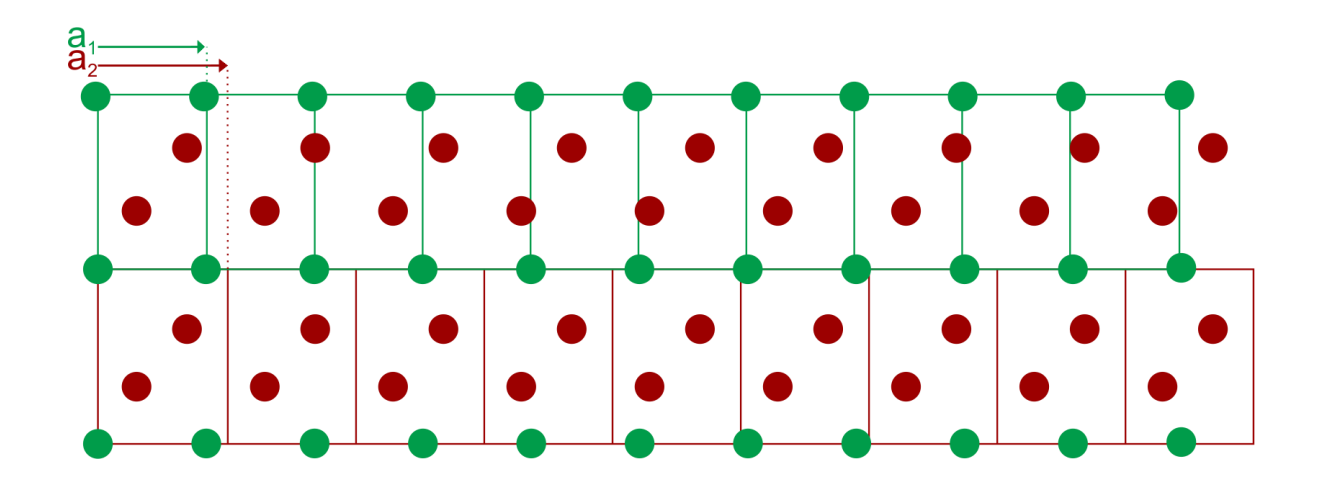

We can find two coexisting lattices, which cannot be described by a simple common supercell -> incommensurate composites

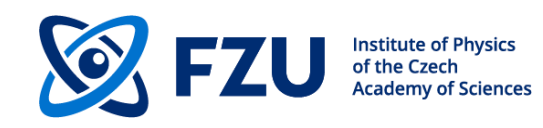

# **Advanced tools – Twins, composites**

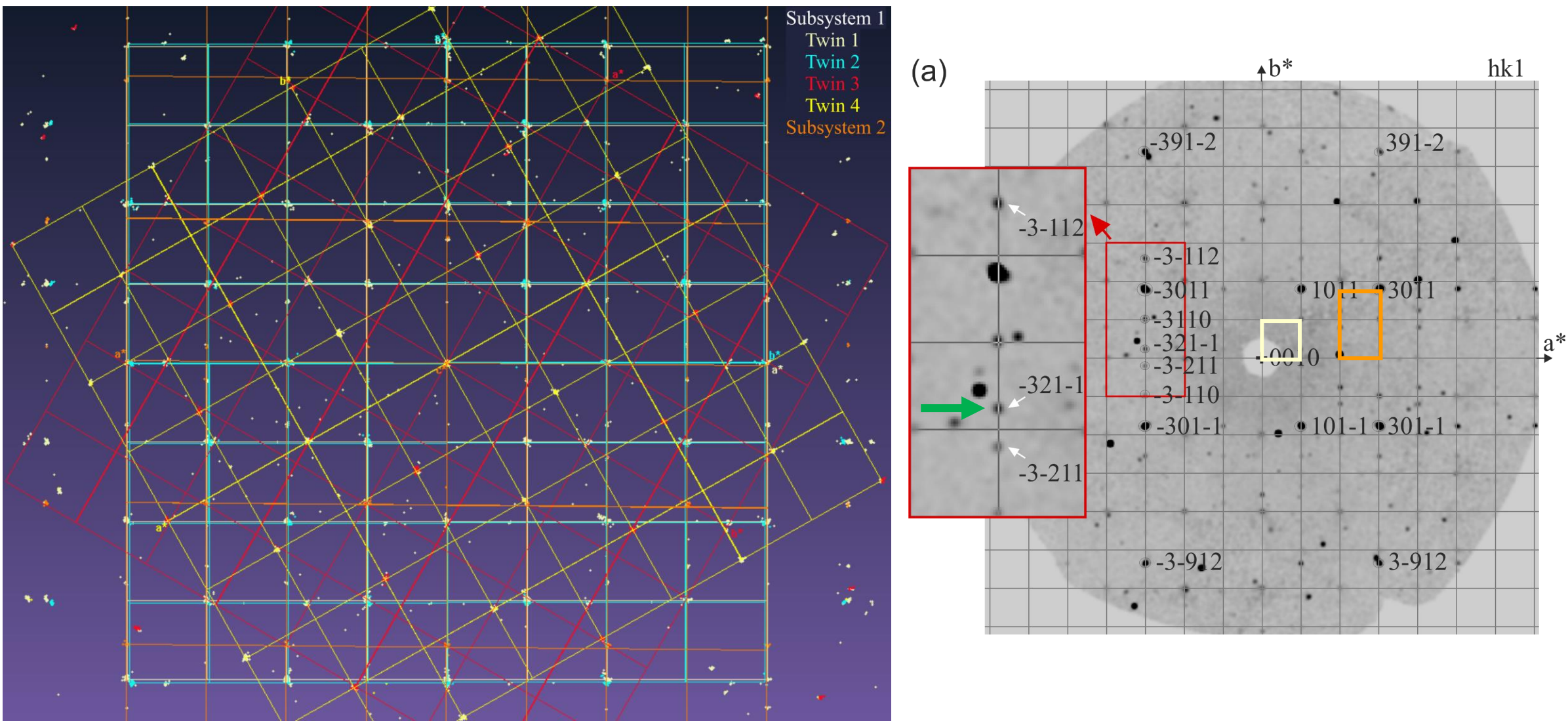

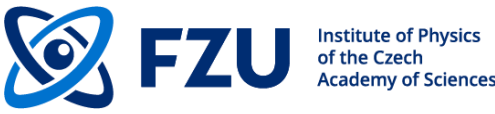

# **Advanced tools – Twins, composites**

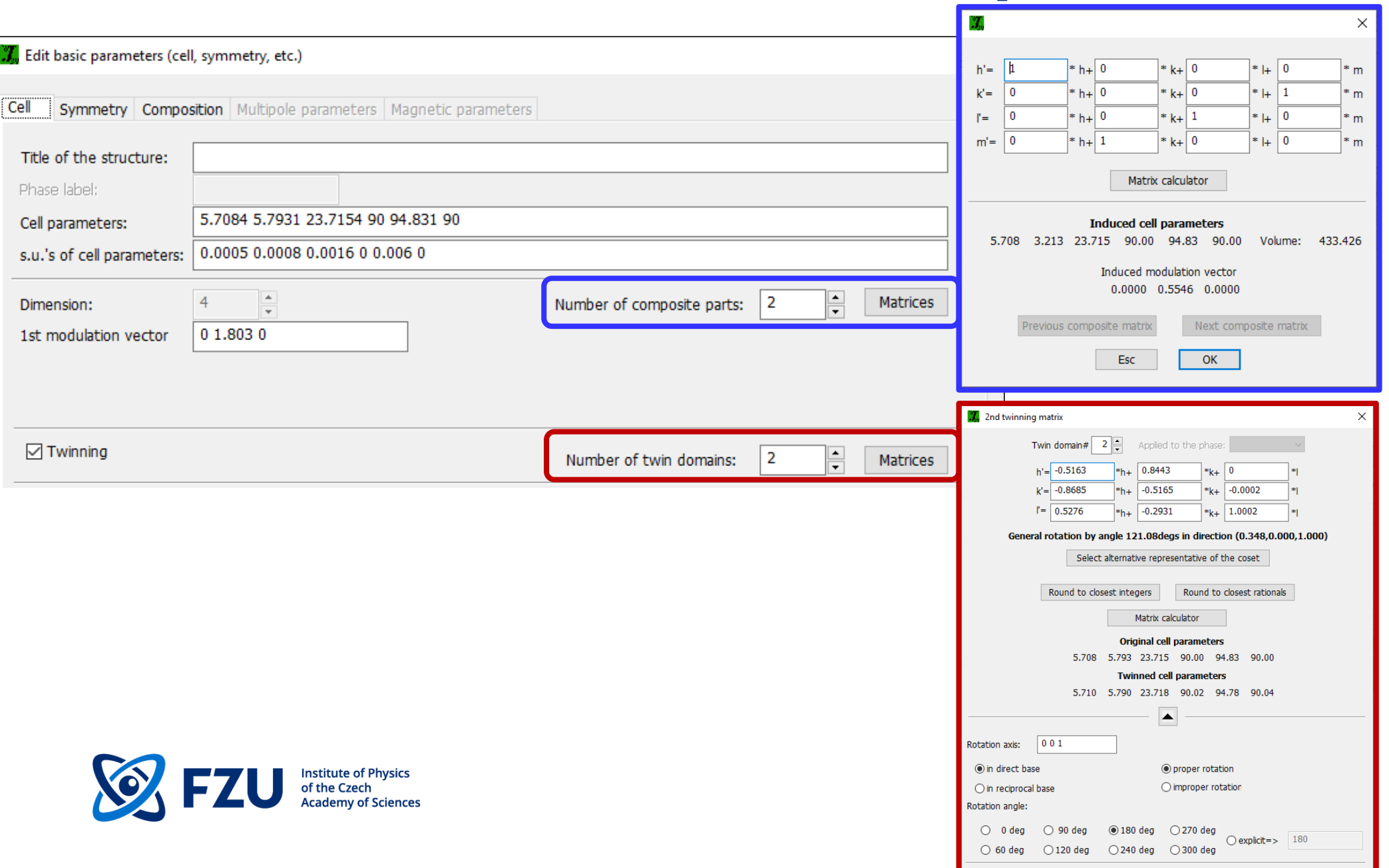

**70**

# **Advanced tools – Twins, composites**

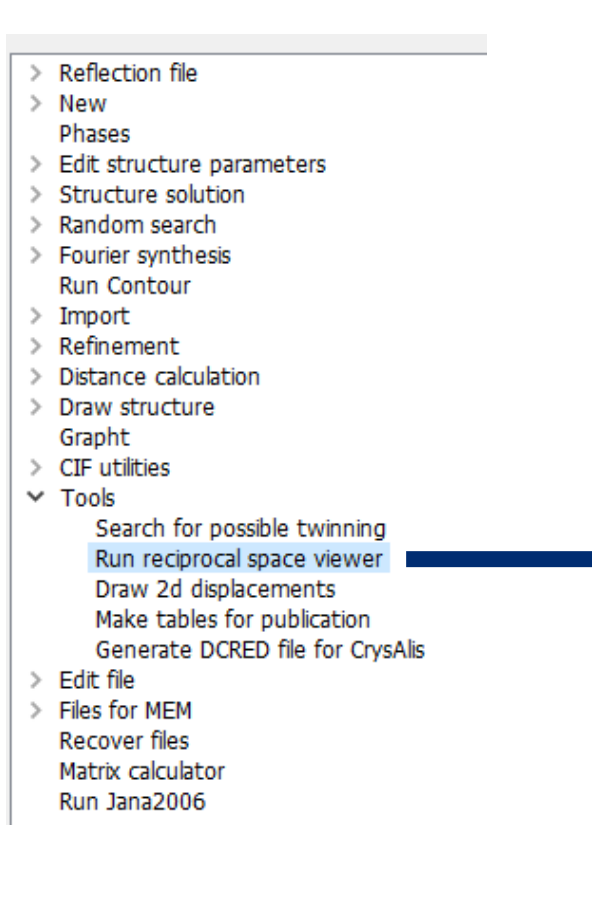

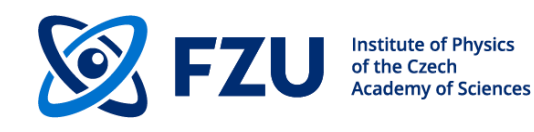

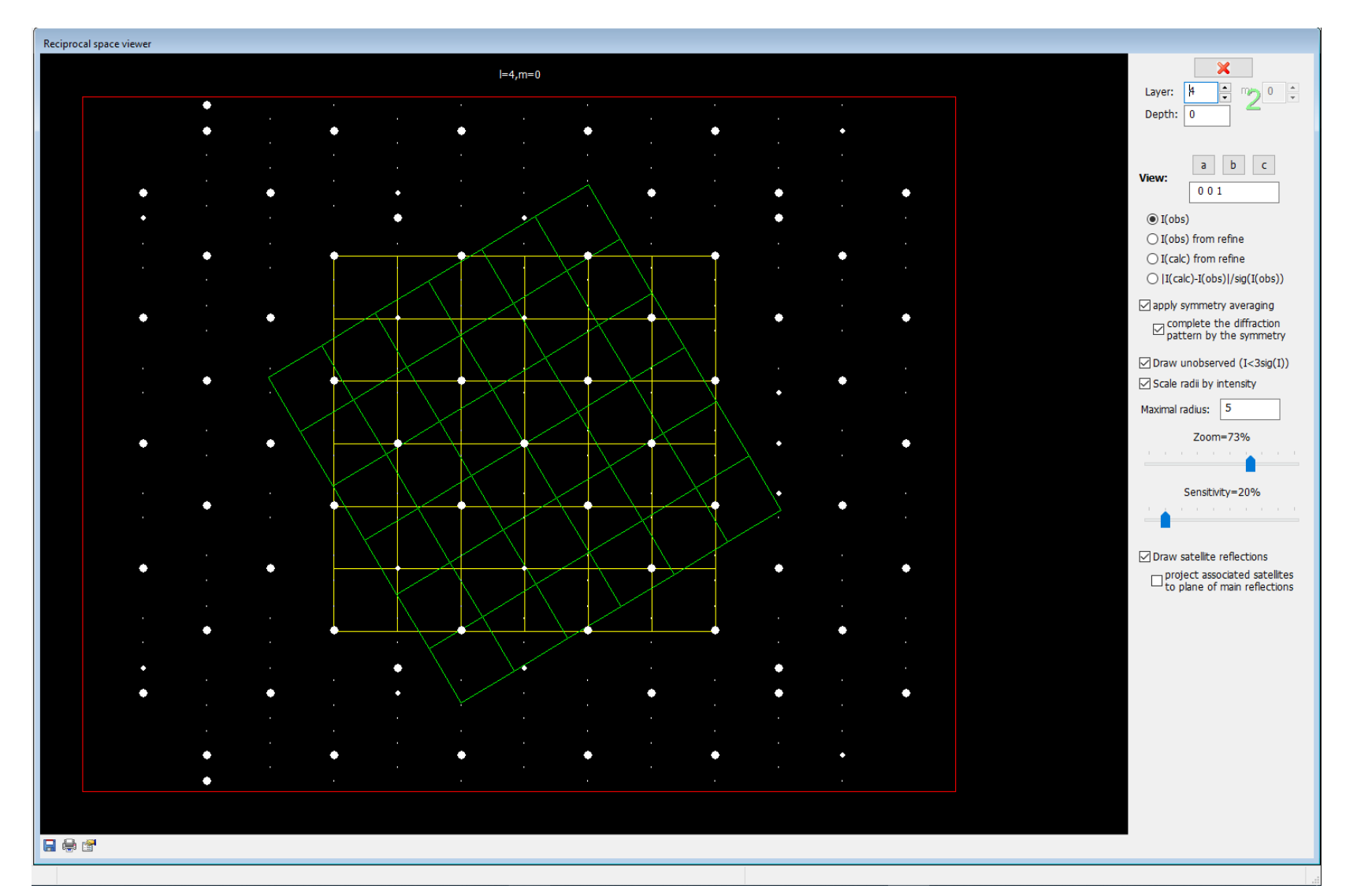

## **Advanced tools – modulated structures**

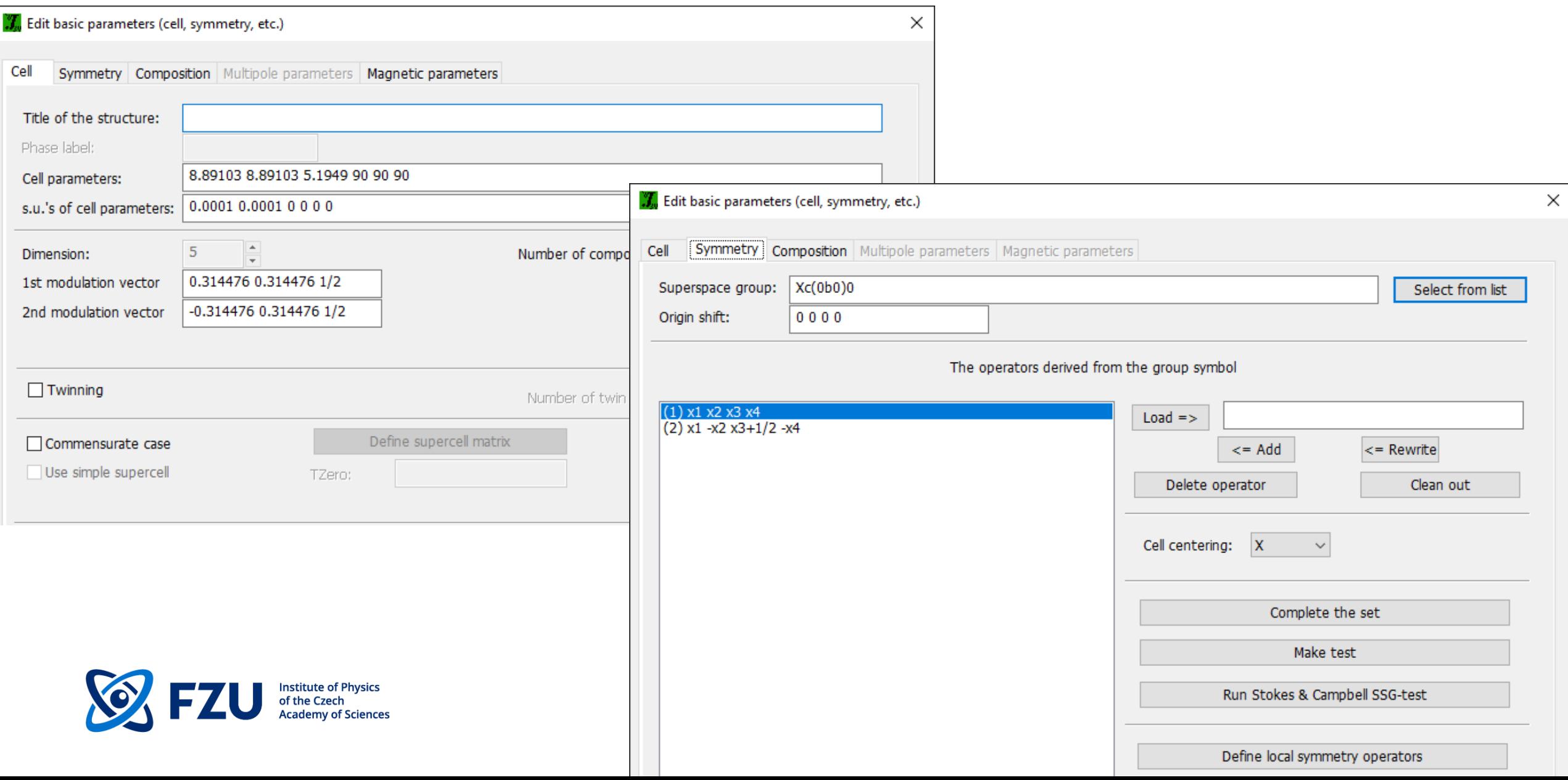
# **Modulated structures**

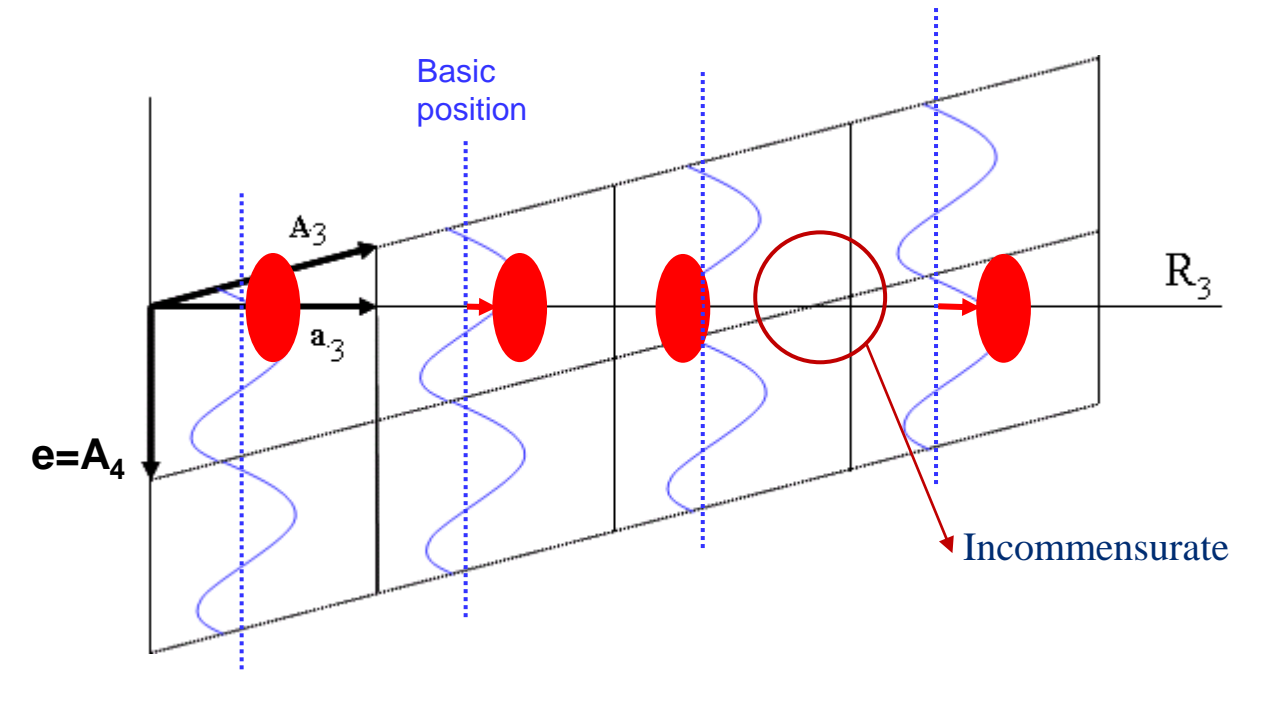

$$
p(x_4) = p_0 + \sum_{n} (p_{s,n} \sin 2\pi n x_4 + p_{c,n} \cos 2\pi n x_4)
$$

Any periodic function can be written as a Fourier series. The Fourier amplitudes define the modulation functions of the atom.

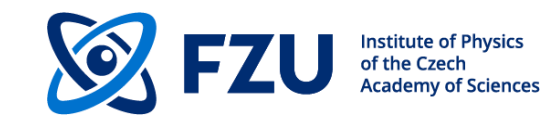

p -> site occupancy, position, ADP parameters

#### **Harmonic modulation from arbitrary displacements**

The atom is displaced from its basic position by a periodic modulation function that can be expressed as a Fourier expansion. In the first approximation intensities of satellites reflections up to order *m* are determined by modulation waves of the same order. The position r of an atom is the sum of the basic structure position and the modulation function u.

 $\mathbf{r} = \mathbf{r} + \mathbf{u}$ 

$$
\mathbf{u}(\overline{x}_4) = \sum_{n=1}^m \mathbf{A}_{s,n} \sin(2\pi n \overline{x}_4) + \sum_{n=1}^m \mathbf{A}_{c,n} \cos(2\pi n \overline{x}_4)
$$

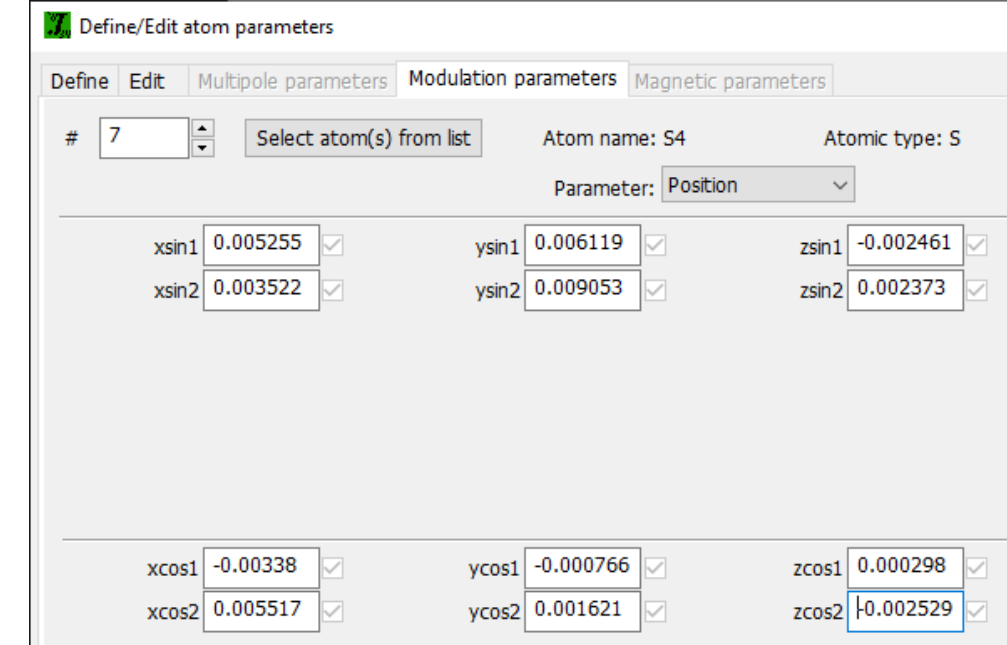

# **Modulated structures Modulation parameters as function of t**

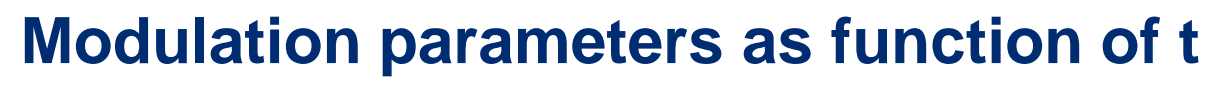

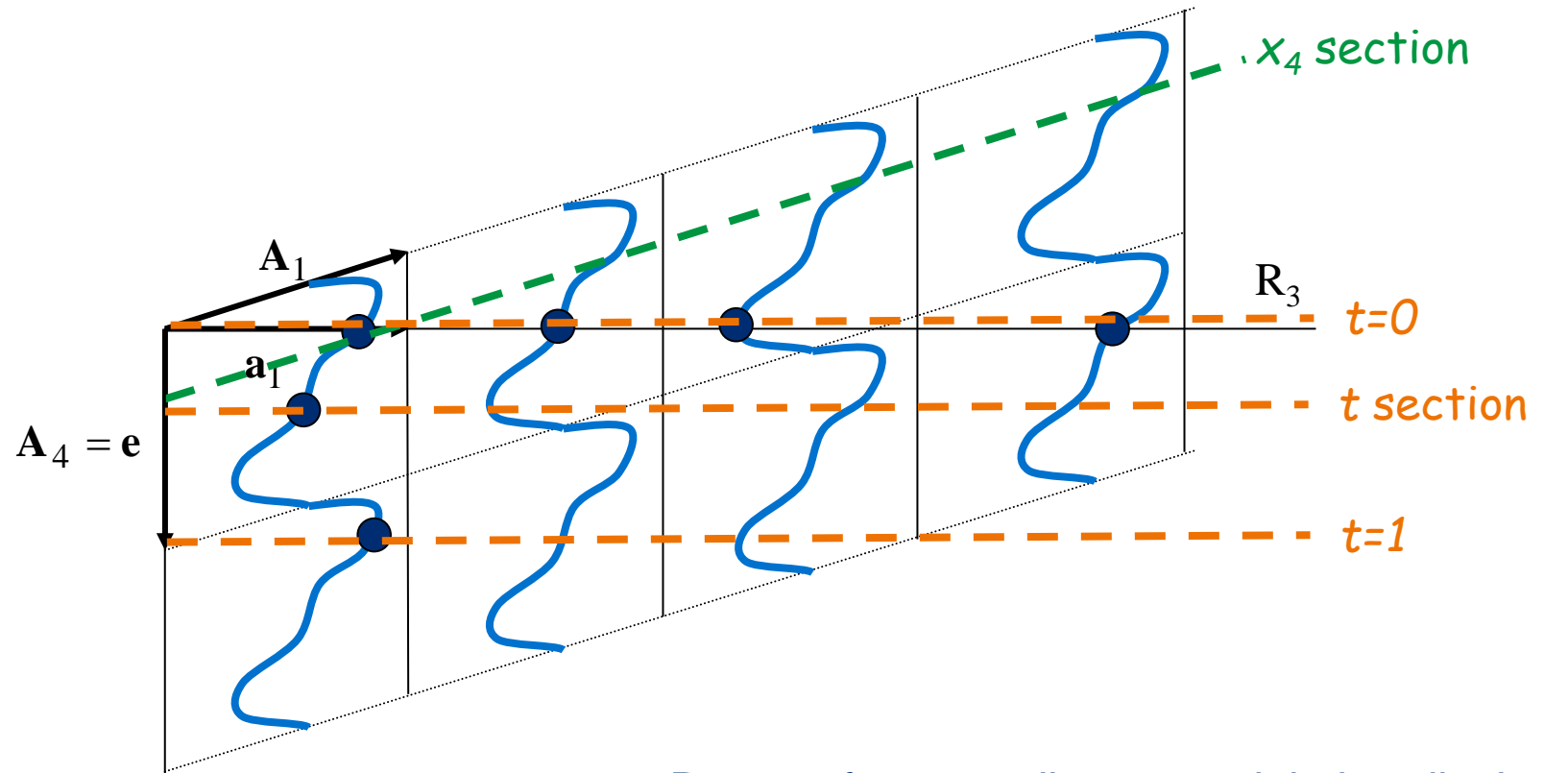

#### $x_4 = t + \mathbf{r} \cdot \mathbf{q}$

The parameter t is a real number describing the initial phase of the wave. It plays a central role in the superspace analysis of aperiodic crystals

#### Grapht

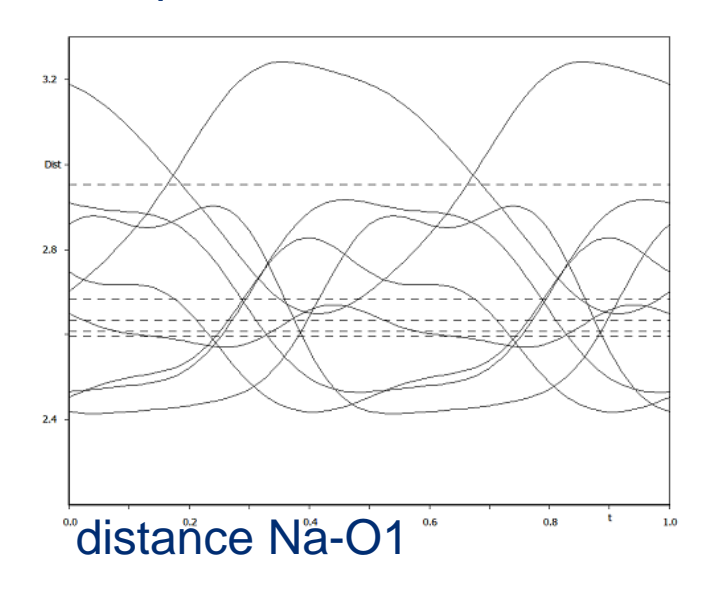

Reason for t coordinate: modulation displacement from the basic position is calculated in the real space, i.e. along a3, not A3.

Due to translation periodicity all possible modulation displacements occur between t=0 and 1.

Cookbook example 5.2

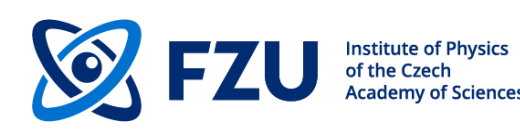

### **Advanced tools – Fourier sections**

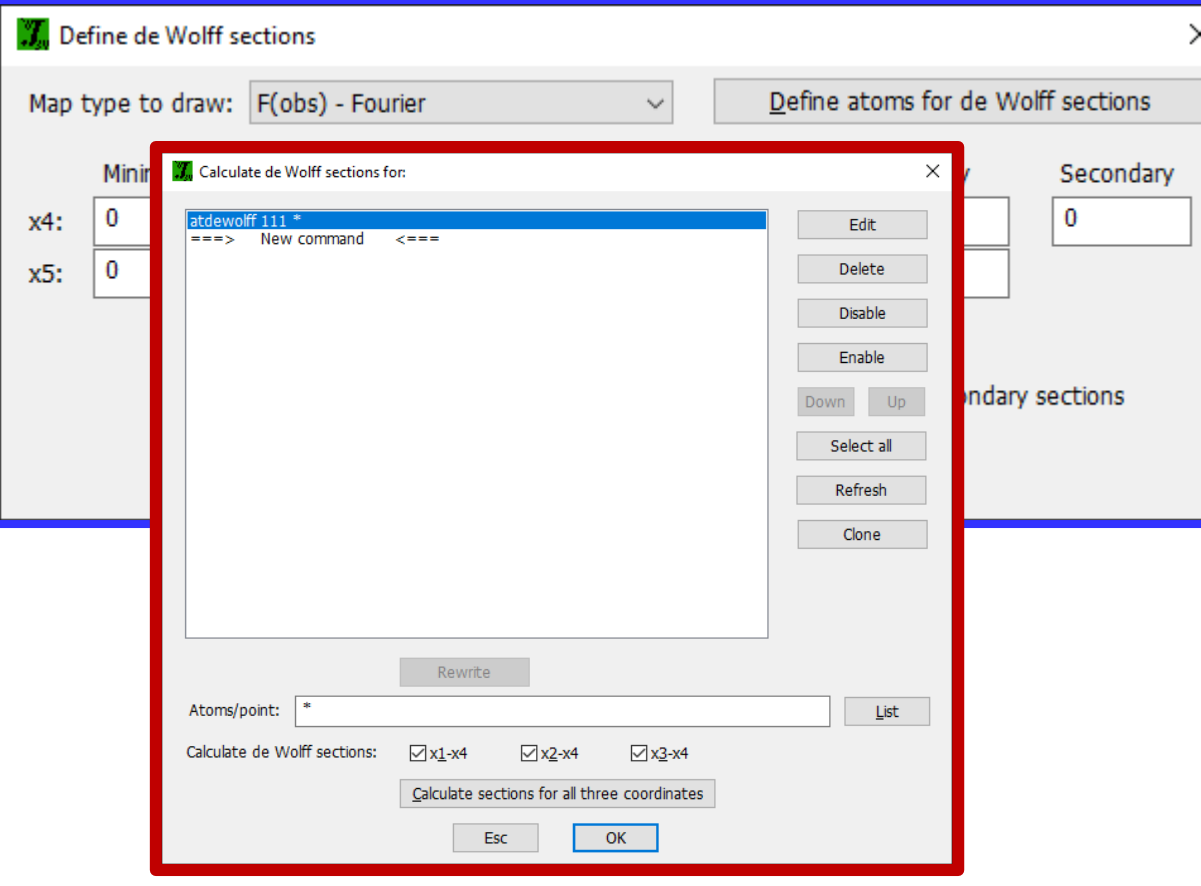

#### **Checking results in Fourier:**

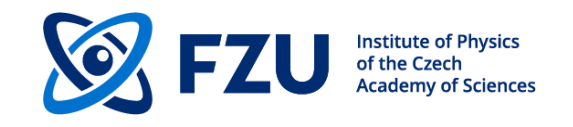

**Ai -A<sup>4</sup> Fourier sections**

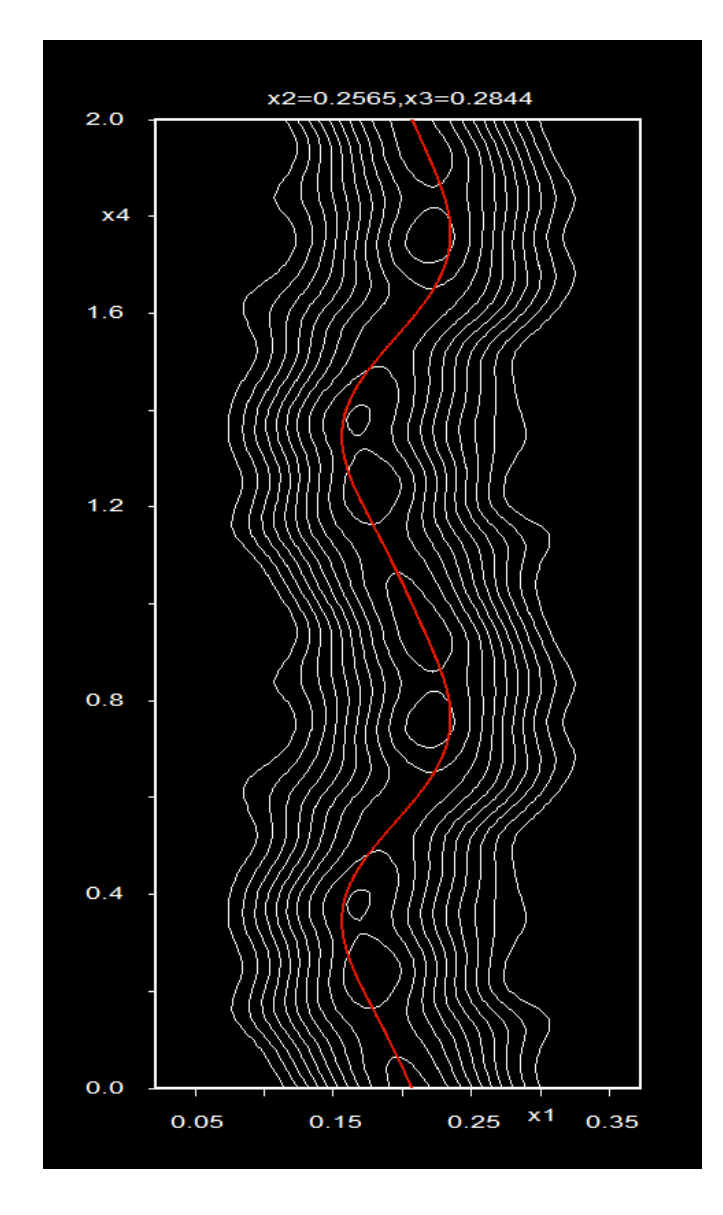

### **Modulated structures - Special modulation functions**

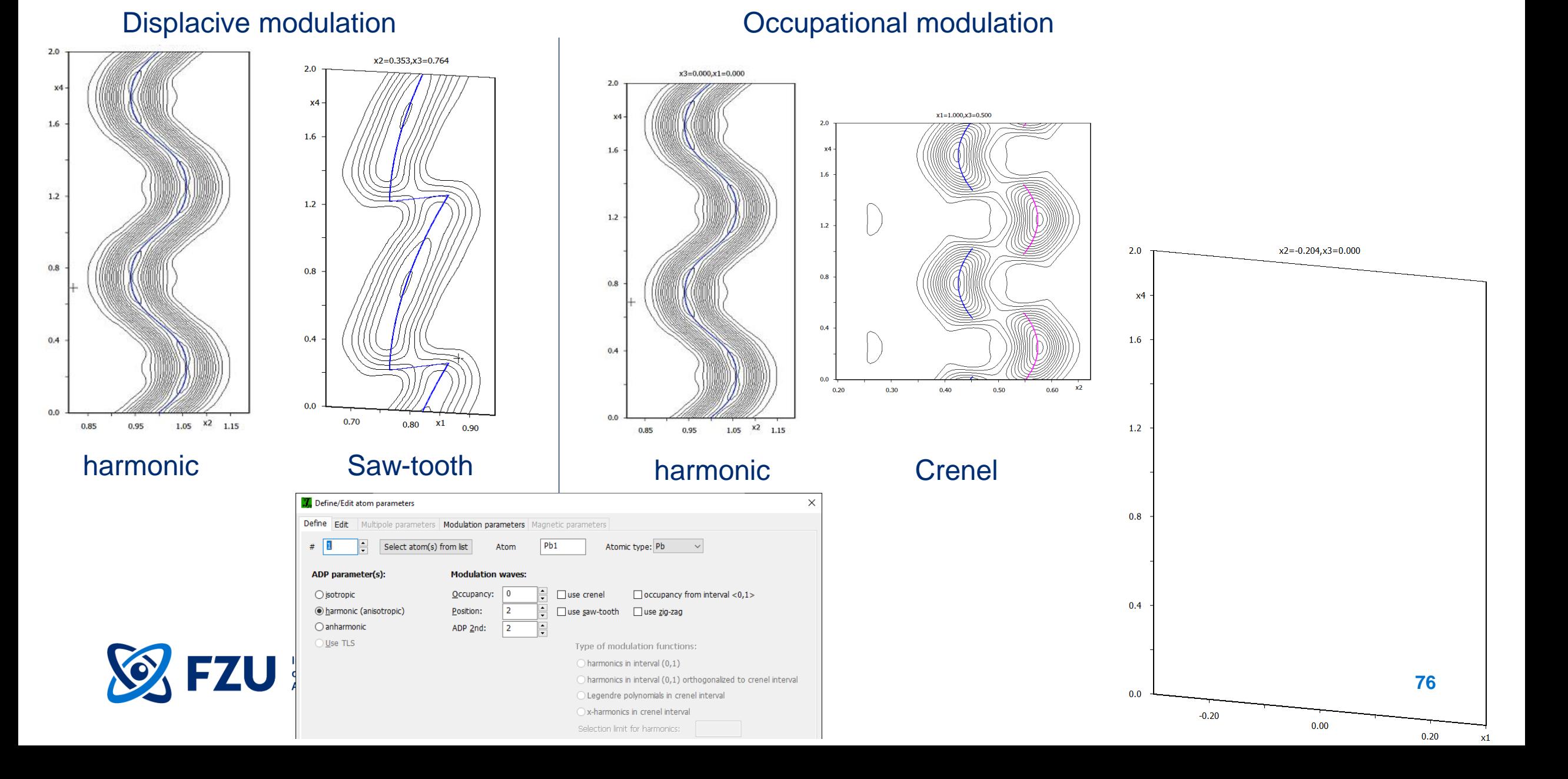

### **Modulated structures - Parameters of crenel function**

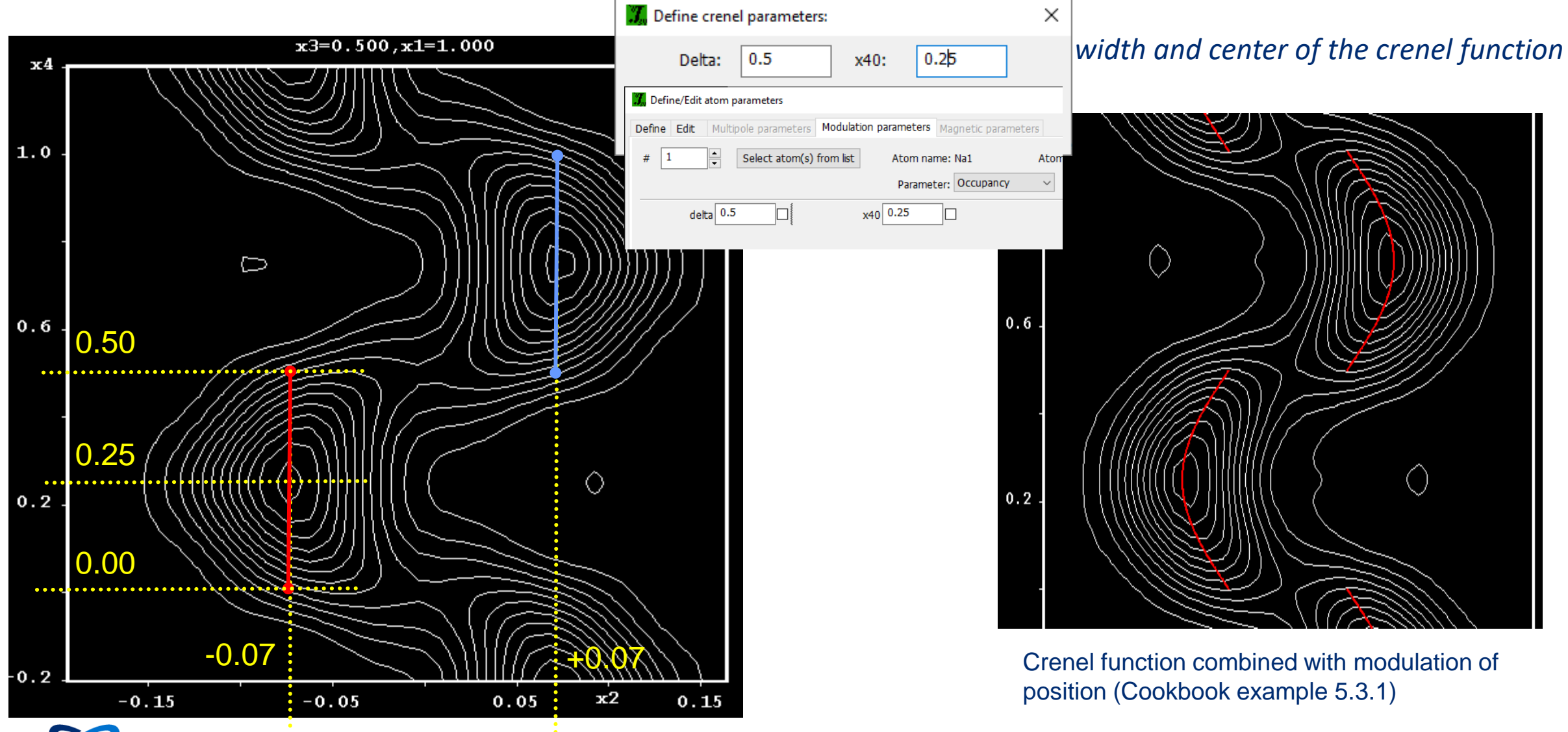

nstitute of Physics

### **Modulated structures – Combination of functions**

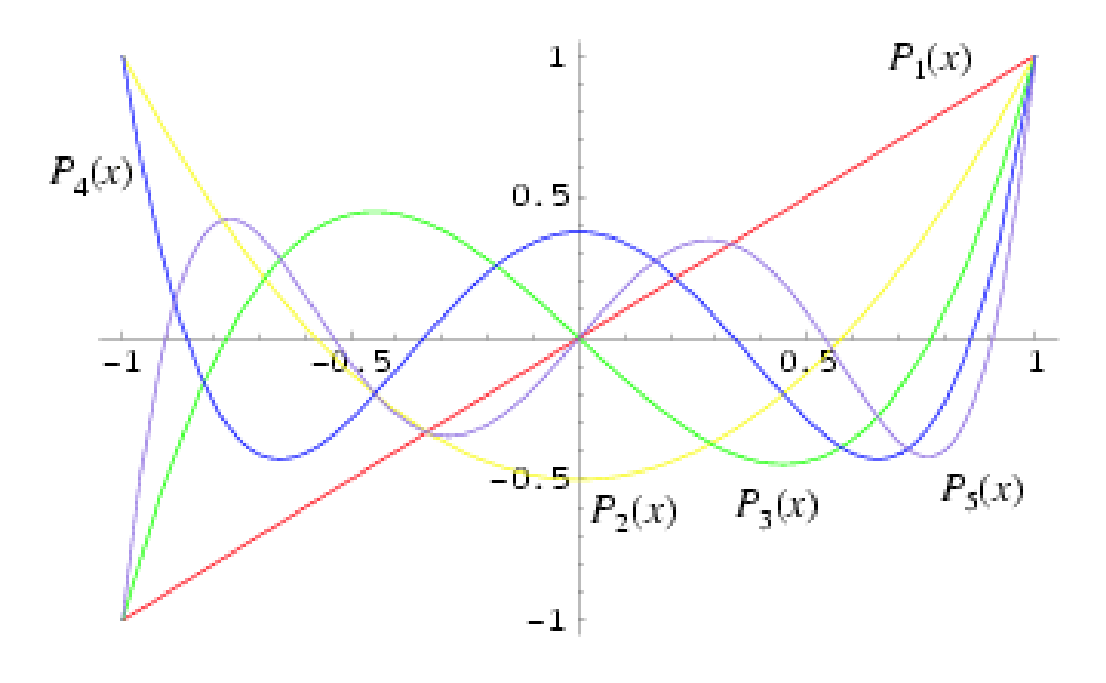

$$
P_n(z) = \frac{1}{2\pi i} \oint (1 - 2tz + t^2)^{-\frac{1}{2}} t^{-n-1} dt
$$

 $P_0(x) = 1$  $P_1(x) = x$  $(x) = \frac{1}{2} (3x^2 - 1)$  $(x) = \frac{1}{2} (5x^3 - 3x)$  $(x) = \frac{1}{8} (35x^4 - 30x^2 + 3)$  $(x) = \frac{1}{8} (63x^5 - 70x^3 + 15x)$  $(x) = \frac{1}{16} (231x^6 - 315x^4 + 105x^2 - 5)$ 16 1  $P_6(x) = \frac{1}{16} (231x^6 - 315x^4 + 105x^2 -$ 8 1  $P_5(x) = \frac{1}{8}(63x^3 - 70x^3 + 15x^2)$ 8 1  $P_4(x) = \frac{1}{8} (35x^4 - 30x^2 +$ 2 1  $P_3(x) = \frac{1}{2}(5x^3 - 3x)$ 2 1  $P_2(x) = \frac{1}{2}(3x^2 -$ 

The additional modulation is expressed by Legendre polynomials

 $=$   $\mathbf{r}_{v,0} + \sum \mathbf{U}_{m}^{s} \sin(2\pi nx_4) + \mathbf{U}_{m}^{c} \cos(2\pi nx_4)$  $= \mathbf{r}_{\nu,0} + \sum \mathbf{S}_{m}^{\circ} P_{n}^{\circ} \big[ 2(x_{4} - x_{40})/\Delta \big] + \mathbf{S}_{m}^{\circ} P_{n}^{\circ} \big[ 2(x_{4} - x_{40})/\Delta \big]$ *n n e n o n o*  ${\bf r}_{\rm \nu}={\bf r}_{\rm \nu,0}+\sum {\bf S}^{\rm o}_{\rm \nu n}P^{\rm o}_{\rm n}\big[2(x_{\rm 4}-x_{\rm 40})/\Delta\big]$  +  ${\bf S}^{\rm e}_{\rm \nu n}P^{\rm e}_{\rm n}\big[2(x_{\rm 4}-x_{\rm 40})\big]$ *n c n s*  ${\bf r}_{\nu} = {\bf r}_{\nu,0} + \sum {\bf U}_{m}^{s} \sin(2\pi nx_{4}) + {\bf U}_{m}^{c} \cos(2\pi nx_{4})$ 

with harmonic waves

with Legendre polynomials

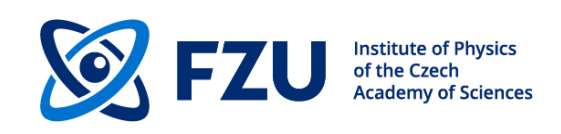

"o" and "e" indicate odd and even member. The first polynom, i.e.  $P_1^{\circ}$ , defines a line. The three coefficients of  $P_{1x}^{\circ}$ ,  $P_{1y}^{\circ}$  and  $P_{1z}^{\circ}$  are refined either to crenel or sawtooth shape.

# **Results presentation**

The modulation curves and corresponding density maps play a crucial role during the solution and refinement process. But the final presentation should be made in the 3d real space. Several cells and more different sections are to be presented to see various configurations in the modulated crystal:

The same example as for the crenel function -  $T_aG_{0.354}Te$ 

F. Boucher, M.Evain & V. Petříček, (1996). *Acta Cryst.*, B**52**, 100

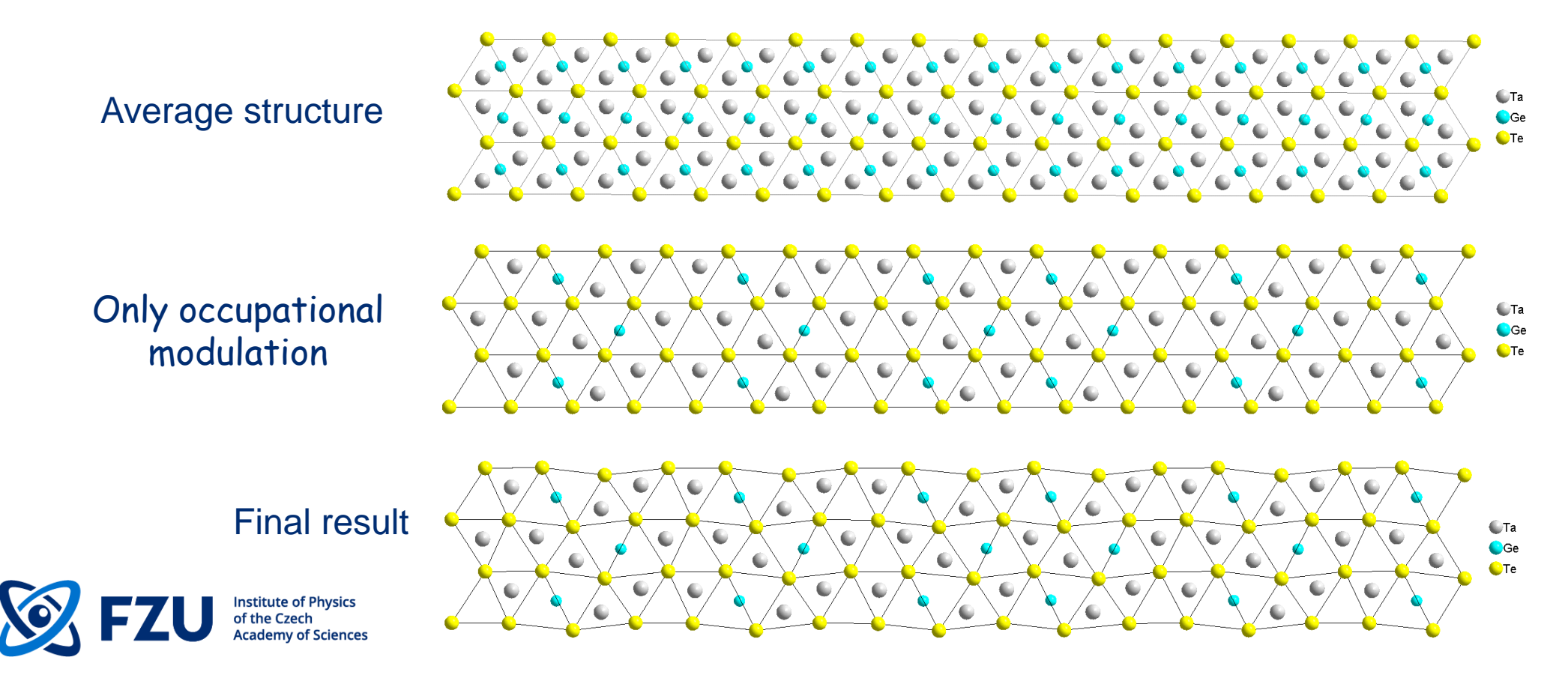

# **Results presentation**

Fourier maps as a movie  $e3=0.000$ ,  $t=0.950$ 6 e2  $\overline{2}$  $\circ$ 0 C  $-2$  $\circ$  $\circ$  $\circ$  $\Diamond$ Q -6  $e1$  $-6$  $-2$  $\overline{2}$ 6

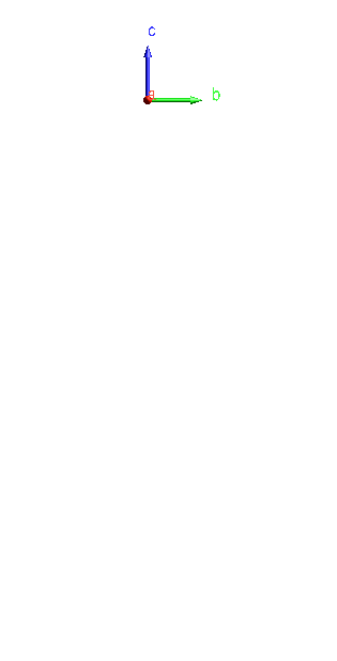

#### JanaDraw movie

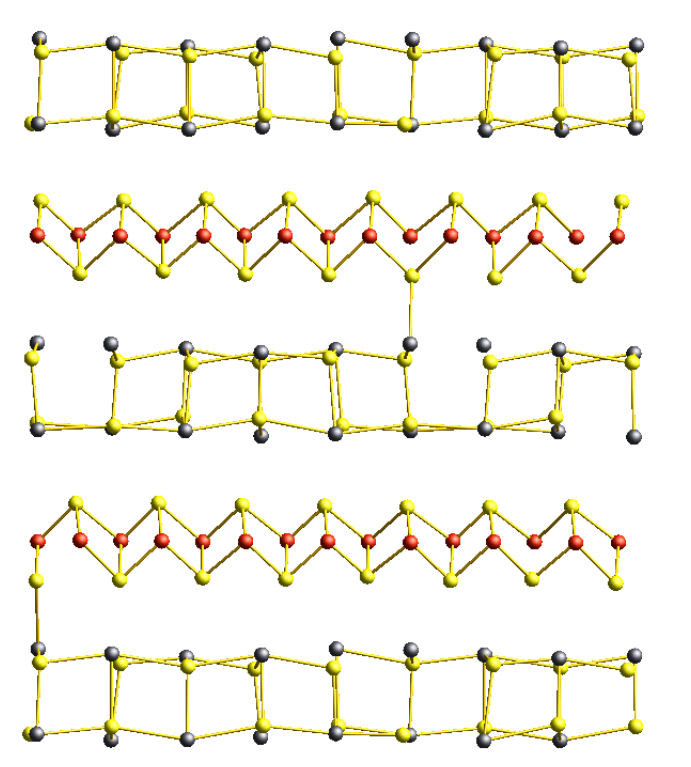

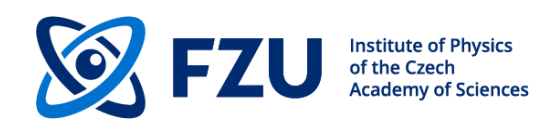

# **Conclusions**

- A simple structure can be solved in 5 min
- The JanaDraw helps to analyze the structure
- Jana2020 has several advanced tools for complex structures
- Works up to (3+3)d including composite structures, modulation of occupancies, positions, ADPs up to 6<sup>th</sup> order of anharmonicity
- Site symmetry restrictions are derived analytically from symmetry operations
- (3+3) Fourier maps
- It can handle merohedric, reticular, and pseudo-merohedric twinning
- It can combine data from different sources x-ray and neutron, powder, and single crystal data
- Magnetic structures
- Hands-on workshops

• If you need help:

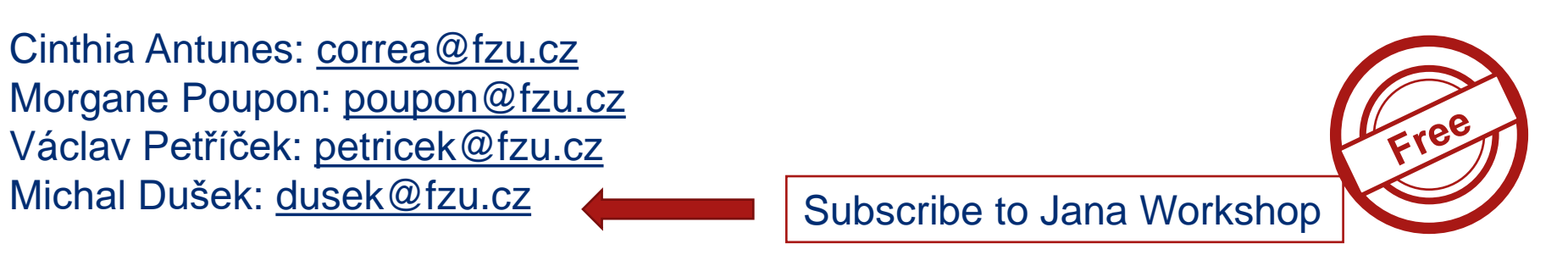

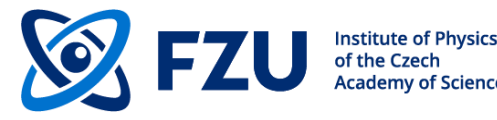

### **References**

**Extinctions** – P. J. Becker and P. Coppens. **Acta Cryst. A**30, 129 (1974).

**Superflip** – G. Oszlányi and A. Süto. **Acta Cryst. A60**, 134 (2004).

L. Palatinus. *Acta Cryst***. A60**, 604 (2004).

L. Palatinus and G.Chapuis. *J. Appl. Cryst.* **40**, 786 (2007).

**Direct methods** - Q. Hao, Y.-W. Liu & Fan Hai-Fu. **Acta Cryst A43**, 820 (1987). Fan Hai-Fu, S. van Smaalen, E.J.W. Lam & P.T. Buerskens. **Acta Cryst A49**, 704 (1993).

**Heavy atom method based on (3+d) Patterson maps** - W. Steurer. **ActaCryst. A49**, 704 (1987). V. Petříček, Aperiodic'94, **World Scientific 388**, (1995). J. Peterková, M. Dušek V. Petříček & J. Loub, **Acta Cryst. B54**, 809 (1998).

**ADPs** – W. F. Kuhs. **Acta Cryst. A48,** 80-98 (1992).

**Electron diffraction** - L. Palatinus, C. A. Corrêa et al. **Acta Cryst. B71**, 740-751 (2015).

L. Palatinus, V. Petříček, C. A. Corrêa. **Acta Cryst. A71**, 235-244 (2015).

L. Palatinus et al. **Science 355** (6321), 166-169 (2017).

**Twins** – V. Petříček, M. Dušek, J. Plášil. **Z. Kristallogr. 231**, 583 (2016).

**Anisotropic strain broadening –** A. Leineweber and V. Petříček. *J. Appl. Cryst***. 40**, 1027- 1034 (2007). **Anisotropic particle broadening –** N. C. Popa. **J. Appl. Cryst. 31,** 176-180 (1998). **Fundamental approach** - R.W.Cheary and A.A.Coelho. **J.Appl.Cryst. 31,** 851-861 (1998). **Charge density** - N.K.Hansen & P.Coppens, **Acta Cryst. A34**, 909-921 (1978). **Modulated structures** - "Gittergeister" U.Dehlinger, **Z. Kristallogr. 65,** 615–31 (1927). V. Petricek et al. **Z. Kristallogr. 231** (5), 301-312 (2016). "**Satellites**" G.D.Preston. **Proc. R. Soc. 167,** 526–38 (1938). M. Korekawa Habilitationschrift, München, Germany: Ludwigs-Maximilians-University (1967). Korekawa & Jagodzinski, Schweitz. **Miner.Petrogr.Mitt. 47**, 269-278 (1967). V. Petříček, P. Coppens and P. Becker. **Acta Cryst. A41**, 478-483 (1985). H.T. Stokes, B. Campbell and S. van Smaalen, **Acta Cryst. A67**, 45-55 (2011). **Crenel function** - V. Petříček, A. van der Lee & M. Evain. **Acta Cryst. A51**, 529 (1995). **Saw-tooth function** - V. Petříček, Y. Gao, P. Lee & P. Coppens. **Phys.Rev.B 42**, 387-392 (1990). **De Wolf's sections** - P.M.de Wolff, Acta Cryst. (1974). A30, 777-785 **Composite crystals** - S. van Smallen, (1991), Phys. Rew. B, 43, 11330-11341. E. Makovicky & B.G.Hide, (1992), Material Science Forum, 100&101, 1-100.

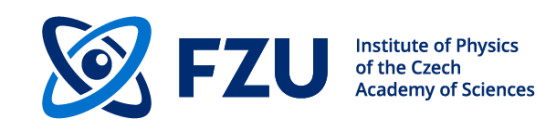

# **Thank you for your attention!**

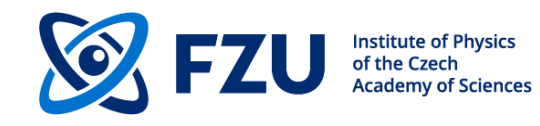